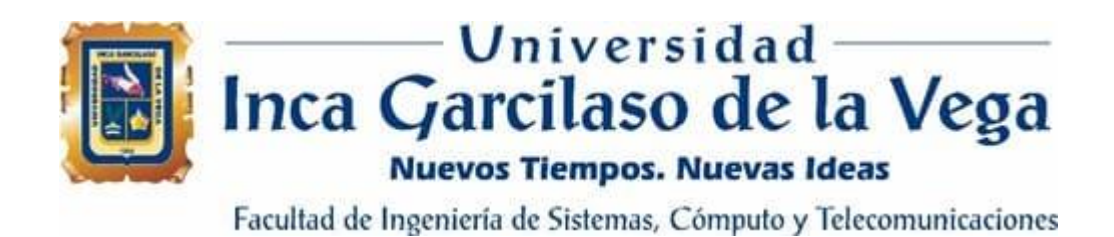

# **Aplicación web para la gestión de medicamentos en los establecimientos del Ministerio de Salud**

Tesis para optar el Título de Ingeniero de Sistemas y Cómputo ERSIDAD ň 'n  $\leq$ hì **Autor:** Ô **Guerrero Castillo, Eyner Arturo**  1964

# **Asesor**

Dr. Santiago Raúl Gonzales Sánchez

# Lima – Perú Noviembre de 2020

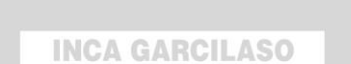

 $\frac{1}{2}$ 

# **DEDICATORIA**

 $\frac{1}{\pi}$ El presente trabajo de tesis está dedicado a mi familia y a todas las personas que me brindaron su tiempo, muy agradecido a mi asesora personal quien me apoyo en todo momento en mi crecimiento personal y profesional.EGA **EXED** 

1964

# ÍNDICE

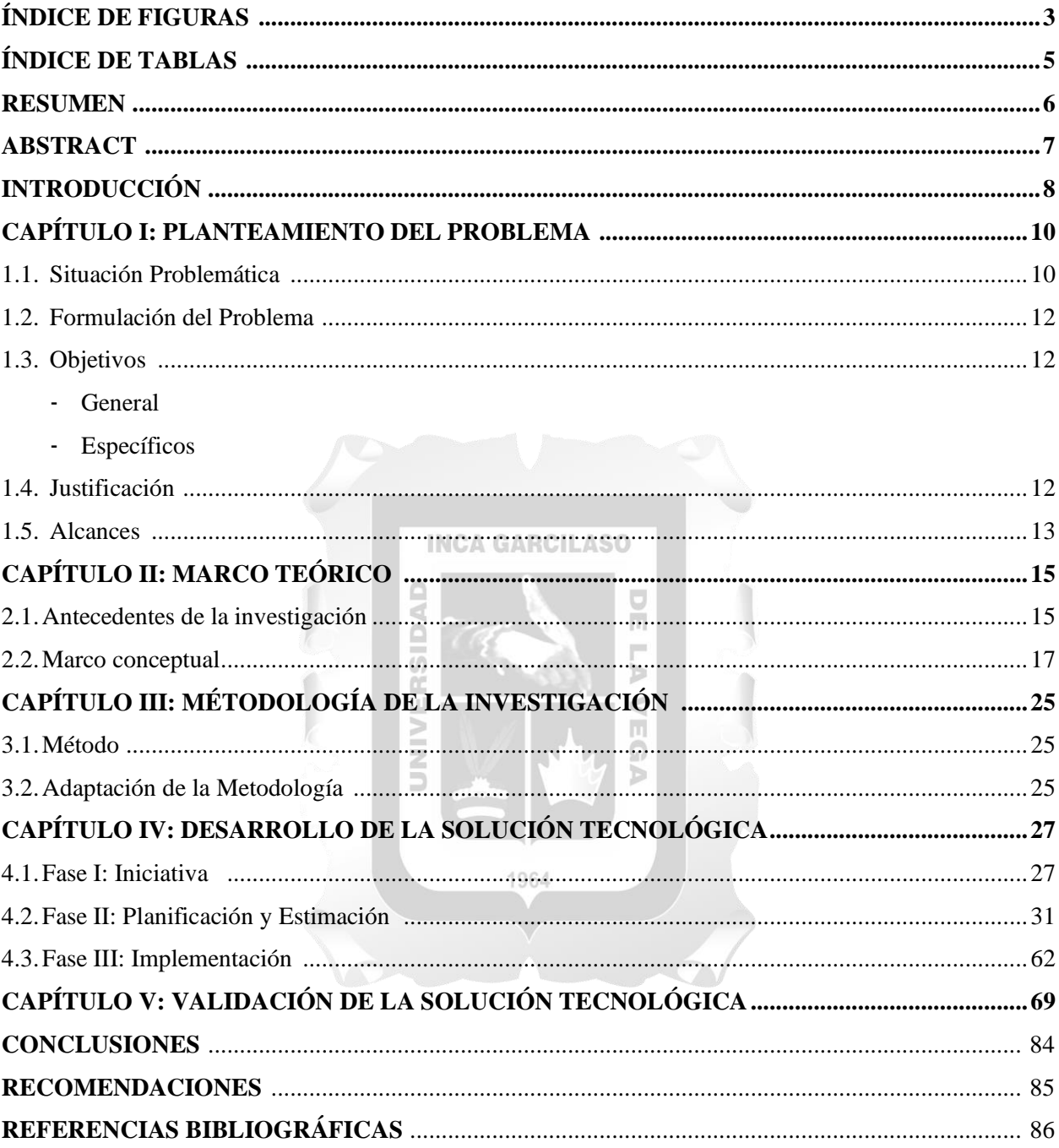

# **ÍNDICE DE FIGURAS**

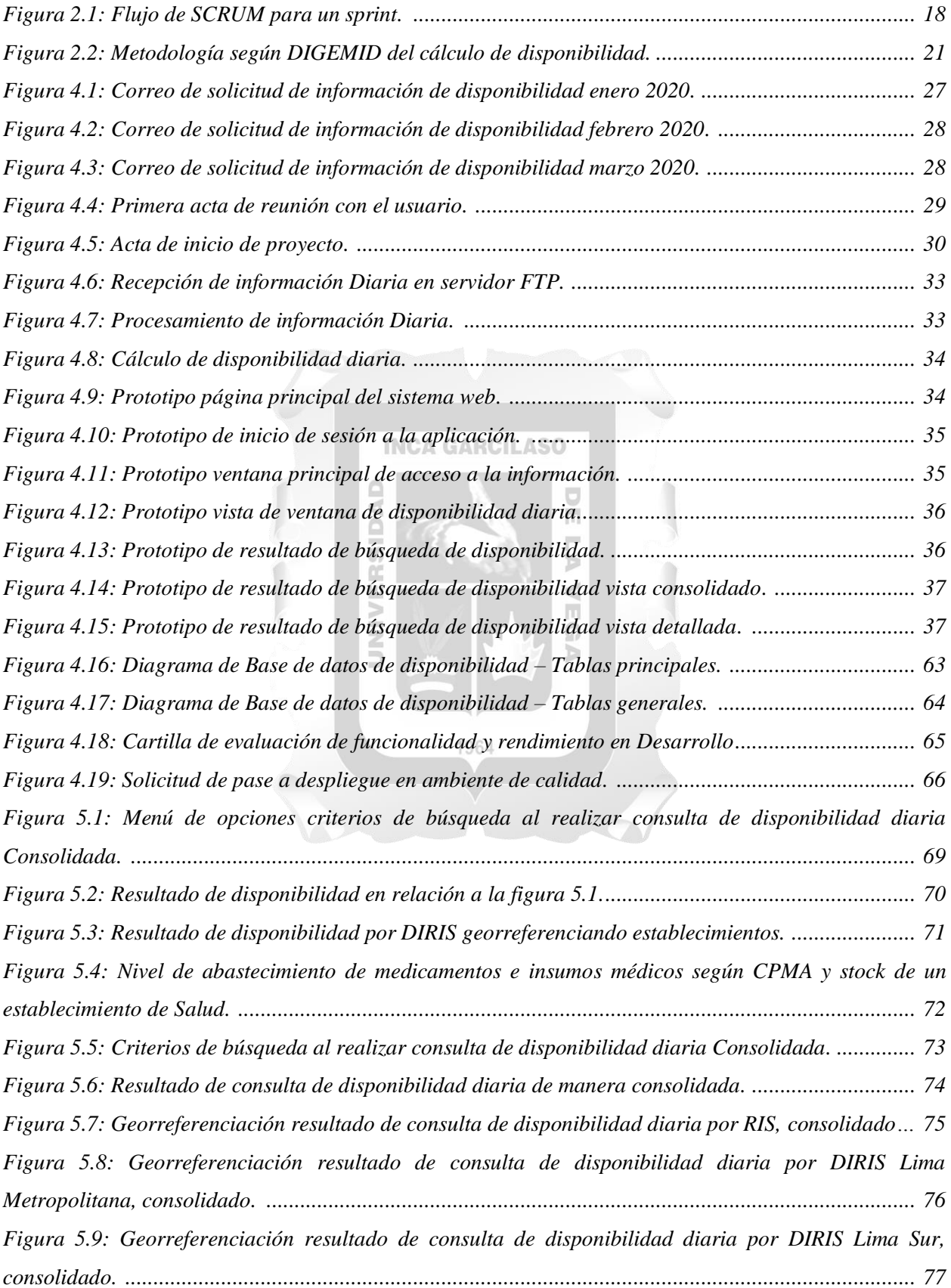

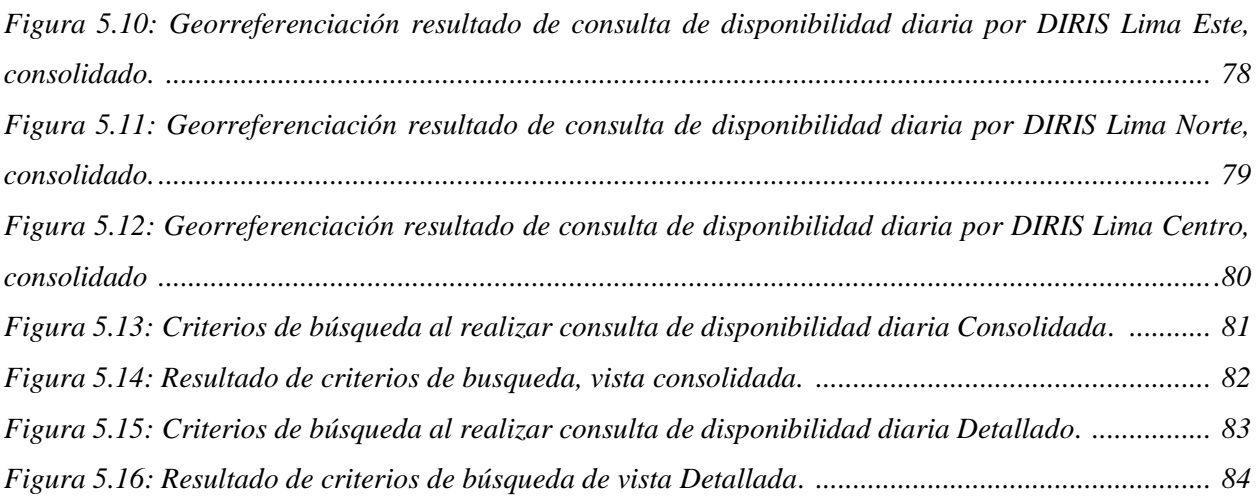

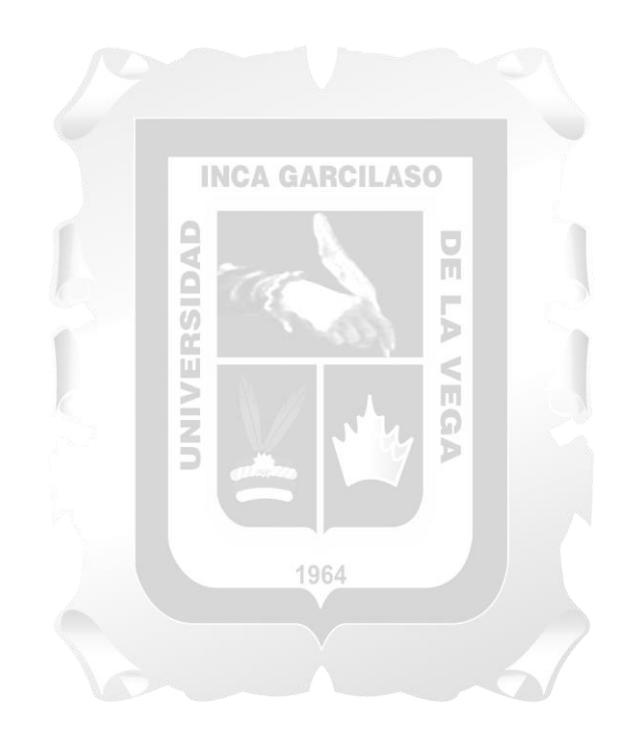

# ÍNDICE DE TABLAS

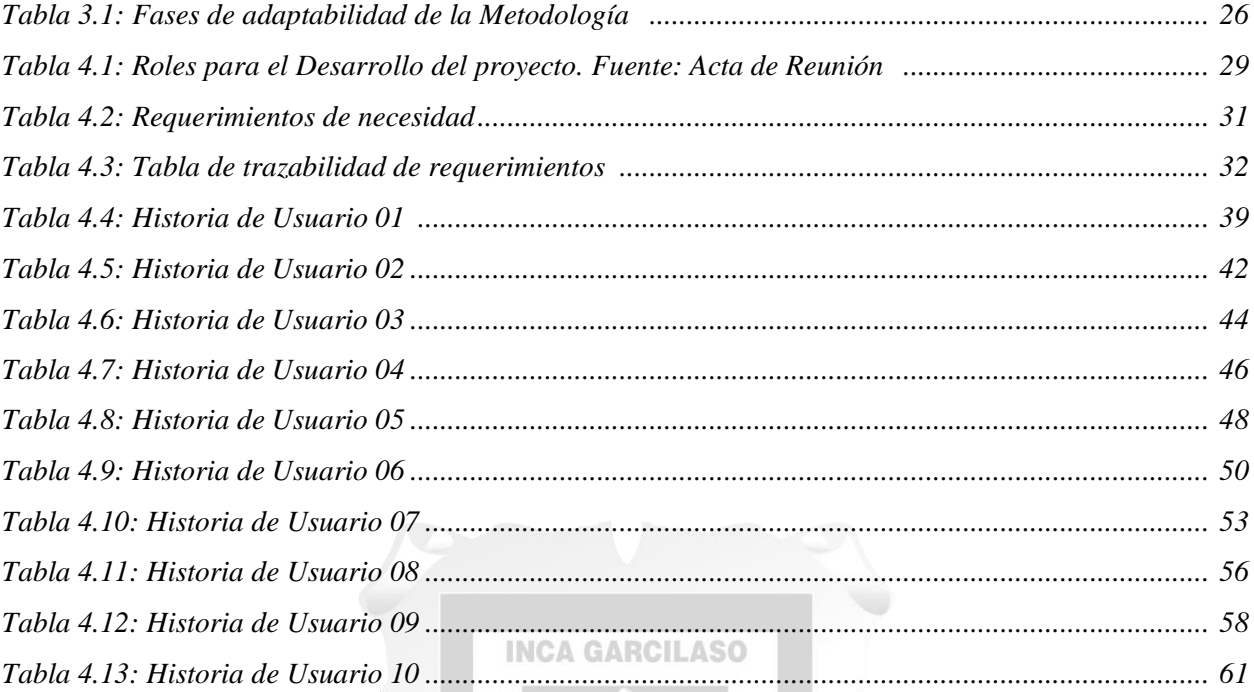

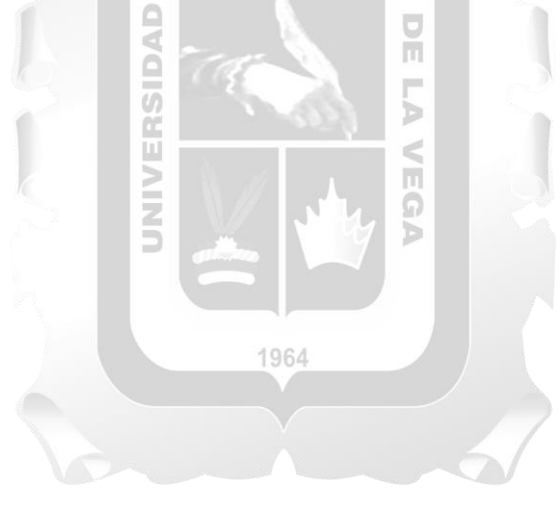

#### **RESUMEN**

En el presente trabajo de investigación se plantea el desarrollo de una aplicación web para la gestión diaria del indicador de disponibilidad de medicamentos e insumos médicos en los establecimientos de salud del primer nivel de atención del Ministerio de Salud en el ámbito de Lima Metropolitana, que permita contar con información diaria para la toma de decisiones oportunas y así mejorar la situación de desabastecimiento, substock o sobrestock de estos productos que viene ocasionando falta de atención a los pacientes o vencimiento de los productos. Uno de los componentes fundamentales para la atención de salud son los medicamentos e insumos médicos, de ahí la importancia de mantener stock adecuados permanentemente en los servicios de farmacia de los establecimientos de salud, donde se atiende a la población y es ahí donde se va generando la información del movimiento diario de estos productos, es decir, el ingreso, consumo y stock, que es el insumo para definir el indicador de disponibilidad. La metodología utilizada para el desarrollo de la aplicación web es SCRUM, por su adaptabilidad, rapidez, flexibilidad y eficacia, permitiendo el involucramiento de los usuarios, con un enfoque sistémico vinculando normas y procedimientos en su desarrollo, así como su implementación en equipos interfuncionales. Esta solución tecnológica optimiza y automatiza los resultados para la gestión de los medicamentos e insumos médicos, obteniendo la evaluación del indicador de disponibilidad diaria, georreferenciación y semaforización de los establecimientos según el resultado de este indicador, y, facilita la identificación de los medicamentos e insumos que se debe priorizar su abastecimiento según el resultado de su indicador.

**Palabras clave:** Metodología scrum, disponibilidad de medicamentos, gestión diaria, georeferenciacion, semaforizacion.

1964

## **ABSTRACT**

This research work proposes the development of a web application for the daily management of an availability indicator of drugs and medical supplies in the health facilities of first level of attention of the Ministry of Health in the Metropolitan Lima area, which allows to have daily information for the proper decision making and, thus, to improve the situation of shortage, lack of stock or overstock of these products. This situation has been causing lack of attention to the patients or expiration of the products. Drugs and medical supplies are one of the main components for health care, hence the importance of maintaining a permanent and accurate stock in the pharmacy services of health facilities where the population is served. It is in there where information is generated on the daily movement of these products, that is, entry, consumption, and stock, which is the input to define the availability indicator. The methodology used for the development of the web application is SCRUM, because of its adaptability, speed, flexibility and effectiveness, allowing the involvement of users, with a systemic approach linking standards and procedures in its development, as well as its implementation in cross-functional equipment. This technological solution optimizes and automates the results for the management of drugs and medical supplies, obtaining the evaluation of the indicator of daily availability, georeferencing and color-coding of the establishments according to the result of this indicator, and, facilitates the identification of drugs and supplies that should be prioritized according to the result of its indicator.

**Key words:** Scrum Methodology, drugs availability, daily management, georeferencing, color coding

1964

Б

## **INTRODUCCIÓN**

Los medicamentos e insumos médicos quirúrgicos son considerados como bienes esenciales en la atención de salud, es por ello que una de las prioridades del Estado Peruano es asegurar que la población que acude a los establecimientos de salud, acceda a éstos para lo cual debe contar con un abastecimiento permanente y en las cantidades necesarias evitando rupturas de stock que no permite atender la necesidad de los pacientes, ni sobrestock que puede ocasionar vencimientos o pérdida de los productos con el consecuente pérdida del presupuesto público.

En este sentido, se hace necesario implementar medidas y estrategias para un mejor control y seguimiento del abastecimiento a través de la disposición oportuna de indicadores de disponibilidad de medicamentos e insumos médicos en los establecimientos de salud, que permita a los decisores prever acciones para mantener de manera sostenida, niveles óptimos de disponibilidad de acuerdo a la necesidad real del establecimiento. Hoy en día se cuenta con un sistema de información a través del cual se registra la información y remite hasta diez días después de culminado el mes reportado al Ministerio de Salud, donde se procesa el indicador de disponibilidad de medicamentos de manera manual, lo que quiere decir que durante el mes es posible que se haya generado situaciones de desabastecimiento, pues el consumo de los productos es dinámico y diario.

En el presente trabajo se plantea y desarrolla un aplicativo web, como solución tecnológica, que procese diariamente del indicador de disponibilidad de medicamentos e insumos médicos en base a información generada en los establecimientos de salud de Lima Metropolitana, que permita la gestión diaria para la toma de decisiones oportunas a fin de evitar desabastecimiento o sobrestock de estos productos, y, a través de la georreferenciación se identifique rápidamente los establecimientos de salud de Lima Metropolitana según su situación de disponibilidad de los haciendo uso de los colores (semaforización), facilitando la identificación y priorización de la intervención.

El aplicativo web basado en la metodología scrum brinda un valor agregado de rapidez, flexibilidad y eficacia, favoreciendo al desarrollo en todo el proyecto, el software esta implementado con la Suite de Visual Studio y con una base de datos en SQL Server. Los resultados obtenidos muestran la disponibilidad de manera resumida y detallada, asimismo se georreferencia y se realiza la semaforización de cada establecimiento de acuerdo al indicador de disponibilidad. (Rojo: Bajo, Amarillo: Regular, Verde: Alto, Azul: Óptimo)

El desarrollo de este trabajo de investigación consta de cinco capítulos:

Capítulo I: Planteamiento del Problema, se expone la situación problemática, formulando el problema los objetivos y la justificación del desarrollo del trabajo de investigación, así como el alcance del aplicativo web.

Capítulo II: Marco Teórico; contiene los antecedentes, definiciones y conceptos que están relacionados al presente trabajo de investigación, en base a la búsqueda de investigaciones previas, referencias bibliográficas, publicaciones entre otros.

Capítulo III: Metodología de la Investigación, contiene las actividades realizadas para el desarrollo del aplicativo web, así como se describe los artefactos tecnológicos elaborados y se describe la solución tecnológica desarrollada.

Capítulo IV: Desarrollo de la Solución Tecnológica, se describe el desarrollo del aplicativo web, la misma que se basa en la metodología SCRUM y las consideraciones descritas en el Marco Teórico

Capítulo V: Validación de la Solución Tecnológica, se describe la forma como se evalúan los resultados.

Se culmina con las conclusiones, recomendaciones y referencias bibliográficas.

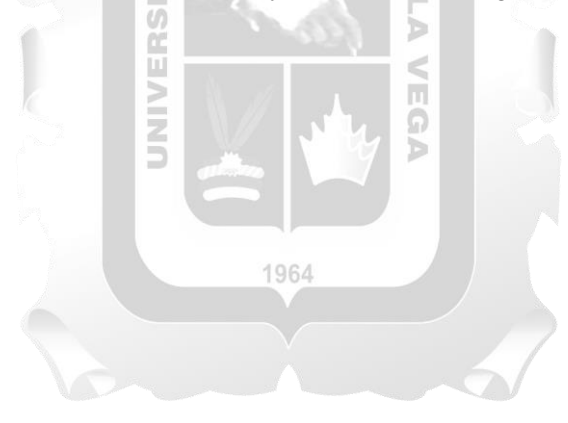

## **CAPÍTULO I: PLANTEAMIENTO DEL PROBLEMA**

#### **1.1. Situación Problemática**

Una de las principales finalidades del Estado Peruano, es la provisión de bienes y servicios públicos de calidad que contribuyan al bienestar de la población y favorezcan la reducción de la pobreza y las brechas de desarrollo que afectan a los ciudadanos y ciudadanas en nuestro país. Entre los servicios fundamentales, se encuentra el Servicio de Salud en el cual los medicamentos e insumos médicos, constituyen un componente prioritario, por lo que su disponibilidad en los establecimientos de salud permite la atención a la población que lo requiere.

Para que los medicamentos e insumos médicos se encuentren disponibles en los establecimientos de salud, el Ministerio de Salud cuenta con dos modalidades de abastecimiento: i) centralizado, que es efectuado a través del Centro Nacional de Abastecimiento de Recursos Estratégicos en Salud - Cenares; y, ii) descentralizado, que se realiza a través de las direcciones regionales de salud o los mismos establecimientos de salud que cuentan con capacidad administrativa, presupuestal y financiera para realizar sus adquisiciones. Es importante, mencionar que el abastecimiento descentralizado se efectúa solo para los medicamentos que no son abastecidos por Cenares.

En el 2002, el Ministerio de Salud aprueba el Sistema Integrado de Suministro de Medicamentos e Insumos Médico Quirúrgicos, en adelante Sismed, disponiendo un solo sistema de suministro de medicamentos en el país, con procesos integrales y consolidando las necesidades que permita que los medicamentos e insumos médicos se encuentren disponibles en los establecimientos de salud, para las diferentes atenciones, como por ejemplo, para los pacientes coberturados por el Seguro Integral de Salud o por las estrategias priorizadas de salud, venta al público, entre otros. El Sismed es el sistema vigente que se viene operando en los establecimientos de salud, ámbito del Ministerio de Salud y de los Gobiernos Regionales en todo el país.

Los procesos misionales y secuenciales de suministro de medicamentos e insumos médicos que se determinan en el Sismed, son: Selección, Programación, Adquisición, Almacenamiento, Distribución y Uso Racional, siendo que la programación, adquisición, almacenamiento y distribución están relacionados con las acciones operativas necesarias con el abastecimiento. Para el adecuado funcionamiento de estos procesos se establecen también subprocesos que son transversales a estos procesos, así tenemos principalmente el financiamiento y el sistema de información, es en base a los resultados de este último subproceso que se soportan las decisiones para el adecuado abastecimiento y disponibilidad de medicamentos en los establecimientos de salud.

Cualquiera sea la modalidad de abastecimiento, centralizado o descentralizado, los medicamentos son enviados o entregados en los almacenes especializados, que se encuentran en las Direcciones Regionales de Salud (Diresa), Gerencias Regionales de Salud (Geresa) o Direcciones de Redes Integradas (Diris) para el caso de Lima Metropolitana; a partir de estos almacenes se distribuye a los establecimientos de salud, desde donde se entrega a los pacientes, es decir, merece vital importancia mantener la farmacia de estos establecimientos con una disponibilidad adecuada de medicamentos e insumos médicos para asegurar la atención de salud.

La disponibilidad de medicamentos e insumos médicos es la cantidad de medicamentos o insumos médicos que se encuentran física y en condiciones aptas en la farmacia de los establecimientos de salud para ser entregados a los pacientes.

La disponibilidad de medicamentos e insumos médicos en los establecimientos de salud es medida a través de indicadores, los mismos que son recogidos, enviados y procesados mensualmente, a partir del movimiento de medicamentos que hay en estos establecimientos (ingreso, consumo y stock), actualmente esta medición no es oportuna, pues el Sistema de Información diseñado y utilizado desde el 2003 con actualizaciones parciales, permite el registro, reporte y envío del movimiento de los medicamento desde las farmacias de los establecimientos de salud, hacía los almacenes especializados donde se consolida y envía al Ministerio de Salud. En algunos establecimientos de salud el registro de los datos para esta información aun es digitada manualmente por los operadores, conllevando a múltiples errores materiales, lo que incrementa la ineficiencia del sistema.

Es a partir de la información de los establecimientos de salud en el actual Sistema Informático del Sismed que se **genera los indicadores de disponibilidad de medicamentos e insumos médicos** para el análisis del personal y permite tomar decisiones para accionar a fin de contar con una disponibilidad acorde a las necesidades de la población que acude a los establecimientos de salud y, siendo esta información mensual, las acciones tomadas muchas veces son tardías o equivocadas.

En este contexto, resulta de vital importancia la gestión y manejo de la información del abastecimiento de medicamentos e insumos médicos que permita contar con indicadores de disponibilidad en los establecimientos de salud de una manera oportuna, es decir, generando información diaria, más aun si se considera que la población acude diariamente a los establecimientos buscando una atención médica y recibir los medicamentos necesarios, por lo que las decisiones y acciones tomadas a partir de la evaluación de la disponibilidad de medicamentos, permitiría contar con stocks adecuados, evitando desabastecimiento, sobrestock, pérdidas, vencimiento de productos, entre otros aspectos perjudiciales para la salud y el gasto público.

En este sentido, el problema de investigación se formula en la necesidad de contar con información diaria que permita analizar los resultados de disponibilidad de medicamentos oportuna y eficazmente para una adecuada toma de decisiones acorde a la realidad del establecimiento de salud.

#### **1.2. Formulación del Problema**

El problema se presenta por la situación de desabastecimiento o substock de medicamentos e insumos médicos en los establecimientos de salud de Lima Metropolitana que no permite la atención a pacientes, así como también situaciones de sobrestock que pueden conllevar al vencimientos con la consecuente pérdida y gasto de los recursos para el Estado Peruano, generado por una inadecuada gestión de stock porque los resultados del indicador de disponibilidad de los medicamentos e insumos médicos no es oportuna.

#### **1.3. Objetivos**

#### - **General**:

Desarrollar una aplicación web para la gestión diaria de los indicadores de disponibilidad de medicamentos e insumos médicos en los establecimientos de salud del primer nivel de atención de Lima Metropolitana.  $\overline{0}$ 

#### - **Específicos**:

▪ Determinar la situación de la disponibilidad de medicamentos e insumos a nivel de establecimiento de salud, individual y consolidada según Dirección de Redes Integradas de Salud (Diris) de Lima Metropolitana.

Ě

- Ubicar georeferencialmente a los establecimientos de salud de Lima Metropolitana mediante la semaforización según su nivel de disponibilidad diaria de medicamentos e insumos médicos.
- Identificar medicamentos e insumos médicos según su disponibilidad de abastecimiento de manera consolidada y detallada.

#### **1.4. Justificación**

Dada la importancia de los medicamentos e insumos médicos, constituye un elemento crucial en la materialización del derecho a la salud, y como tal, es indispensable en la atención de la salud para la prevención, diagnóstico y tratamiento de las enfermedades de la población, el Estado Peruano ha declarado mediante Decreto de Urgencia Nº 007-2019, al acceso a los medicamentos, productos biológicos y dispositivos médicos como parte esencial del derecho a la salud y, dispone medidas para garantizar su disponibilidad en los establecimientos de salud.

El Ministerio de Salud a través de la Dirección General de Medicamentos, Insumos y Drogas – Digemid, define a la disponibilidad como un indicador que mide el porcentaje de medicamentos esenciales disponible en los establecimientos de salud del primer nivel de atención (Puestos, Centros y Hospitales no ejecutores), este indicador tiene la siguiente interpretación:

- Medicamentos disponibles mayor o igual 90% es un resultado óptimo
- Medicamentos disponibles mayor o igual a 80% y menor a 90% es un resultado alto.
- Medicamentos disponibles mayor o igual a 70% y menor a 80% es un resultado regular.
- Medicamentos disponibles menor a 70% es un resultado bajo

Ante estos posibles resultados, luego de la evaluación de la disponibilidad, es necesario prestar especial atención a los establecimientos de salud que se encuentran con una disponibilidad regular o bajo, ya que este resultado indica que ese establecimiento no cuenta con los medicamentos en número ni cantidades adecuadas para atención de los pacientes, esta situación puede presentarse en cualquier momento del mes, semana o día, mientras que los establecimientos que mantienen resultados alto y óptimo, aseguran la atención de sus pacientes. La falta de disponibilidad de medicamentos puede desencadenar graves problemas en la calidad de la prestación, de otro lado, la adecuada disponibilidad de éstos, respalda las intervenciones del equipo de salud y contribuye a fomentar la confianza de la población en los servicios de salud.

Mantener el nivel óptimo o alto de disponibilidad de medicamentos e insumos médicos en los establecimientos de salud constituyen una necesidad prioritaria, si se requiere asegurar la atención de salud de los pacientes que acuden a estos establecimientos, de ahí la necesidad de contar con la información de este indicador de disponibilidad en el tiempo más real posible conforme se genera el movimiento de medicamentos e insumos médicos en el establecimiento de salud.

Por lo tanto esta investigación es importante porque se propone implementar una aplicación web que permita contar con información de disponibilidad diaria de medicamentos e insumos médicos mostrando el resultado de la evaluación de esta disponibilidad, permitiendo la toma de decisiones oportunas, por ejemplo si el resultado es regular o bajo, habría que prever el abastecimiento inmediato en cantidades adecuadas, y si, se identifica sobre stock se tendría que transferir hacia otros establecimientos de salud, contribuyendo así con la gestión de medicamentos para la atención de los pacientes y la eficiencia del sistema de abastecimiento evitando las pérdidas.

#### **1.5. Alcance**

El desarrollo de la aplicación web permite disponer del indicador de disponibilidad de medicamentos e insumos médicos de los establecimientos de salud de Lima Metropolitana que pertenecen al Ministerio de Salud y son gestionados a través de las Direcciones de Redes Integradas de Salud – Diris, este aplicativo considera los siguientes módulos:

- Módulo de cálculo de disponibilidad; con los datos ingresados se procesa automáticamente y se obtiene los resultados de disponibilidad a partir de la situación del medicamento.
- Módulo de Stock detallado; se procesa los datos y se vincula la información con el repositorio de información mensual, obteniendo un comparativo de stock versus consumos.

Para el desarrollo de la aplicación web de evaluación de la disponibilidad de productos farmacéuticos y dispositivos médicos, se utiliza la metodología scrum y la solución tecnológica será en Suite de Visual Studio.

El desarrollo del presente trabajo, considera las siguientes funcionalidades:

- Cálculo de la situación del abastecimiento de cada medicamento e insumo médico: desabastecido, sub stock, normo stock, sobre stock, sin rotación.
- Determinación del indicador de disponibilidad diaria de medicamentos e insumos médicos por cada farmacia de los establecimientos de salud de manera independiente y agrupada según jurisdicción de las Direcciones de Redes Integradas de Salud – Diris en Lima Metropolitana: óptimo, alto, regular y bajo.
- Ubicación georeferencial de los establecimientos de salud usando la semaforización según el resultado de disponibilidad.

1964

## **CAPÍTULO II: MARCO TEÓRICO**

#### **2.1. Antecedentes de la investigación**

**Mendoza. (2019). Aplicación web para la mejora del control y seguimiento de inventarios de productos farmacéuticos en BetSalud. Tesis para optar el Título de Ingeniero de Sistemas y Cómputo, Universidad Inca Garcilaso de la Vega, Lima, Perú.**

A partir de la identificación de la disminución de las ventas de la farmacia BetSalud, se identifica también que el personal no reportaba los productos faltantes al almacén ni la existencia de medicamentos vencidos y sobrestock, debido a una falta de análisis del movimiento de los productos, por lo que el investigador del presente trabajo plantea una solución informática que es el desarrollo e implementación de una aplicación web basada en la adaptación de la metodología SCRUM, la misma que desarrolla e implementa obteniendo resultados favorables según el criterio de funcionalidad, fiabilidad, usabilidad y eficiencia, concluyendo que la implementación de la aplicación web para mejorar del control y seguimiento de inventarios de productos farmacéuticos predominó satisfactoriamente y en menor tiempo, para el desarrollo de selección y planificación de ventas de medicamentos, control de inventarios.

# **Cisneros. (2019). Implementación de un Sistema de Información para la Mejora de la Gestión de la Farmacia Megafarma – Lima, 2018. Tesis para optar el Título Profesional de: Ingeniería de Sistemas (Universidad Nacional del Centro del Perú). Huancayo: Perú**

ň

El problema identificado en este trabajo de investigación se encuentra en la gestión de medicamentos que se realiza en la farmacia Megafarma, pues presenta demoras en realizar sus ventas que puede ser de hasta 24 minutos por el tiempo que le toma en ubicar un producto solicitado, así como también el prolongado tiempo para elaborar una orden de compra para la adquisición de sus productos y el inventario lo realizan hasta en más de dos días. El investigador plantea como solución informática, la implementación de un sistema de información que permita mejorar la gestión de la farmacia en los tres aspectos identificados, utilizando la metodología Rational Unified Process (RUP) y el Unified Process Modeling(UML). El resultado obtenido por la aplicación de este sistema informático, se redujo el tiempo en cada uno de estos aspectos, concluyendo que la implementación del sistema de información influye significativamente en la gestión de la farmacia Megafarma.

# **Arias. (2019). Implementación de un sistema integrado de suministro de medicamentos e insumos médicos para mejorar el sistema de gestión de almacén en una cadena farmacéutica. Tesis para obtener el Título Profesional de Ingeniero de Sistemas e Informática. Universidad Tecnológica del Perú. Lima, Perú.**

La alta tasa de medicamentos vencidos es el problema principal identificado en el presente trabajo de investigación, esto debido a falta de control de almacén, rotación de productos a ciegas y la inexistencia de sistema informático en almacén que conllevan a problemas logísticos, inadecuado control y descontento administrativo. El investigador plantea la implementación de un sistema integrado de suministro de medicamentos e insumos médicos para mejorar la gestión del almacén de la farmacia y disminuir así la tasa de vencidos, utilizando la metodología SCRUM, la que fue seleccionada luego de un análisis entre diferentes metodologías informáticas (RUP, XP, ICONIX, SCRUM). Luego del desarrollo y aplicación del sistema informático, se obtuvieron resultados favorables reduciendo considerablemente el tiempo para ubicar la existencia de un medicamento (de 12 a 0.3 minutos), obtención de un reporte (de 30 a 0.3 minutos), y, obtención de reporte de vencidos (de 45 a 0.3 minutos). La investigación concluye que la aplicación informática, sistema integrado de suministro de medicamentos e insumos, optimiza la gestión de almacén en la cadena de farmacias, reduciendo el tiempo para la operación del almacén, mejorando el control y monitoreo de los productos, por lo que genera influencia positiva en todo el proceso de almacenamiento y permitiendo la completa administración y gestión de los insumos médicos adquiridos.

# **Colluagazo. (2015). Sistema informático de consulta y ubicación de medicamentos en farmacias de la empresa Farmaenlace CIA Ltda, utilizando multiplataforma móvil. Tesis para obtener el Título de Ingeniero en Sistemas Computacionales. Universidad Técnica del Norte. Ibarra, Ecuador.**

Se identifica como problemática que los clientes de una empresa farmacéutica no acceden a la información como: la ubicación de locales de la farmacia, disponibilidad de medicamentos, promociones y descuentos por no contar con una aplicación o técnica de información de esta empresa lo que causa la pérdida de tiempo del cliente al buscar una farmacia y reducción económica para la empresa al no tener compras. El investigador plantea el desarrollo de una aplicación móvil para la búsqueda y ubicación de medicamentos en las farmacias de la empresa Farmaenlace Cía, Ltda, utilizando el lenguaje java script con ALLOY MVC como Framework, ya que el único IDE que soporta ALLOY MVC es "Titanium Studio Appcelerator", se utilizará como IDE desarrollo y la aplicación web se desarrollará en lenguaje c# con Silverlight 5, utilizando como IDE de desarrollo Visual Studio 2012. Asimismo, utiliza como base de datos Sql Server 2012, el servidor de aplicaciones se ejecuta en Internet Information Server. La metodología que se utiliza es RUP. Luego de los resultados favorables del desarrollo de este aplicativo móvil, el investigador concluye que se logró que los clientes puedan acceder a información indispensable de forma personalizada mejorando la rentabilidad de la farmacia, así como también se logra manejar la información de productos de las farmacias y la ubicación de cada una de éstas.

**Puentes. (2019). Diseño e implementación de un Sistema de Información Web que permita optimizar la compra de insumos en la sede Medicina Veterinaria de la Universidad Cooperativa de Colombia utilizando la metodología Scrum. Tesis para obtener el Título de Ingeniero de Sistemas. Universidad Cooperativa de Colombia. Arauca, Colombia.**

El presente trabajo de investigación plantea que el control de inventario es parte esencial para la administración de bienes e insumos en una organización pues permite llevar trazabilidad de forma organizada en la medición de cada una de las cantidades optimizando los recursos de forma alineada con la producción o consumo de los recursos para procesos internos de la empresa, por ello el uso de la tecnología de la información tiene un papel fundamental facilitando las tareas y proponiendo mejores forma s de desarrollarlas para la obtención de mejores resultados. La solución informática desarrollada se basa en la metodología SCRUM, escrita en código PHP y usable con bases de datos relacionales en SQLSERVER o en MYSQL, bajo el framework de desarrollo LARAVEL. El resultado se obtiene que el aplicativo informático genera información que permite al administrador determinar el nivel de consumo que tiene cada producto y compararlo con el tiempo, permite conocer el personal que usa el insumo y el estado del inventario actual. El investigador concluye que los resultados de la aplicación de la solución informática son óptimos, pues permite la interacción continua con el cliente consiguiendo que los requerimientos sean levemente refinados conforme avanza el proyecto, evitando que los cambios sean abruptos y difíciles de resolver como en metodologías similares a la en cascada.

#### **2.2. Marco conceptual**

#### **2.2.1. Aplicación web**

Según Ramírez (2017) "En estos últimos años el usuario de la Red ha pasado a ocupar un lugar más activo. Anteriormente el usuario era un mero lector y su capacidad de interactuar con los contenidos ofrecidos por la Red era prácticamente nula. En estos momentos se ha convertido en un lector-escritor de contenidos, por lo que su papel ha ganado en influencia en las nuevas creaciones que se vierten a la Red. La creatividad conjunta, los espacios compartidos (vídeos, fotos, favoritos, etc.), las redes sociales, la clasificación mediante etiquetas (folksonomías), la blogosfera, los servicios asociados de Google (Google Maps, Google Reader, etc.), la Wikipedia, están dotando a la Red de espacios en los que cualquier usuario, sin necesidad de conocimientos tecnológicos, pueda aportar experiencias y compartir lo que quiera. (…)". (p. 20)()

**INCA GARCILASO** 

ň

SIDAD

#### **2.2.2. API de Google Maps**

La API de JavaScript de Maps permite personalizar mapas con su propio contenido e imágenes para mostrarlos en páginas web y dispositivos móviles. La API de JavaScript de Maps presenta cuatro tipos de mapas básicos (mapa de ruta, satélite, híbrido y terreno) que puede modificar utilizando capas y estilos, controles y eventos, y varios servicios y bibliotecas. (Google Developers, 2020)

#### **2.2.3. Metodología SCRUM**

"Scrum es uno de los métodos ágiles más populares. Es un framework adaptable, iterativo, rápido, flexible y eficaz, diseñado para ofrecer un valor considerable en forma rápida a lo largo del proyecto. Scrum garantiza transparencia en la comunicación y crea un ambiente de responsabilidad colectiva y de progreso continuo. El framework de Scrum, tal como se define en la Guía SBOK™, está estructurado de tal manera que es compatible con el desarrollo de productos y servicios en todo tipo de industrias y en cualquier tipo de proyecto, independientemente de su complejidad." (SCRUMstudy™, 2017, p. 2)

Una fortaleza clave de Scrum radica en el uso de equipos interfuncionales (cross-functional), autoorganizados y empoderados que dividen el trabajo en ciclos de trabajo cortos y concentrados llamados Sprints." (SCRUMstudy™, 2017, p. 2)

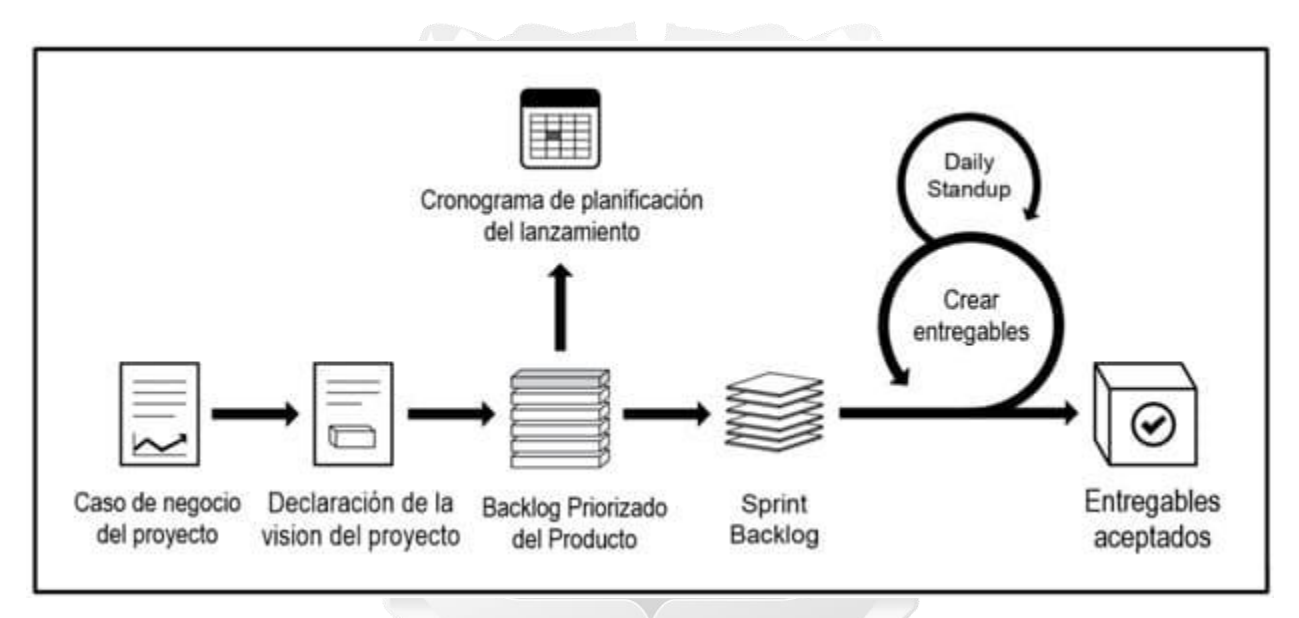

Figura 2.1: Flujo de SCRUM para un sprint (SCRUMstudy™. 2017)

"Scrum trabaja en la creación de entregables (del inglés deliverables) en incrementos del producto. Durante el sprint, se llevan cabo Daily Standups muy breves y concretos, donde los miembros del equipo discuten el progreso diario. Haca el final del sprint, se lleva a cabo una Reunión de Revisión del Sprint (Sprint Review Meeting) en la cual se proporciona una demostración de los entregables al Product Owner y a los stakeholders relevantes. El Product Owner acepta los entregables sólo si cumplen con los criterios de aceptación predefinidos. El ciclo del sprint termina con una Reunión de Retrospectiva del Sprint (Retrospect Sprint Meeting), donde el equipo analiza las formas de mejorar los procesos y el rendimiento a medida que avanzan al siguiente sprint" (SCRUMstudy™, 2017, p. articu2)

"Scrum es uno de los métodos ágiles más populares. Es un framework adaptable, iterativo, rápido, flexible y eficaz, diseñado para ofrecer un valor considerable en forma rápida a lo largo del proyecto. Scrum garantiza transparencia en la comunicación y crea un ambiente de responsabilidad colectiva y de progreso continuo" (SCRUMstudy™, 2017, p. 2).

#### **2.2.4. Gestión de stock**

Gestionar el stock de medicamentos e insumos médicos en el almacén y en los establecimientos de salud es de mucha importancia, para la mantener permanentemente una adecuada disponibilidad de estos productos para la atención de los pacientes que acuden en busca de una atención médica.

"La gestión de stock es el conjunto de actividades técnico administrativas destinadas a optimizar los procesos del suministro de productos farmacéuticos y dispositivos médicos. Consiste en controles basados en política de rotación de inventarios y tiene como finalidad mantener la continuidad del abastecimiento. La importancia de la gestión de Stock radica en la oportuna disponibilidad de productos farmacéuticos y dispositivos médicos en los establecimientos de salud, lo cual se traduce en la satisfacción de los usuarios." (DIGEMID, 2005, p.296).

## **INCA GARCILASO**

"Para una Gestión de Stock satisfactoria son esenciales los registros de datos exactos o confiables sobre el comportamiento y niveles de stock de los medicamentos e insumos.

Estos registros, junto a un efectivo control de inventarios, constituyen la fuente de información necesaria para realizar los cálculos que determinaran el nivel de stock y las necesitadas de abastecimiento. Es por ello que los registros de datos deben ser estandarizados, actualizados y exactos, pues de ellos depende la precisión de los cálculos realizados para la gestión de stock. Si se cuenta con el requerimiento adecuado, algunos de ellos pueden realizar de manera informatizada." (DIGEMID, 2005, p.297).

La base para realizar una adecuada Gestión de Stock son los indicadores, considerados como herramientas que permiten comparar periódicamente los resultados reales del proceso con los resultados esperados, teniendo entre sus principales características, la importancia, medición, objetividad confiabilidad y validez. Para la Gestión de Stock de Medicamentos e Insumos Médicos, el Ministerio de Salud a través de la Dirección General de Medicamentos, Insumos y Drogas, define los indicadores siendo el indicador de disponibilidad en principal como resultado del sistema de suministro.

"Los indicadores son relaciones cuantitativas entre dos cantidades o variables susceptibles de ser observadas y medidas, asociadas a eventos determinados y que por sí solos no son relevantes, sino que adquieren importancia cuando se les compara con patrones de referencia o con el mismo tipo de cantidades o variables, correspondientes a períodos anteriores.

Por lo tanto, los indicadores constituyen instrumentos y sus resultados insumos para el análisis e interpretación de los fenómenos relacionados con el que hacer de los servicios de salud para mejorar el acceso de los productos farmacéuticos a la población. Son la base objetiva para realizar la evaluación de las actividades de los Servicios/Departamentos de Farmacia, detectar desviaciones de lo esperado y tomar decisiones sobre el tipo de medidas dirigidas no solo al mejoramiento del indicador de disponibilidad, sino al mejoramiento continuo de las actividades realizadas por los Servicio/Departamentos de Farmacia propiciando un mayor acceso de medicamentos a la población de su jurisdicción." (MANUAL DE INDICADORES DE DISPONIBILIDAD - DIGEMID, 2014).

A través de la Digemid del Ministerio de Salud, se definen la metodología para el cálculo del indicador de disponibilidad sobre el cual se presentan los resultados mensuales en su propia página web oficial

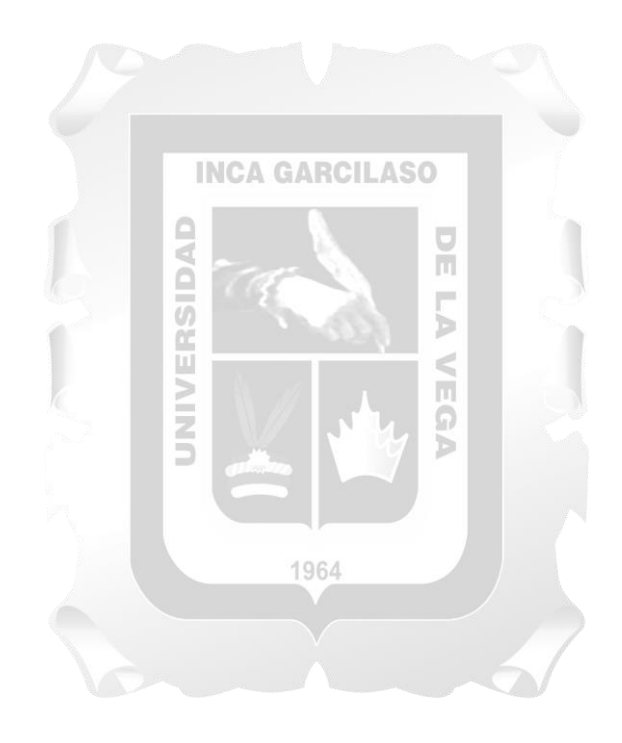

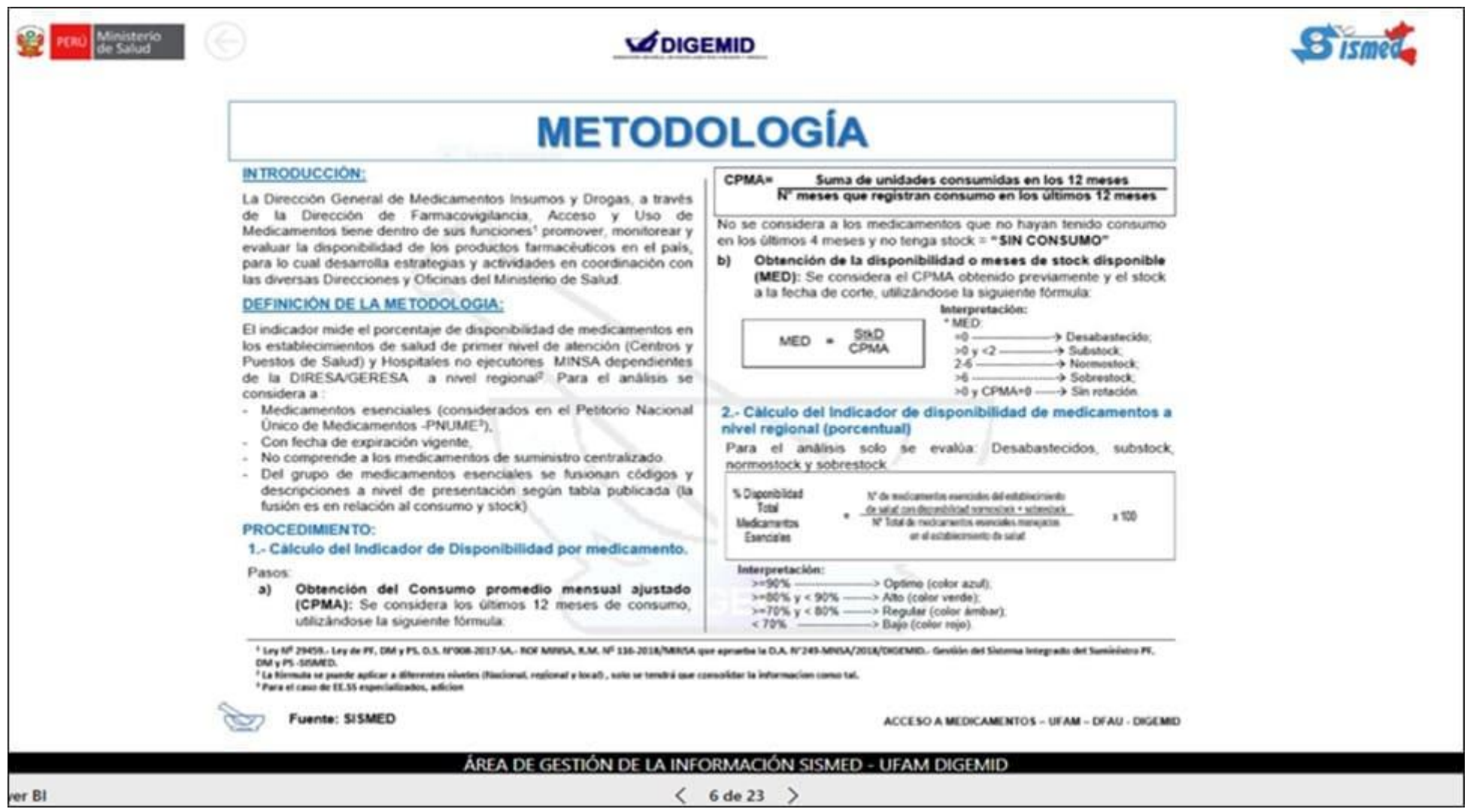

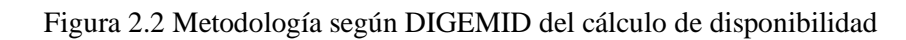

De la revisión de esta metodología se puede entender que para el cálculo del indicador de disponibilidad se siguen los siguientes pasos:

#### - **Cálculo de la disponibilidad por medicamento**

En base la determinación del stock del medicamento a la fecha entre el Consumo Promedio Mensual Ajustado (CPMA) del mismo medicamento se obtiene el valor numérico que se interpreta según los siguientes parámetros:

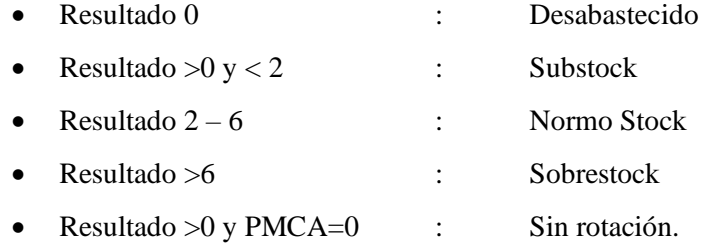

### - **Cálculo de disponibilidad por establecimiento de salud o por nivel regional**

Teniendo en cuenta los resultados obtenidos por medicamentos, en este indicador se aplica midiendo el número de medicamentos que cuentan con resultado en normo stock y sobrestock, entre el número total de medicamentos que maneja el establecimiento, teniendo la siguiente DAD interpretación: ň

- Mayor a 90% es un resultado **óptimo**, es decir el 90% del número de medicamentos se encuentran disponibles en el establecimiento de salud (normostock y sobrestock)
- Mayor o igual a 80% y menor a 90% es un resultado **alto**; es decir, el número de medicamentos que se encuentran disponibles en el establecimiento de salud (normostock y sobrestock) está entre el 80 y 90%.
- Mayor o igual a 70% y menor a 80% es un resultado **regular**; es decir, el número de medicamentos que se encuentran disponibles en el establecimiento de salud (normostock y sobrestock) está entre el 70 y 80%
- Menos a 70% es un resultado **bajo**; es decir, el número de medicamentos que se encuentran disponibles en el establecimiento de salud (normostock y sobrestock) es menos del 70%

## **2.2.5. Generalidades y Criterios de Semaforización**

En un mundo globalizado con grandes avances de los sistemas de información y mercados altamente competitivos, la ventaja de una empresa y otra, radica en la velocidad y confiabilidad con la que puede acceder a su información, elaboración de un modelo de indicadores de gestión y control, que se actualice en tiempo real y permita tomar decisiones trascendentales en el momento justo y permita encontrar problemas que se podrán corregir en el momento exacto. (Restrepo de Ocampo, Luz Stella, & Estrada Mejía, Sandra, & Ramirez Aristizabal, Catalina (2007).

Una manera sencilla de identificar indicadores es mediante el lenguaje de colores, el lenguaje de los colores significa, que estos no solamente se supeditan a representar la realidad en imagen, sino que también pueden hablar y por supuesto mentir, significan que los colores devienen un código y que, por consiguiente, cada color es un signo que posee su propio significado. (Vera, Carolina (2010).

El color ha contribuido a expresar palabras con significados visuales, así por ejemplo ocurre con los semáforos de tránsito que el solo mostrar uno de los tres colores, cualquier persona identifica y actúa según el significado, en este contexto, utilizar los colores del semáforo (verde, rojo y ámbar) facilita y llama la atención del lector o decisor según sea el significado que se le haya asignado a cada uno de estos colores.

#### **INCA GARCILASO**

1964

El sistema de semáforo o semaforización, es un sistema simple ideado por el Joint Working Group for Quality Assurance, que es responsable ante el Royal College of Pathologists de evaluar el desempeño en los esquemas externos de aseguramiento de la calidad en el Reino Unido, que tiene los siguientes significados Verde sin problemas, Ámbar por un episodio de mal desempeño, Rojo para un rendimiento deficiente persistente, Negro para un rendimiento deficiente persistente y sin resolver. "traffic light system." Segen's Medical Dictionary. 2011. Farlex

La semaforización de indicadores proporciona una lectura inmediata para determinar en el momento oportuno de la toma de decisión, es así que para el caso del presente trabajo de investigación, se consideran los siguientes criterios para la lectura de los indicadores tomando en cuenta los valores y colores siguientes:

- Azul: Optimo; Disponibilidad mayor o igual a 90%
- Verde: Alto; Disponibilidad mayor o igual a 80% y menor a 90%
- Amarillo: Regular; Disponibilidad mayor o igual a 70% y menor a 80%
- Rojo: Bajo: Disponibilidad menor a 70% Disponibilidad

#### **2.2.6. Descripción de las técnicas utilizadas para el desarrollo del presente proyecto**

A continuación, se realiza una breve descripción de las técnicas utilizadas, para en el desarrollo del presente trabajo.

- ➢ **Reunión de trabajo con el usuario:** Reuniones presenciales o virtuales con las partes interesadas que vienen a ser los usuarios con quienes se valida el flujo de la información, así como los resultados a obtener.
- ➢ **Reunión de Equipo de Trabajo:** Reunión de trabajo con el equipo SCRUM, en las cuales se puede definir responsabilidades y se asigna actividades a realizar para el desarrollo del presente proyecto.
- ➢ **Equipo SCRUM:** Esta conformado por todos los miembros del proyecto, quienes son: el Cliente, Analista, Equipo de Desarrollo, personas autónomas y multidisciplinarias, que disponen de las habilidades necesarias para poder identificar y ejecutar todas las tareas que permiten proporcionar al cliente los requisitos previstos en la iteración.
- ➢ **Diseño:** Herramienta para la implementación de prototipos para la solución tecnológica.
- ➢ **Historias de usuario:** Vienen a ser las descripciones, muy cortas y esquemáticas, siendo su principal función identificar problemas percibidos, proponer soluciones y estimar el esfuerzo, de las ideas propuestas o la necesidad concreta de un usuario al utilizar un producto o servicio, son de mucha ayuda y de fácil lectura para el desarrollador de software.
- ➢ **Requerimientos:** Lista de actividades, funcionalidades a implementar, dentro de la construcción de la herramienta tecnológica.
- ➢ **Implementación de Software:** Proceso que se realiza luego de analizar, diseñar y desarrollar una solución tecnológica, es la puesta en marcha de todos los requerimientos del cliente para su uso en una aplicación final.

## **CAPÍTULO III: MÉTODOLOGÍA DE LA INVESTIGACIÓN**

En este capítulo se presenta la adaptación de la metodología SCRUM, la cual permitirá desarrollar la solución tecnológica para la gestión de medicamentos en los establecimientos del Ministerio de Salud.

### **3.1. Método**

Para el presente trabajo, se selecciona una metodología que permite involucrar a los usuarios, durante todo el proyecto, dándole un enfoque sistémico, vinculando las normas y procedimientos vigentes para definir las necesidades del trabajo. En ese contexto, scrum cumple con lo necesario para la presente investigación ya que es una metodología que gestiona rápidamente cambios y/o necesidades que se puedan presentar durante el proyecto, las que se recogen gracias a las reuniones con los usuarios durante el desarrollo del proyecto.

La elección de la metodología scrum se basó en los siguientes aspectos:

- La evaluación de la disponibilidad diaria ya se venía realizando manualmente por cada uno de los usuarios, por tanto, se necesitaba una metodología de trabajo que se adapte a las necesidades de estos usuarios.
- Flexibilidad para el uso de los colores al mostrar resultados de evaluación.
- Georreferenciación de los establecimientos de salud de Lima metropolitana e identificación mediante la semaforización según indicador de disponibilidad y/o abastecimiento.
- El proceso de identificar la Lista de las actividades, garantiza que se cumplan primero los requisitos de valor más altos para el cliente.
- Se busca una metodología que permita la participación constante de los usuarios, para la evaluación y monitoreo de los resultados.
- Resolución rápida de problemas o solicitud cambios.
- Adaptabilidad y ajuste continuo a la forma como se muestran los resultados.
- Se busca la colaboración de los usuarios para definir los resultados deseados y la interpretación ajustada a la realidad del medicamento en el establecimiento de salud.
- Pruebas de funcionalidad frecuentes, durante el desarrollo del proyecto.

#### **3.2.Adaptación de la Metodología**

La metodología scrum se estructura en fases donde se encuentran artefactos según sea el caso, por ello se realizó la adaptación de la metodología.

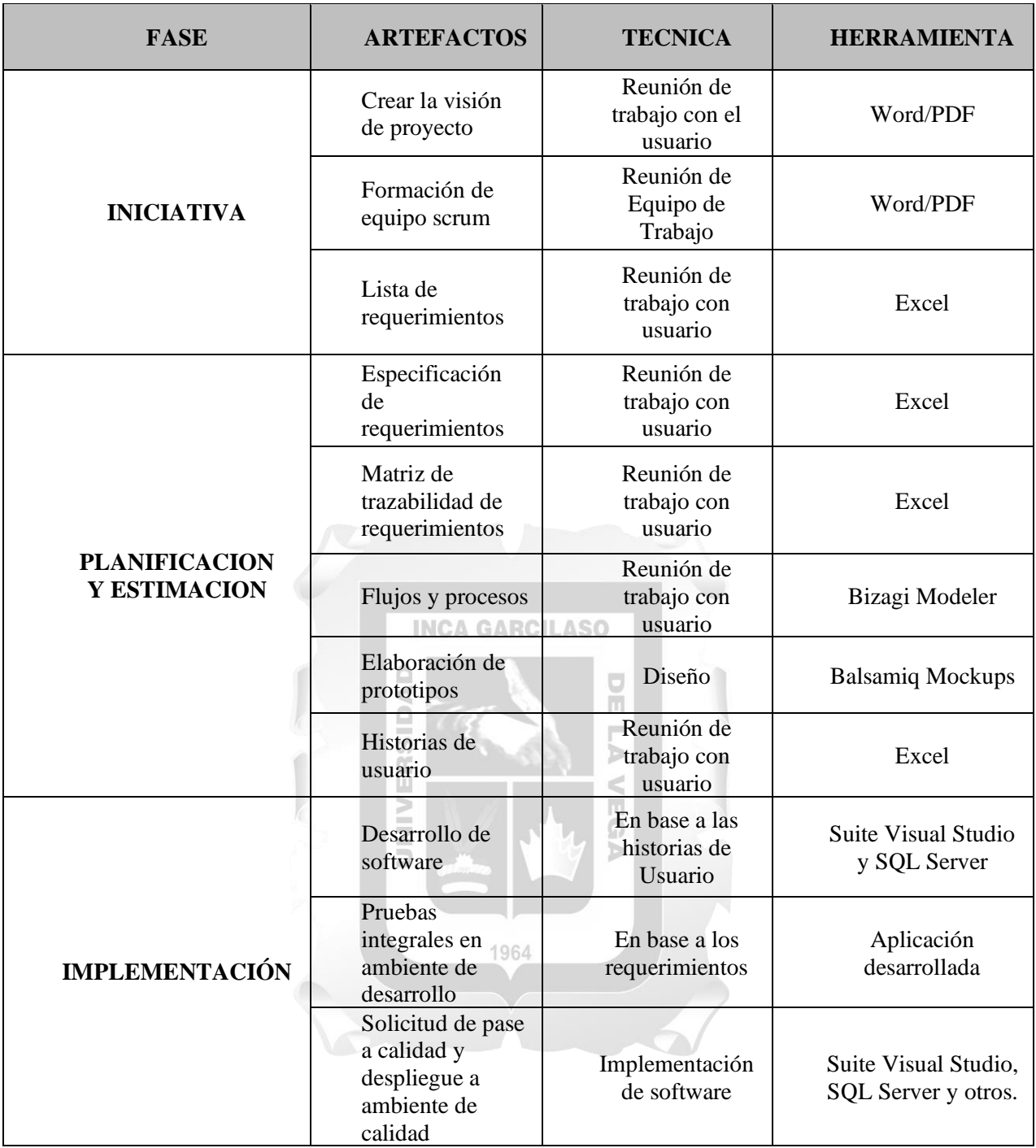

Tabla N° 3.1: Fases de adaptabilidad de la Metodología

## **CAPÍTULO IV: DESARROLLO DE LA SOLUCIÓN TECNOLÓGICA**

En este capítulo se detallará la solución tecnológica utilizada, la cual optimizará y automatizará los resultados de la gestión de medicamentos en los establecimientos del Ministerio de Salud.

#### **4.1.Fase I: Iniciativa**

En esta fase se formaliza la visión del proyecto y se plantea la iniciativa de trabajo con los usuarios finales, formar equipo scrum para desarrollo de la solución tecnológica y listando los requerimientos y/o necesidades con el usuario y se desarrolla de la siguiente manera.

4.1.1. Creación de la visión de proyecto

Los constantes pedidos de información, evaluación de disponibilidad de medicamentos e insumos médicos de los usuarios del Ministerio de Salud, mediante correos electrónicos y/o documentos, y en el presente contexto actual de crisis de salud a nivel mundial, surge la necesidad de implementar una herramienta que facilite el cálculo de disponibilidad de medicamentos y dispositivos médicos en los establecimientos del ministerio de salud.

A continuación, se muestra las solicitudes de información de los usuarios **DECO** 

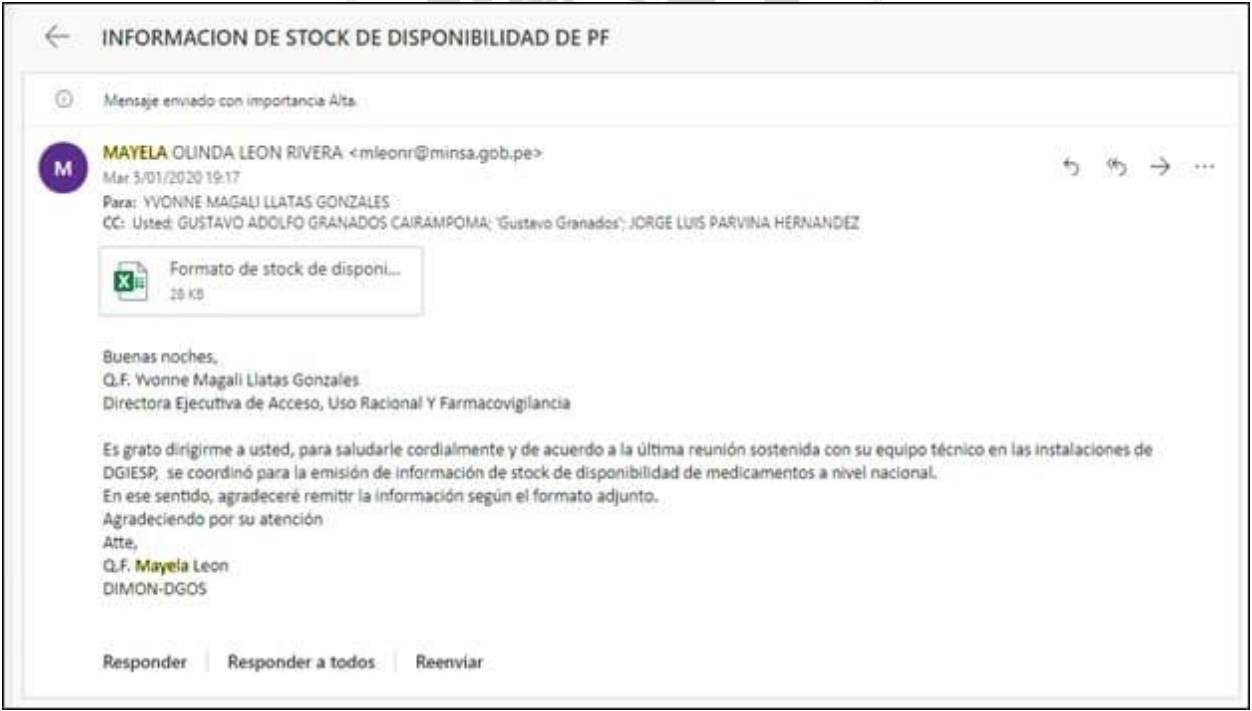

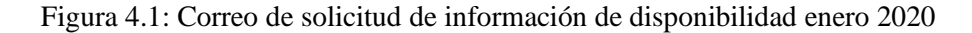

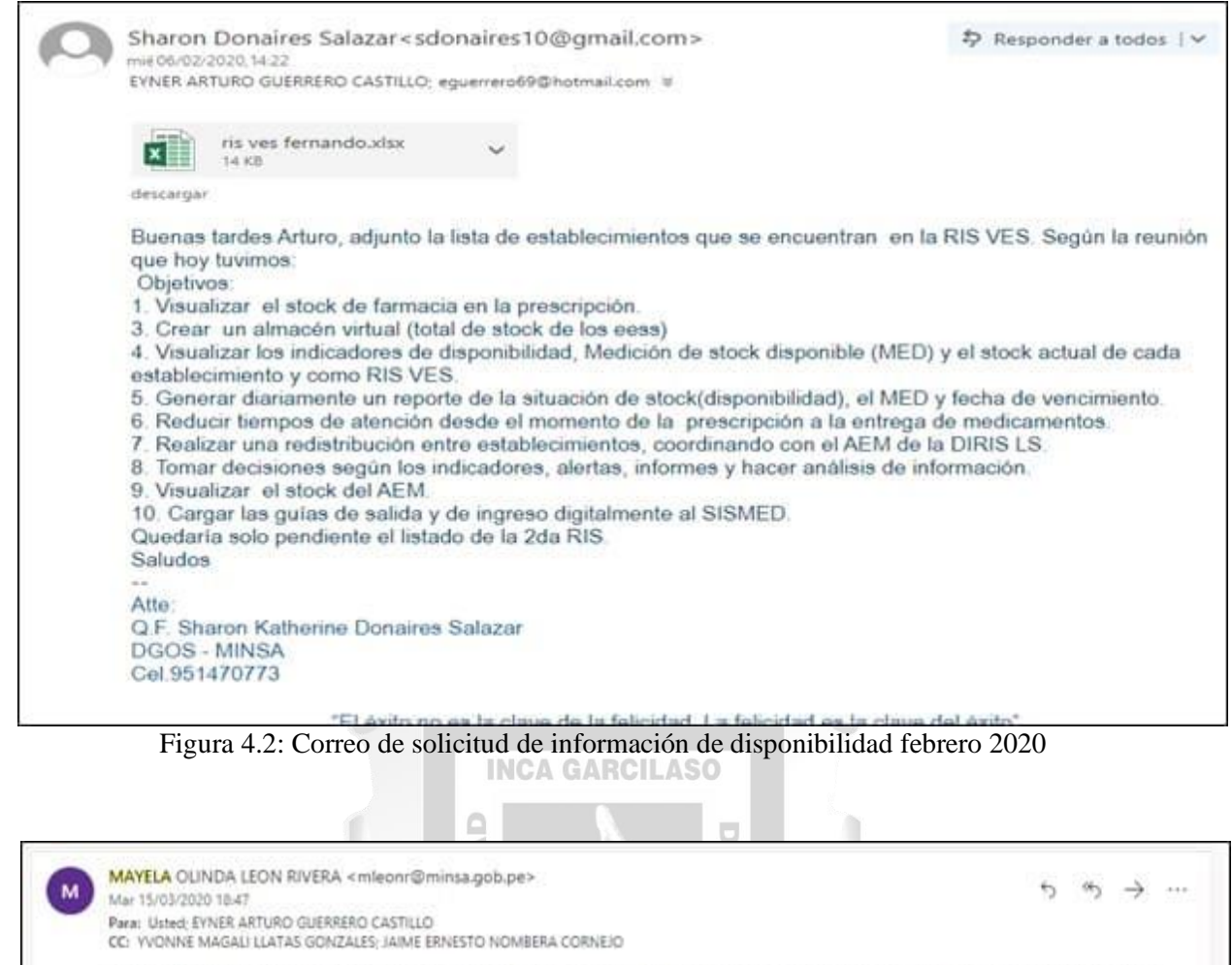

Buenos tardes, Arturo saludarlo cordialmente y solicitarle con carácter de urgencia el stock disponible a nivel nacional en donde se indica los meses de disponibilidad de los siguientes productos antirretrovirales: Atazanavir 300 mg tab Efavirenz + Emtricitabina+ Tenofovir 600mg+300mg+300mg Tab En ese sentido, por encargo del Dr. Jaime Nombera agradeceré remitir la información con carácter de urgente para realizar la redistribución de estos

medicamentos y abastecer al hospital arzobispo Loayza Agradeciendo por su atención Atentamente

Figura 4.3: Correo de solicitud de información de disponibilidad marzo 2020

Q.F. Mayela Leon DIMON-DGOS-MINSA

El siguiente documento que se presenta, es un acta de reunión con los usuarios, con quienes se establecieron acuerdos, siendo los principales, la designación del equipo de trabajo SCRUM y la propuesta de nombre del proyecto a desarrollar.

|                         | <b>PROYECTO</b>    |                                                                                                    | Disponibilidad de Medicamentos y Insumos Médicos                                                                                                    | <b>FECHA</b>             | 02/04/2020 |  |
|-------------------------|--------------------|----------------------------------------------------------------------------------------------------|----------------------------------------------------------------------------------------------------|--------------------------|------------|--|
| LUGAR                   |                    | MINSA - OIDT                                                                                                    |                                                                                                    | <b>HORA</b>              | 16:10      |  |
| w                       |                    | <b><i>PARTICIPANTE</i></b>                                                                                                    | CARGO                                                                                                    | <b>EMAIL</b>             |            |  |
| 1                       |                    | Sharon Donaires Salazar                                                                                                    | Quimico Farmac.                                                                                                    | sdonairess@minsa.gob.pe  |            |  |
| $\overline{\mathbf{2}}$ | Mayela León Rivera |                                                                                                    | Químico Farmac                                                                                                    | mleonr@minsa.gob.pe      |            |  |
| 3                       |                    | Carlos Gutierrez Sanchez                                                                                                    | Químico Farmac                                                                                                    | cgutierrers@minsa.gob.pe |            |  |
| 4                       |                    | Jaime Añazco Manchego                                                                                                    | Ingeniero Sist.                                                                                                    | Ja1me 7@hotmail.com      |            |  |
| 5                       |                    | Maruja Crisante Nuñez                                                                                                    | Químico Farmac                                                                                                    | mcrisante@minsa.gob.pe   |            |  |
| 6                       |                    | Cesar Morales Segama                                                                                                    | Ingeniero Sist.                                                                                                    | cmorales@minsa.gob.pe    |            |  |
| 7                       |                    | Eyner Arturo Guerrero Castilio                                                                                                    | Analista/Desarrollador                                                                                                    | eguerrero@minsa.gob.pe   |            |  |
|                         |                    | 4. Definir nombre de proyecto                                                                                                    | 1. Definir forma de dar atención a solicitudes continuas y repetitivas.<br>2. Coordinar respuesta inmediata de atención a solicitudes de disponibilidad de medicamentos.<br>3. Proponer aplicación web para que puedan realizar consultas.                                   |                          |            |  |
|                         |                    |                                                                                                    | 5. Solicitar criterios de trabajo de posible solución tecnológica.<br>6. Definir equipo de trabajo para puesta en marcha de aplicación web.                                                                                                    |                          |            |  |
|                         |                    | 7. Definir tipos y estructura de reportes.                                                                                                    | <b>ACUERDOS</b>                                                                                                    |                          |            |  |
|                         |                    | i. Sr. Arturo Guerrero<br>ii. Sr. Jaime Añazco<br>iii. Sra. Sharon Donaire<br>c. DGOS, indicara lista de establecimientos MINSA<br>establecimientos del Ministerio de Salud"<br>e. Se acuerda reunión para el 10/04/2020 | a. Se conforma equipo de trabajo y se implementa mesa de reuniones de disponibilidad semanal<br>b. DIGEMID, se compromete a enviar modelos en formato Excel de evaluación diaria.<br>d. Se propone nombre de proyecto "Aplicación web para la gestión de medicamentos en los |                          |            |  |
|                         |                    |                                                                                                    | <b>COMENTARIOS</b>                                                                                                    |                          |            |  |
|                         |                    | La próxima reunión se realiza en las instalaciones de DIGEMID                                                                                                    |                                                                                                    |                          |            |  |
|                         |                    | FECHA Y HORA PRÓXIMA REUNIÓN                                                                                                    | 10/04/2020 15:30H.                                                                                                    |                          |            |  |

Figura 4.4: Primera acta de reunión con el usuario

# 4.1.2. Formación de equipo SCRUM

Para la ejecución del sistema web se confirmó los roles mostrados en la Tabla 1

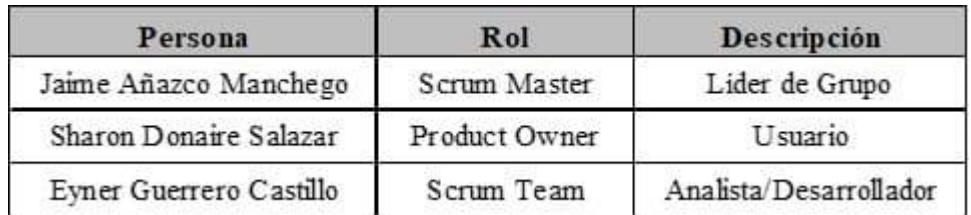

Tabla 4.1: Roles para el Desarrollo del proyecto. Fuente: Acta de Reunión

## 4.1.3. Lista de requerimientos

Los requerimientos de necesidad propuestos por el usuario, fueron orientados a las funcionalidades de la aplicación propuesta a desarrollar, definiéndose los siguientes y quedando en el acta de inicio de proyecto.

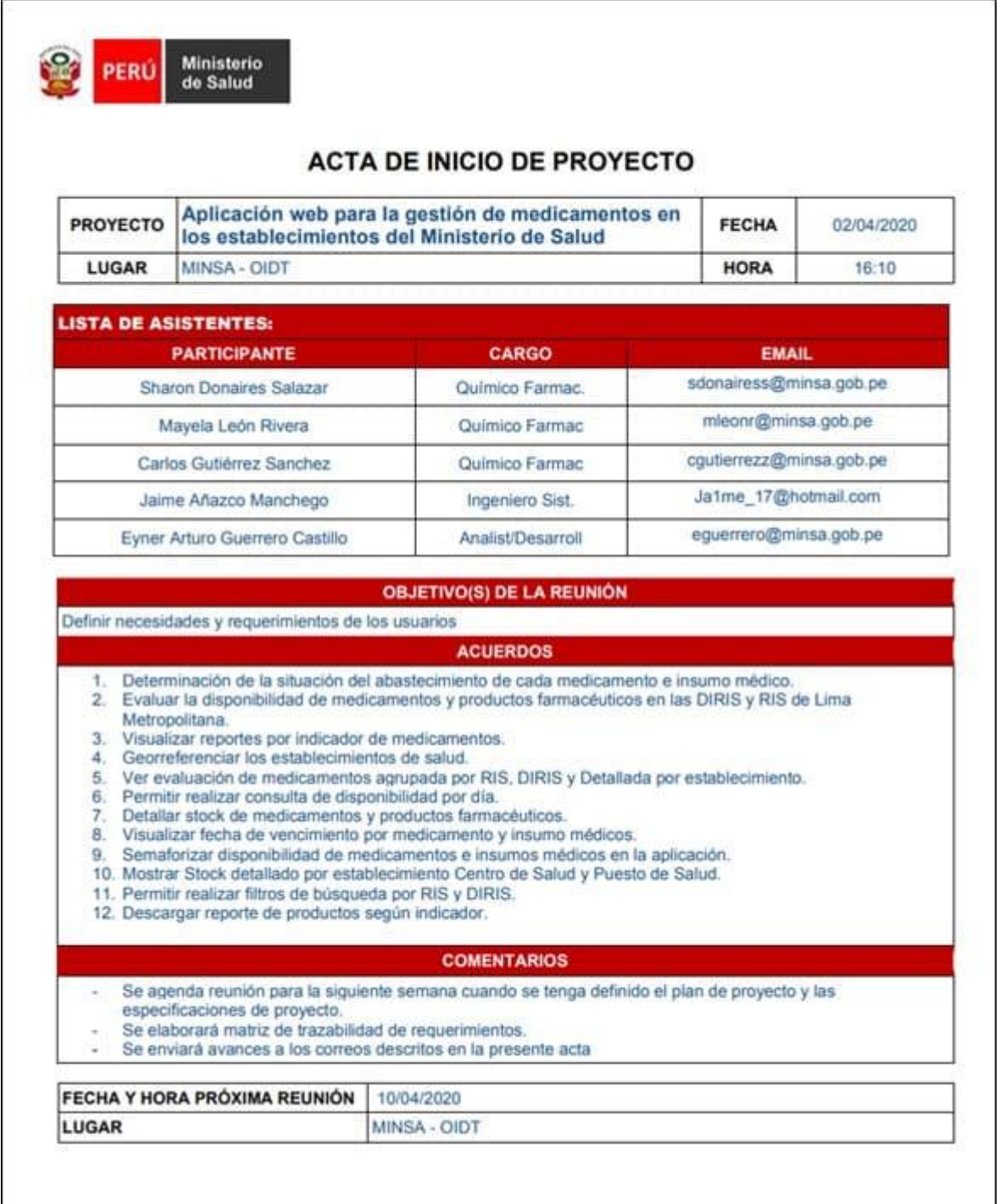

Figura 4.5: Acta de inicio de proyecto

# **4.2. Fase II: Planificación y Estimación**

La lista de requerimientos es estimada por el equipo SCRUM, estas deben ser evaluadas a detalle, para ser implementadas, siendo la matriz de trazabilidad de requerimientos, la cual asigna un valor a cada requerimiento para su posterior identificación y elaboración de los prototipos y finalizar en las Historias de Usuario (HU)

4.2.1. Especificación de requerimientos:

A continuación, se presenta los requerimientos a desarrollar:

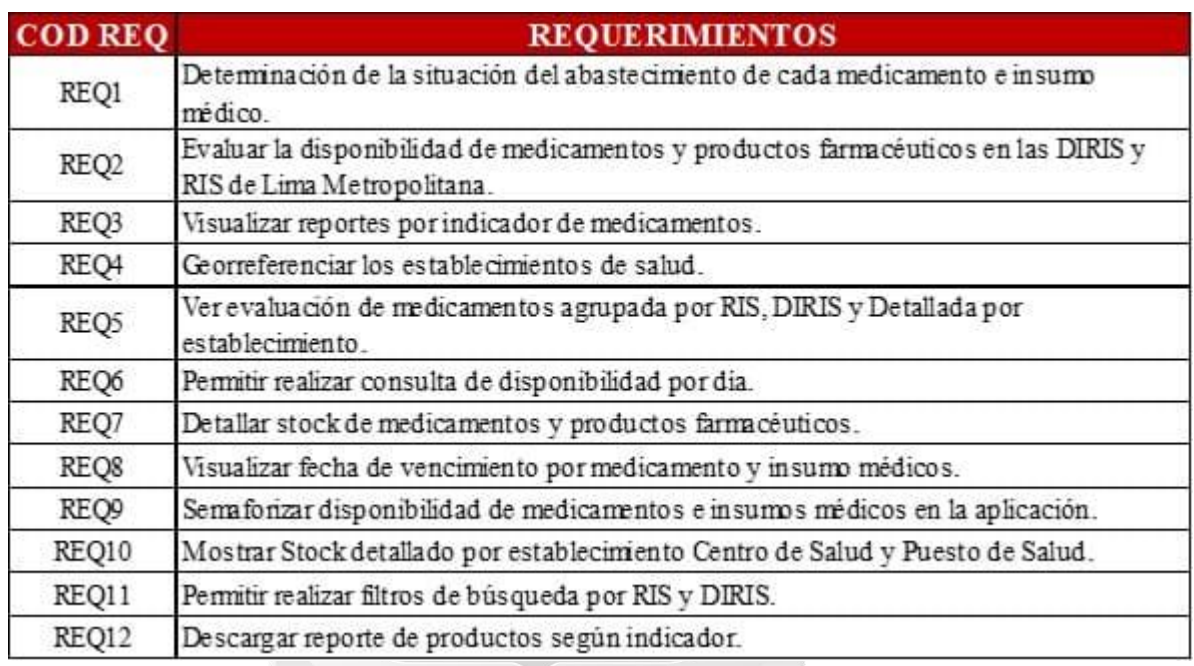

Tabla 4.2: Requerimientos de necesidad

Fuente: Acta de Reunión

## 4.2.2. Matriz de trazabilidad de requerimientos

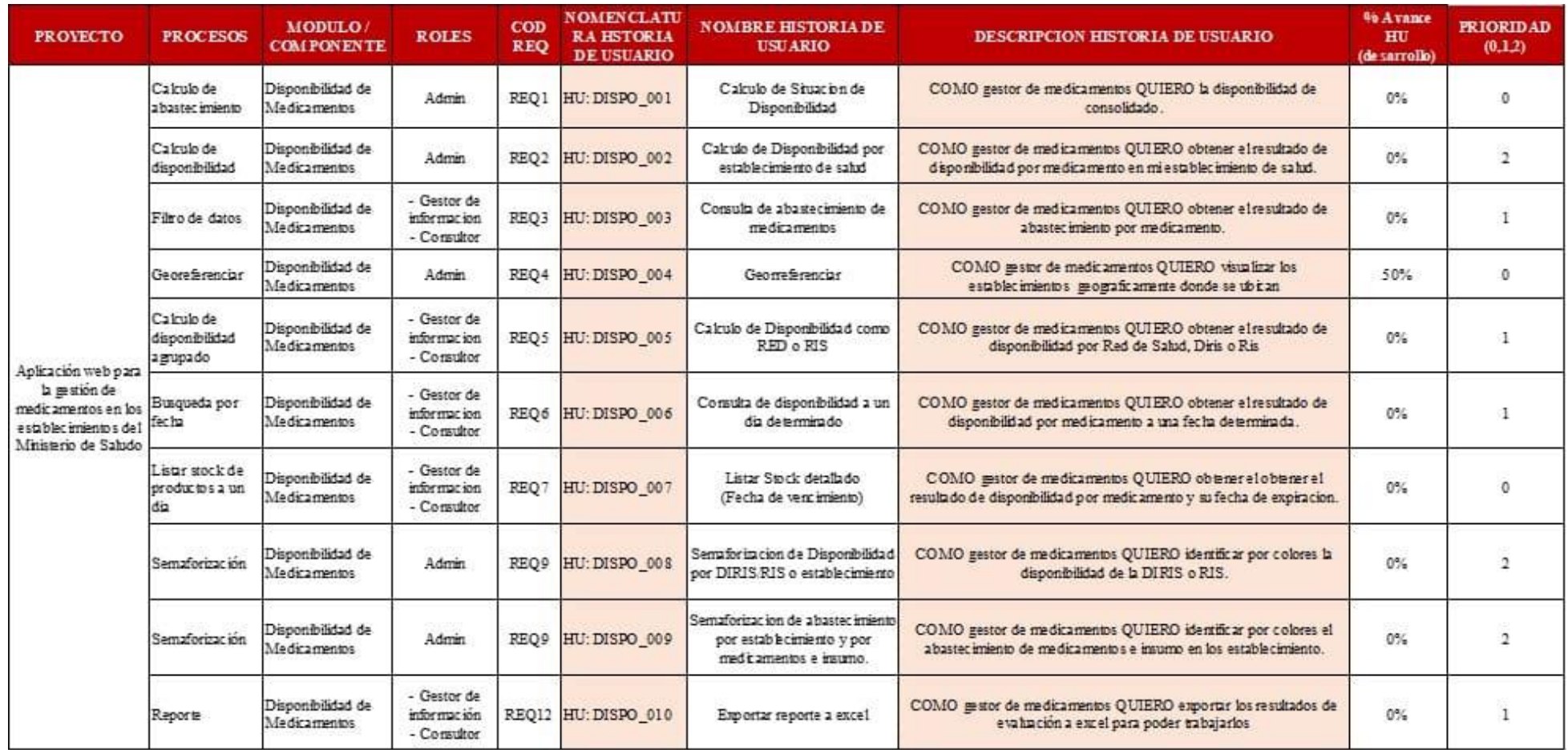

Tabla 4.3: Tabla de trazabilidad de requerimientos

Fuente: Propia

## 4.2.3. Flujos y procesos

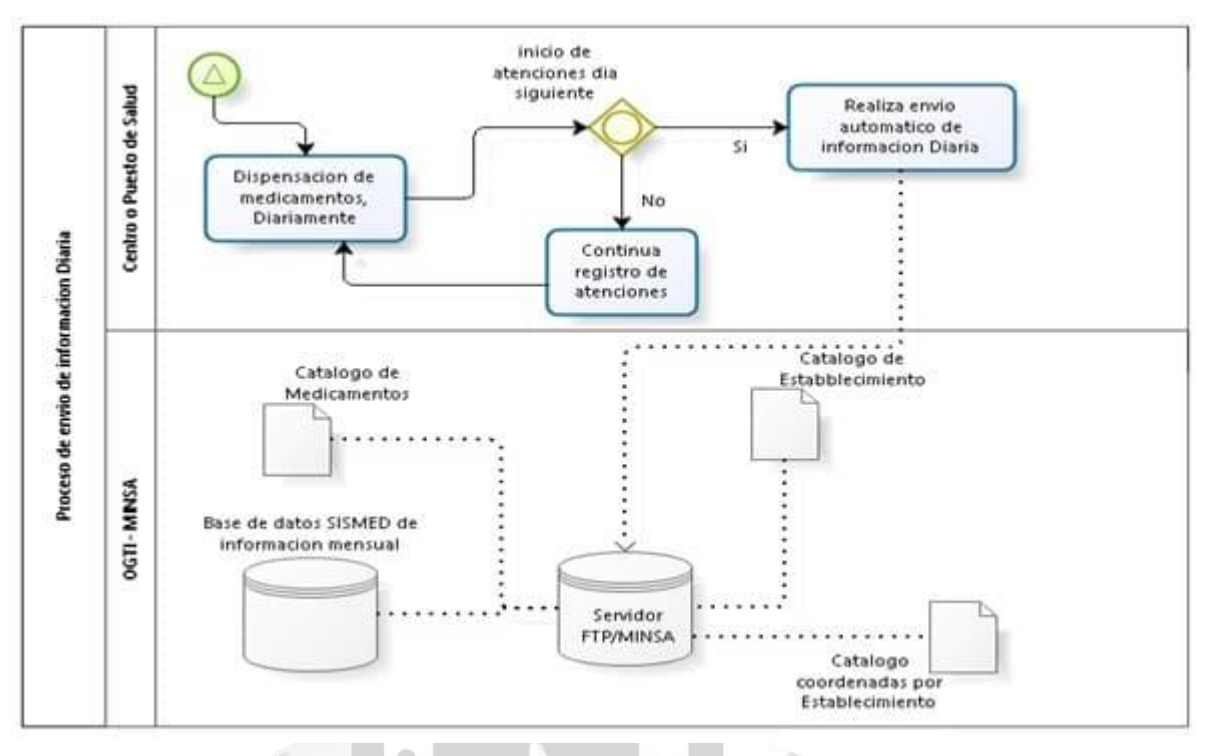

Figura 4.6: Recepción de información Diaria en servidor FTP (Diagrama de flujo: Proceso de envío de información diaria)

Ш

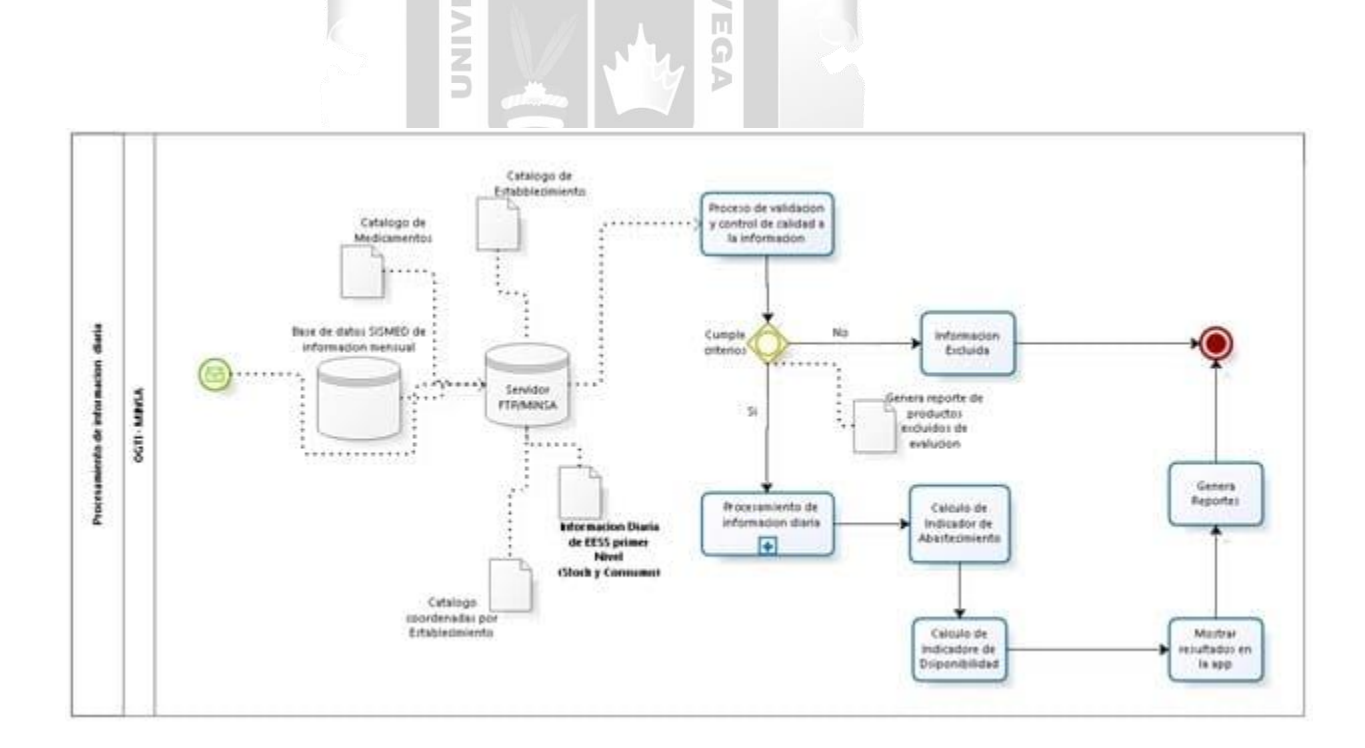

Figura 4.7: Procesamiento de información Diaria (Diagrama de flujo: Procesamiento de información diaria)

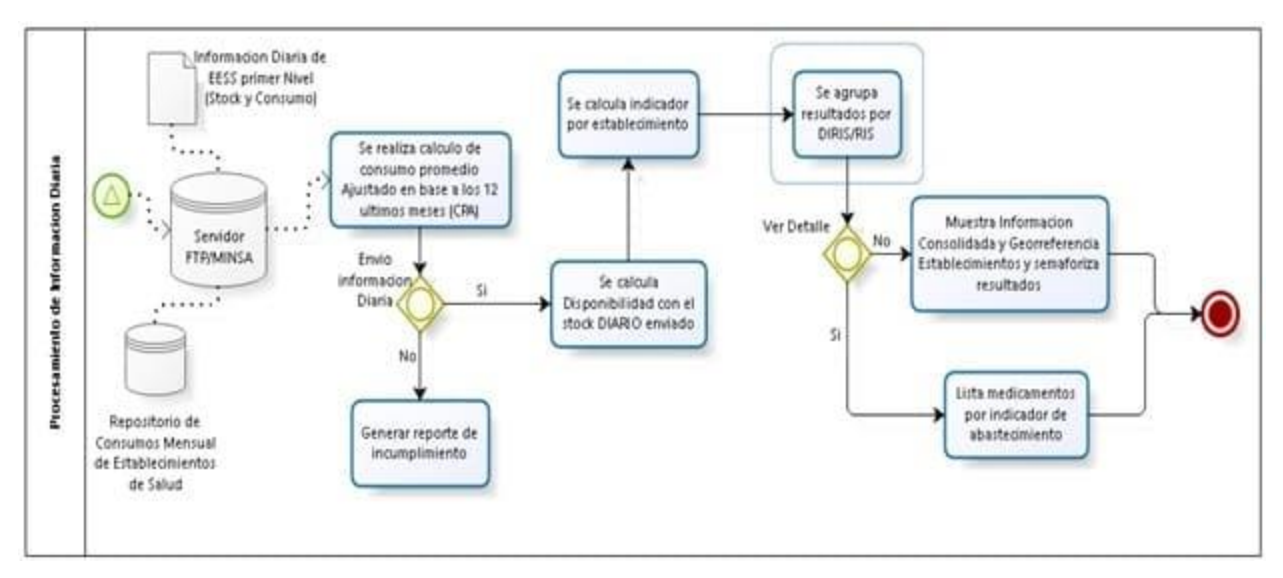

Figura 4.8: Cálculo de disponibilidad diaria

Diagrama de flujo: Proceso de salidas de resultados en aplicación web

## **4.2.4.** Elaboración de prototipos

Prototipo modelo de página web principal del portal de consultas de abastecimiento y disponibilidad de medicamentos e insumos "SISMED", para ingresar al sistema dar click a la opción *"Gestor de Medicamento"*.

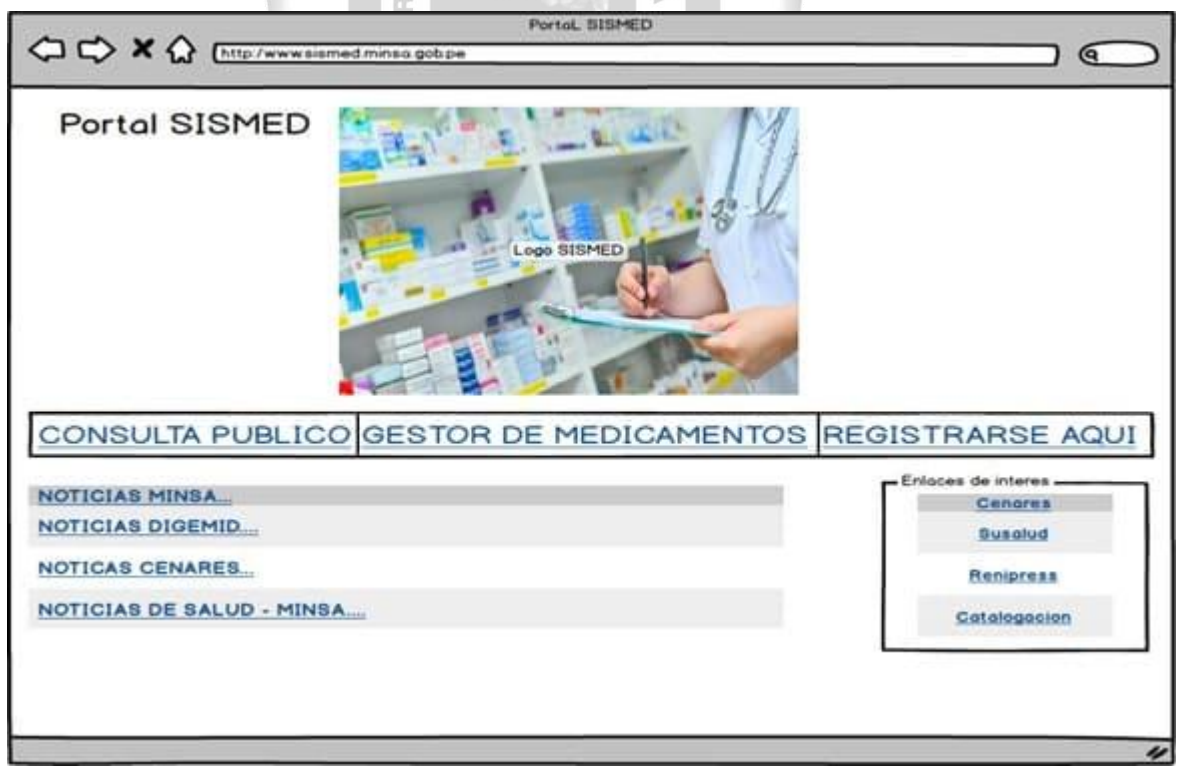

Figura 4.9: Prototipo página principal del sistema web

Prototipo, modelo de página web de acceso al sistema (Login), en esta página el gestor de medicamento ingresa su usuario y contraseña para poder acceder.

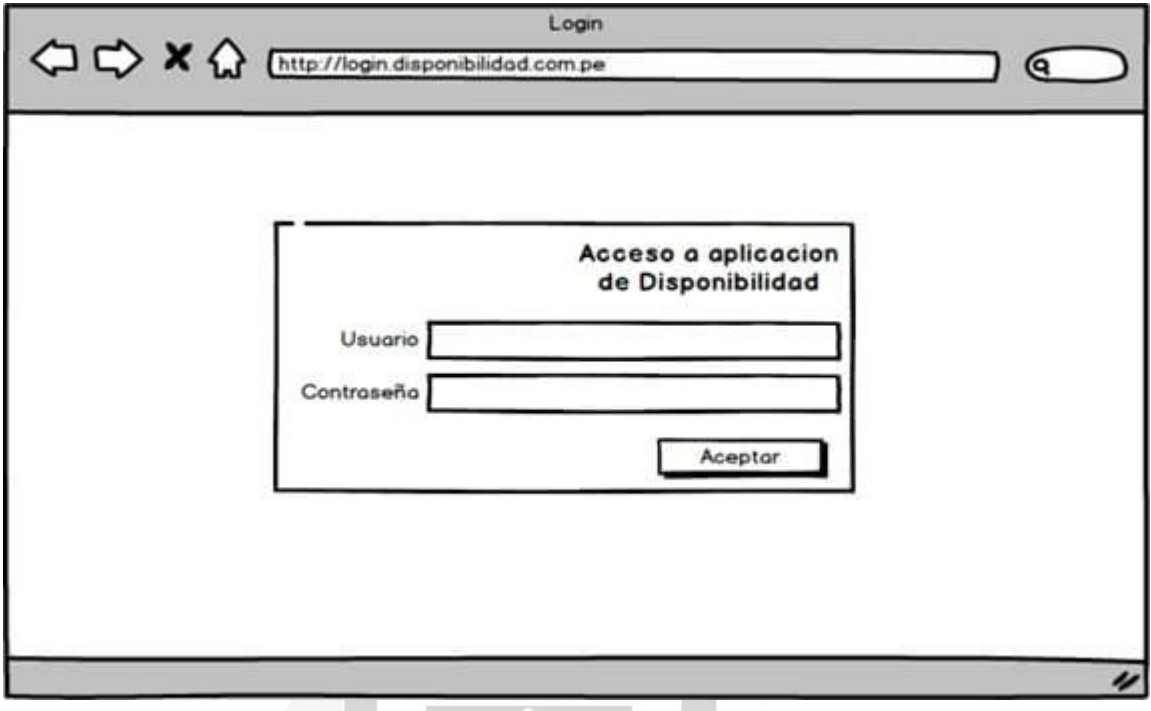

Figura 4.10: Prototipo de inicio de sesión a la aplicación

m

Ь

Prototipo web de menú principal de consultas y/o reportes, relacionadas a la disponibilidad de medicamentos e insumos, de los cuales se encuentra implementando, la Disponibilidad Diaria, mensual y Stock.

 $\frac{1}{5}$ 

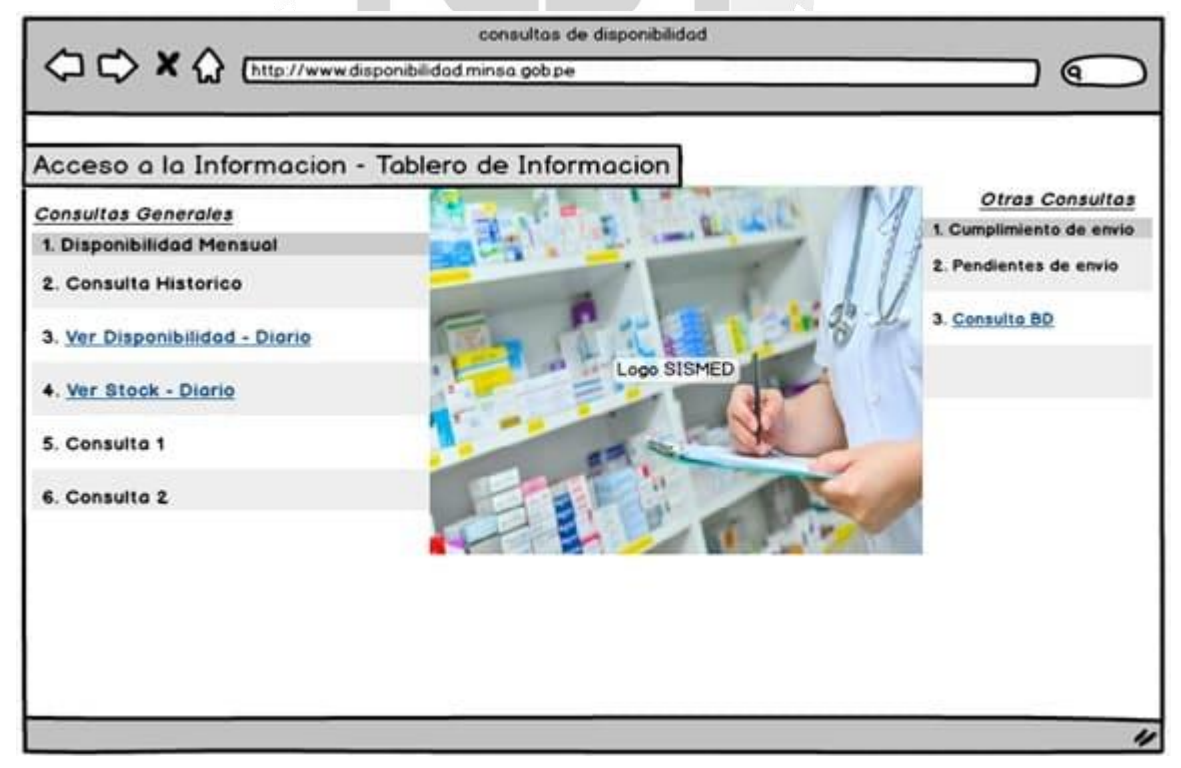

Figura 4.11: Prototipo ventana principal de acceso a la información
Prototipo principal donde se visualizará los resultados de las consultas realizadas de manera consolidada y detallada, tanto para la información mensual y diaria, así mismo en la sección derecha se muestra el mapa de georreferenciación el cual está relacionado con la consulta realizada.

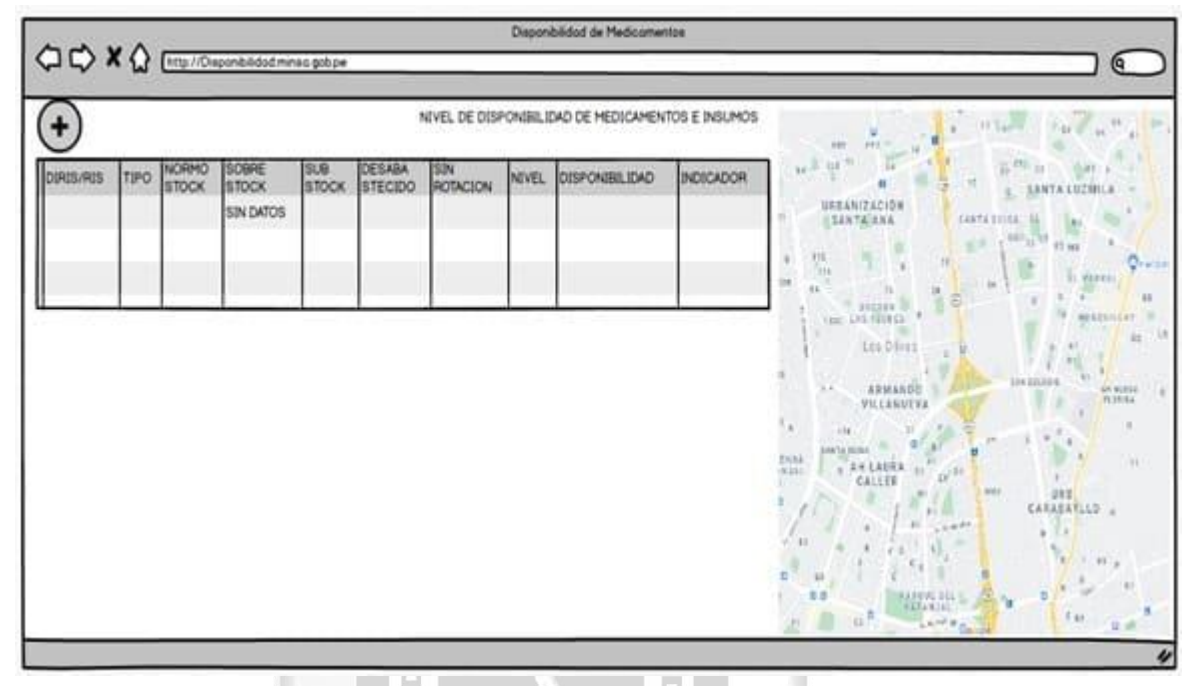

Figura 4.12: Prototipo vista de ventana de disponibilidad diaria

Þ

ERS

Prototipo de resultado de búsqueda de disponibilidad de una sola Dirección de Redes Integradas de Salud, de manera consolidado, según criterios de búsqueda ingresados en el menú de opciones.

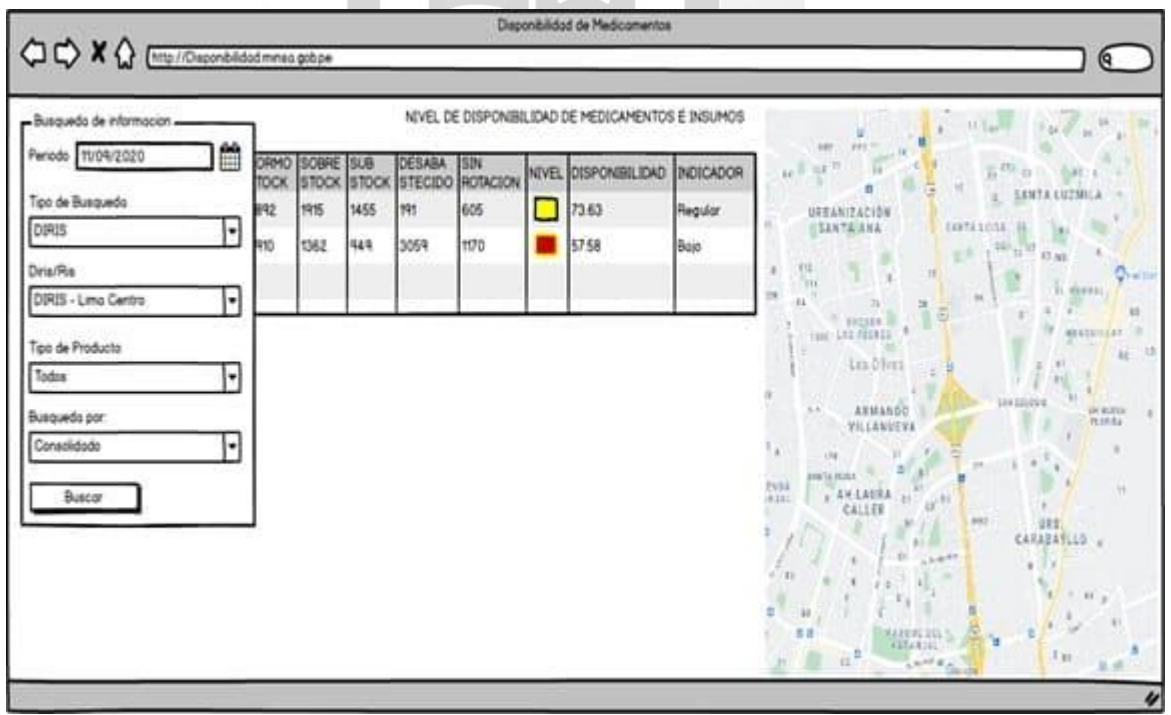

Figura 4.13: Prototipo de resultado de búsqueda de disponibilidad

Prototipo de resultado de consulta de disponibilidad a nivel consolidado de todas las Dirección de Redes Integradas de Salud, según criterios de búsqueda ingresados en el menú de opciones, así mismo se muestra los resultados de disponibilidad georreferenciados y semaforizados en el mapa.

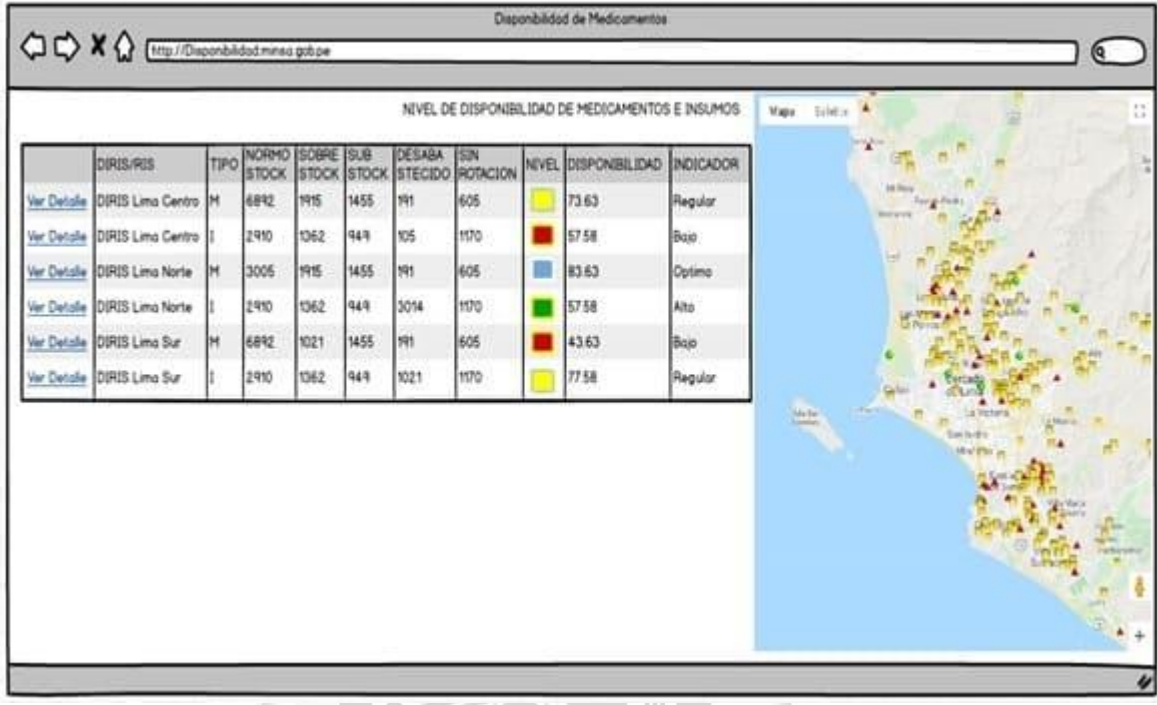

Figura 4.14: Prototipo de resultado de búsqueda de disponibilidad vista consolidado

 $\leqslant$ ħ

H

Prototipo de resultado de consulta de disponibilidad a nivel detallado por establecimiento según criterios de búsqueda, así mismo se muestra los resultados de disponibilidad georreferenciados y semaforizados en el mapa.

|                                |                                    |    |      |               |      |             | Disponibilidad de Medicamentos                    |                           |            |                                                                           |
|--------------------------------|------------------------------------|----|------|---------------|------|-------------|---------------------------------------------------|---------------------------|------------|---------------------------------------------------------------------------|
|                                | CCX Q [vtg//Deparability/resignage |    |      |               |      |             |                                                   |                           |            | $\mathbf{a}$                                                              |
|                                |                                    |    |      |               |      |             | NIVEL DE DISPONIBILIDAD DE MEDICAMENTOS E INSUMOS |                           |            | $\frac{\partial \Psi}{\partial x}$<br><b>Smile</b><br>Mapa                |
| CORDS/ROS                      | CODIDO EFFESTABLECIMENTO           | ΠP |      | NORM SOBRESUB |      | CESABISIN   | stoolstockstocksteckslegtack                      | INIVE DISPONSIALISMOSCADI |            | <b>COLLEGE</b>                                                            |
| Ver Deta D963 Lima Ce 01458    | CS BAYOVAR                         | м  | 6892 | 押售            | 1455 | Inte        | 405                                               | 73.63                     | Regular    | Cohoo                                                                     |
| Ver DetailO90S Lima Ces01458   | <b>CS BAYOVAR</b>                  |    | 2910 | 1562          | 1449 | 105         | 1170                                              | 57.58                     | <b>Hop</b> | Э<br>11.6160                                                              |
| Ver DetailOBOS Lima No 00488   | CS SU SANTIDAD JUAN RIM            |    | 3005 | 转搭            | 1455 | m           | 405                                               | <b>R3 63</b>              | Optime     | n<br>٦                                                                    |
| Ver DetailOIR05 Lima Na 00488  | CS SU SANTICAD JUAN RE             |    | 1910 | 1362          | 1449 | 3014        | 1170                                              | 57.58                     | Alto       | <b>Lot Olivae</b><br><b>Get Juan de</b>                                   |
| Ver DetailOBOS Lima SuichOSE   | CS HUASCAR II                      |    | 6892 | 1021          | 1455 | <b>I</b> we | 405                                               | 43.63                     | Boja       | <b>Canagement</b><br>San Might                                            |
| Ver Deta DIROS Lima Bus01058   | CS HUISCAR II                      |    | 1910 | 1362          | 1449 | 1021        | H70                                               | 77.58                     | Regular    | Infoordecti                                                               |
| Var DetailOROS Lima Ex 101258  | <b>P.S. CERRO LA REGLA</b>         |    | 5693 | 持炼            | 1455 | HH          | 703                                               | 73.65                     | Boje       |                                                                           |
| Ver DetailO905 Lima Es 01258   | <b>P.S. CERRO LA REGLA</b>         |    | 2910 | 1062          | Hat  | m.          | 1170                                              | 57.68                     | Alta       | ٠<br>D<br><b>Itis</b><br>o                                                |
| Ver Deta OSROS Lina Ex 01258   | <b>P.S. MATEO PUMACAHLIA</b>       |    | 5640 | 转售            | 1455 | IWI         | 703                                               | 73.63                     | Boin       | E.Agentino<br>199.9<br>Cercado<br>lire; hou                               |
| Ver Deta OS433 Lima Es 01258   | <b>PS MATEO PUMACAHUA</b>          |    | 1910 | 1562          | 1449 | Ina         | H20                                               | \$7.58                    | Alto       | Juran<br>Fekum<br>selinis 4                                               |
| Ver DetailOOROS Lima Ex 001258 | CS SAN BARTOLO                     | м  | 56%  | 1915          | 1455 | Iss         | 703                                               | 73.63                     | Boja       | 75 COVIDAR<br><b>Busiliated</b><br>All color Sea                          |
| Ver DetailO903 Lima Ex 01258   | <b>C.S. SAN BARTOLO</b>            |    | 2910 | 1362          | 1449 | 194         | H70                                               | 57.58                     | Alta       | Venro<br>Ξ<br>11141<br><b>Le</b> Nigad<br>virul w.<br>$-$ Aces Vary<br>日中 |
| Ver Deta DIRIS Lima Es 01258   | CS FACHACAMAD                      | м  | 5690 | 转络            | 1455 | Iw          | 703                                               | 73.63                     | Boje       | <b>Collection</b><br><b>Exclude</b><br>Singleis                           |
| Ver Deta DIROS Lima Ex 01258   | CS PACHACAMAC                      |    | 2910 | <b>U42</b>    | 1449 | 164         | 1170                                              | \$7.58                    | Alto       | ۰<br>CASABILLE<br>Marty's<br>DEL PETAKOVI                                 |
|                                |                                    |    |      |               |      |             |                                                   |                           |            | $\boldsymbol{\psi}$                                                       |
|                                |                                    |    |      |               |      |             |                                                   |                           |            |                                                                           |

Figura 4.15: Prototipo de resultado de búsqueda de disponibilidad vista detallada

### 4.2.5. Elaboración de historias de usuario

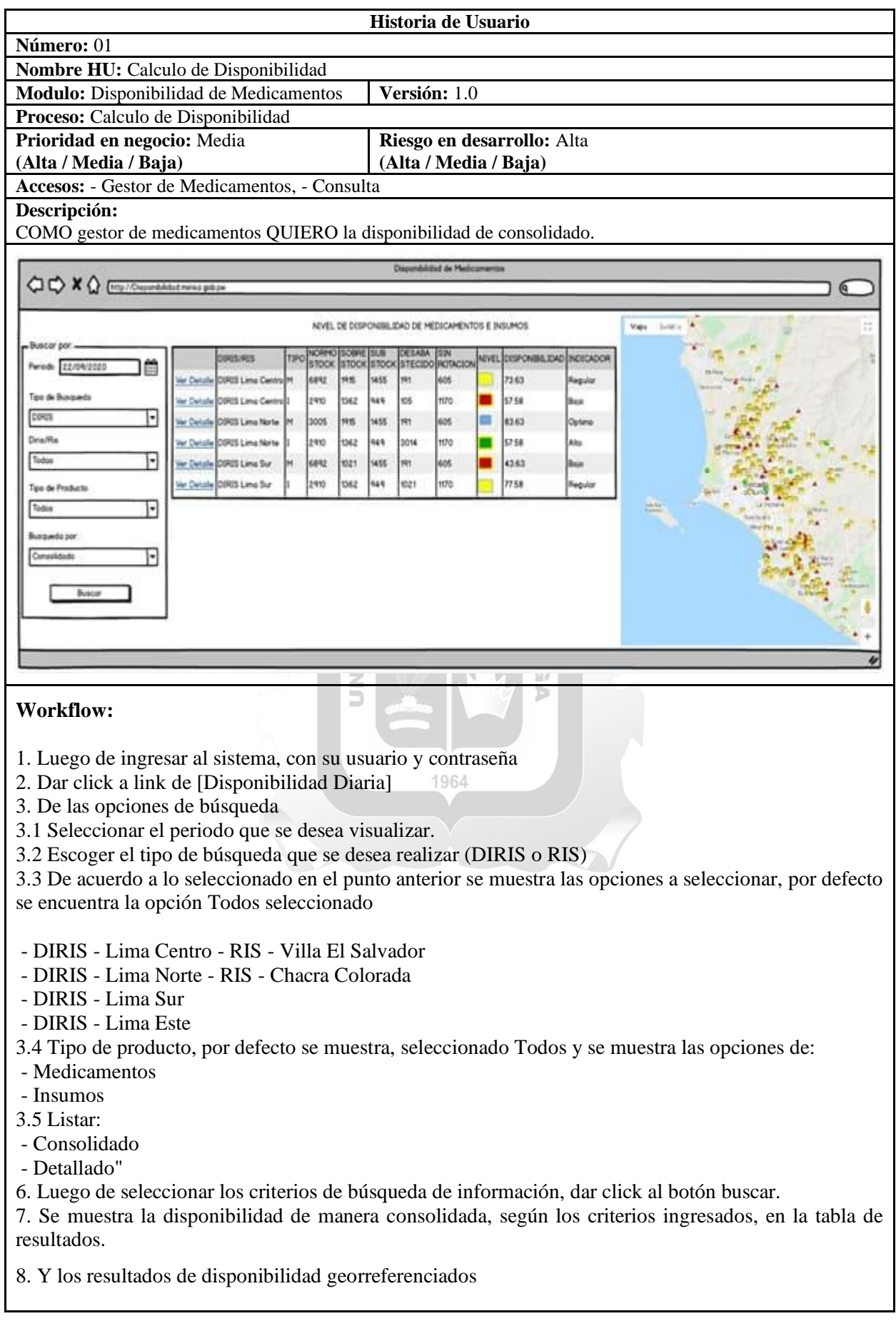

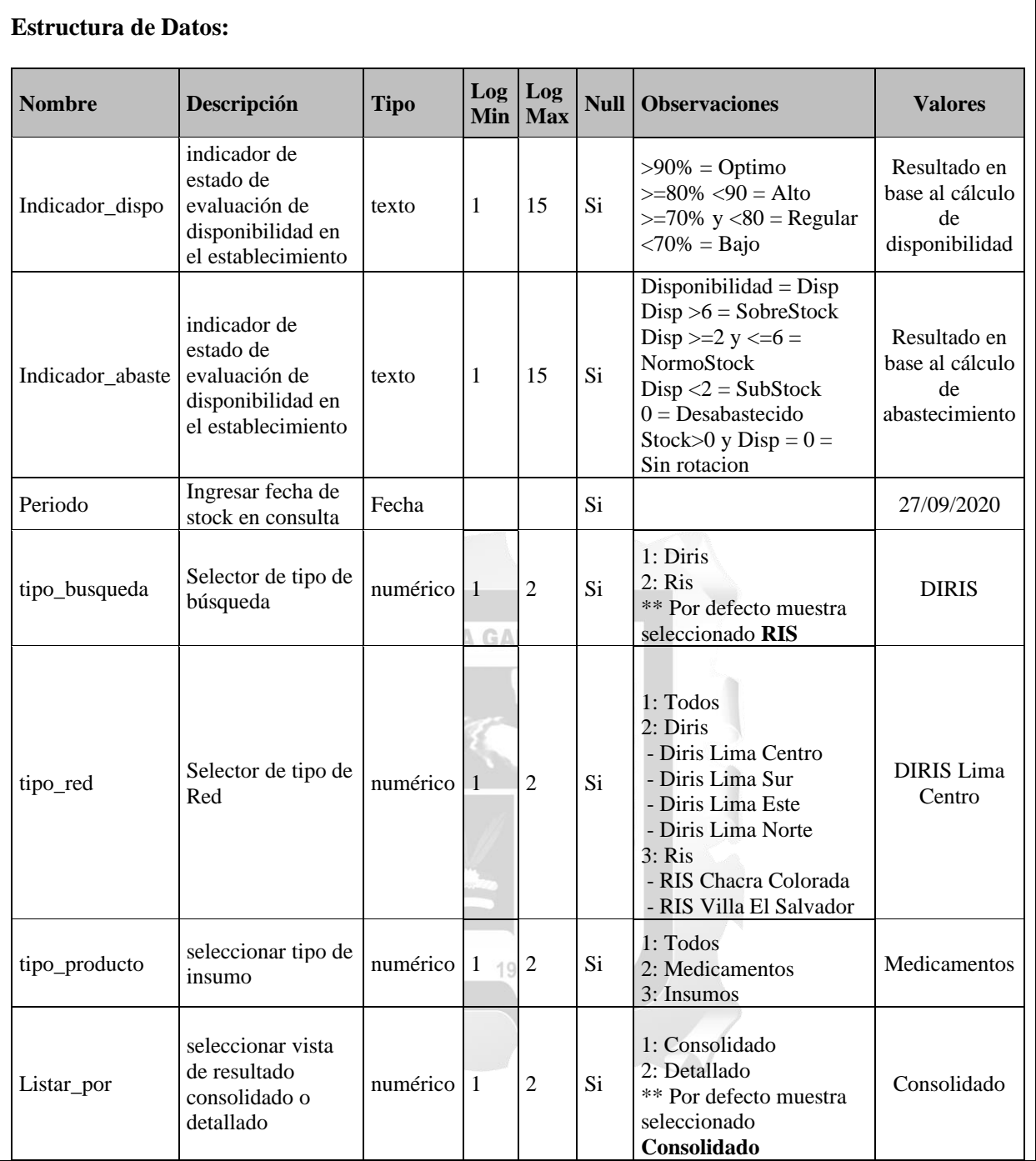

Tabla 4.4: Historia de usuario 01

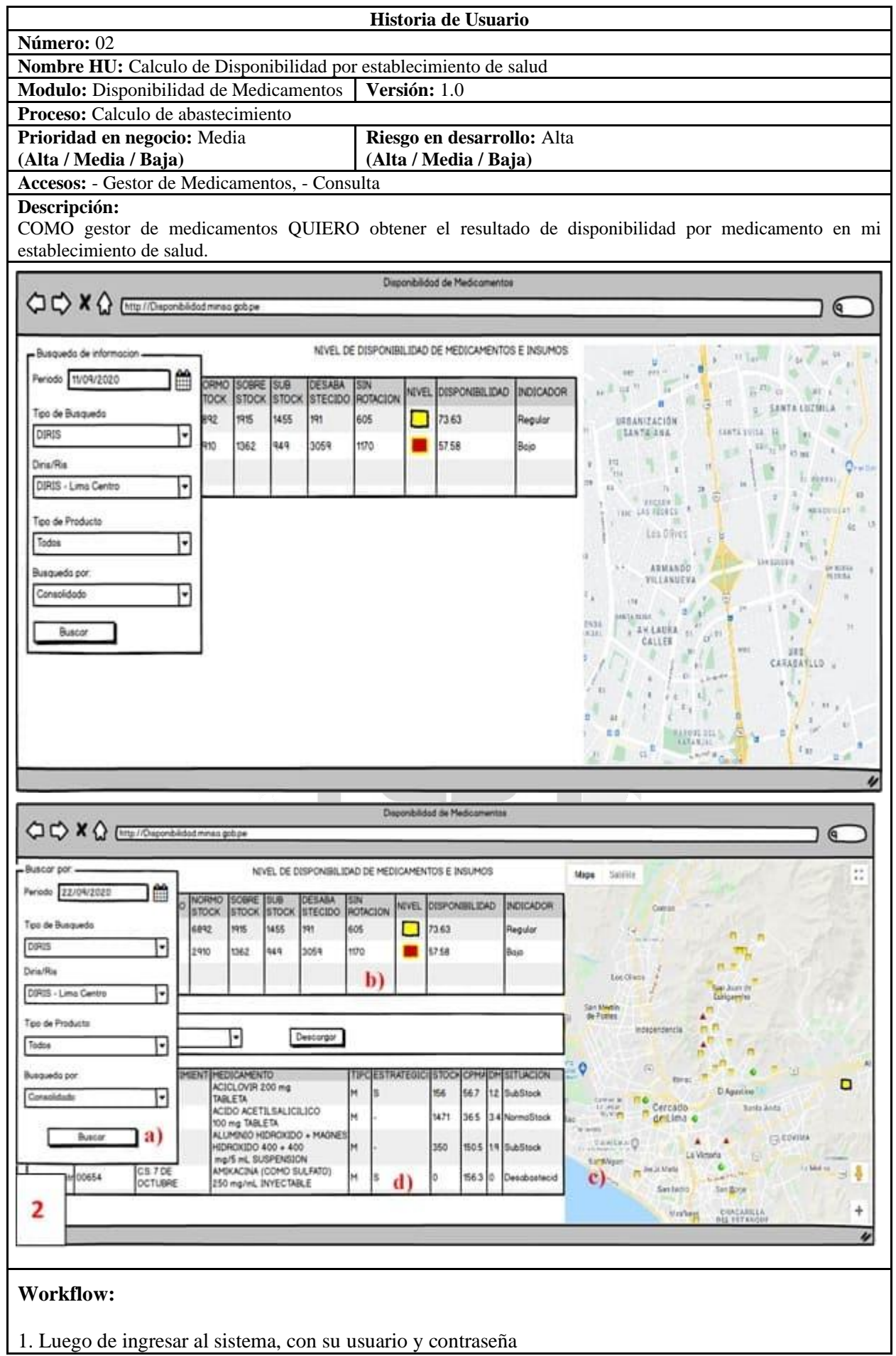

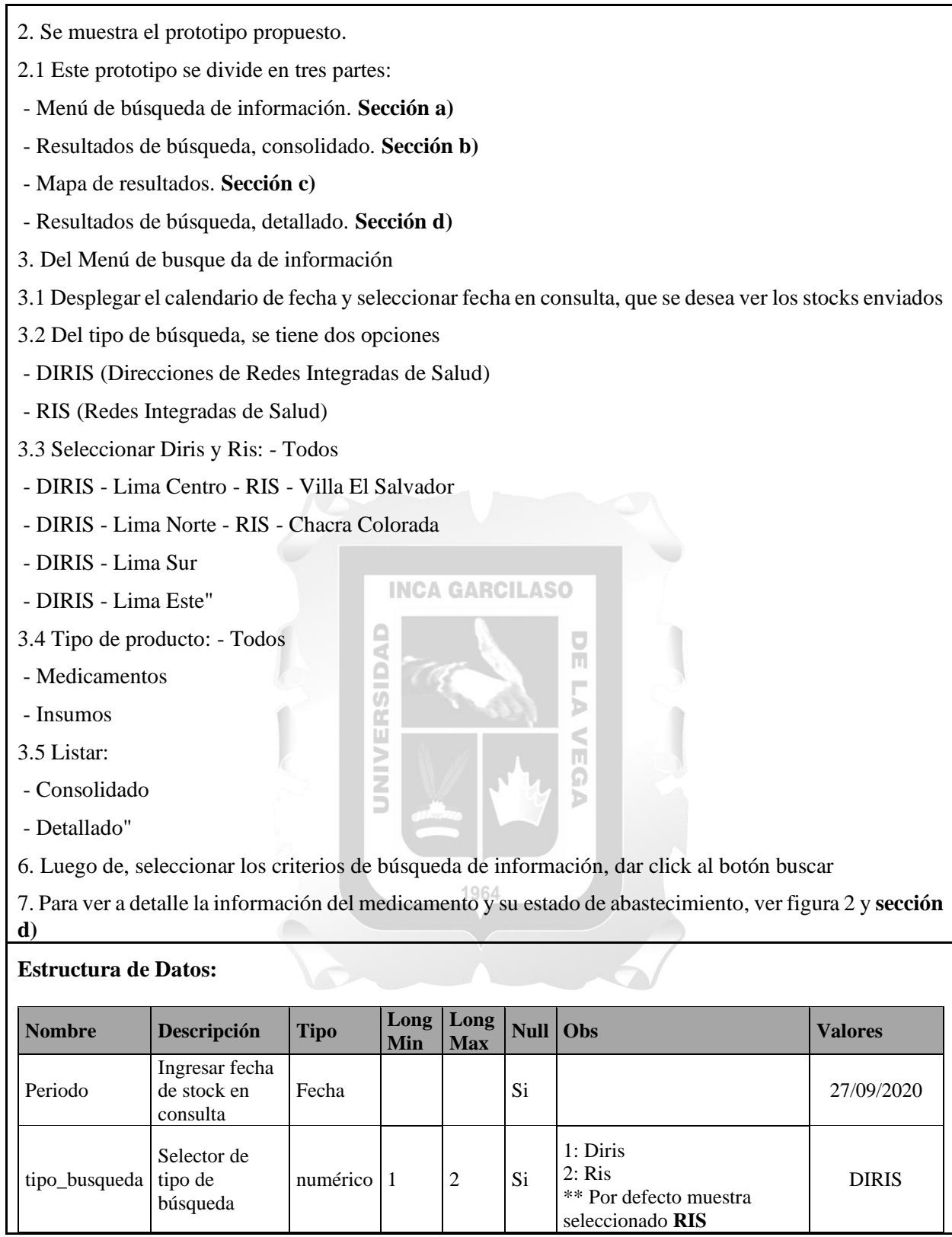

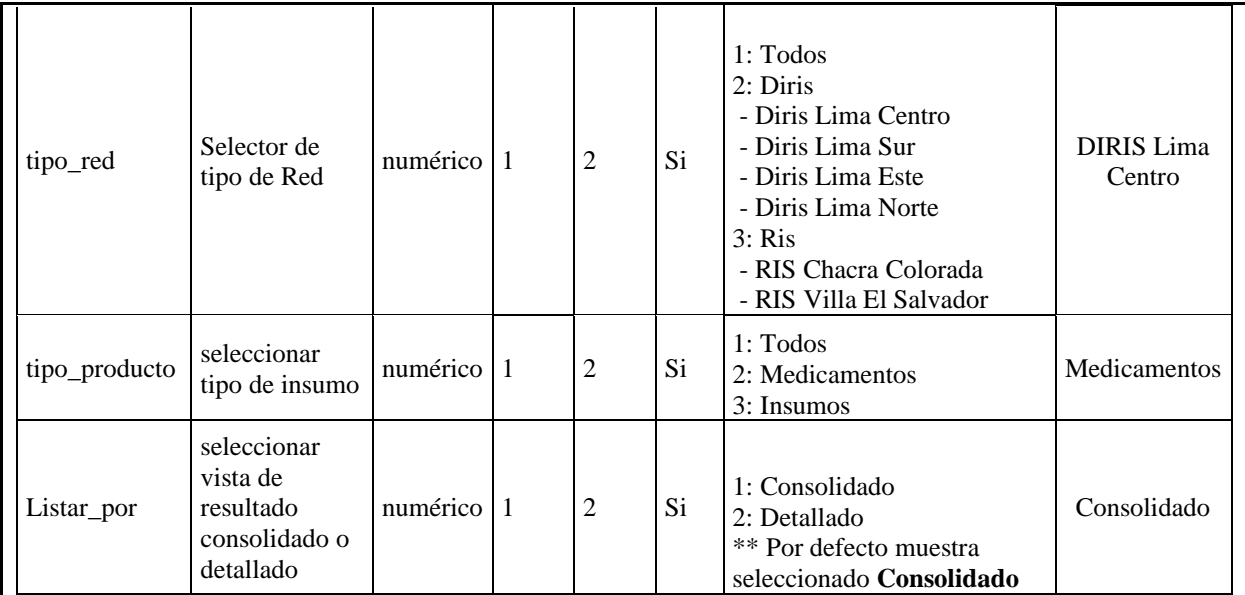

Tabla 4.5: Historia de usuario 02

m.

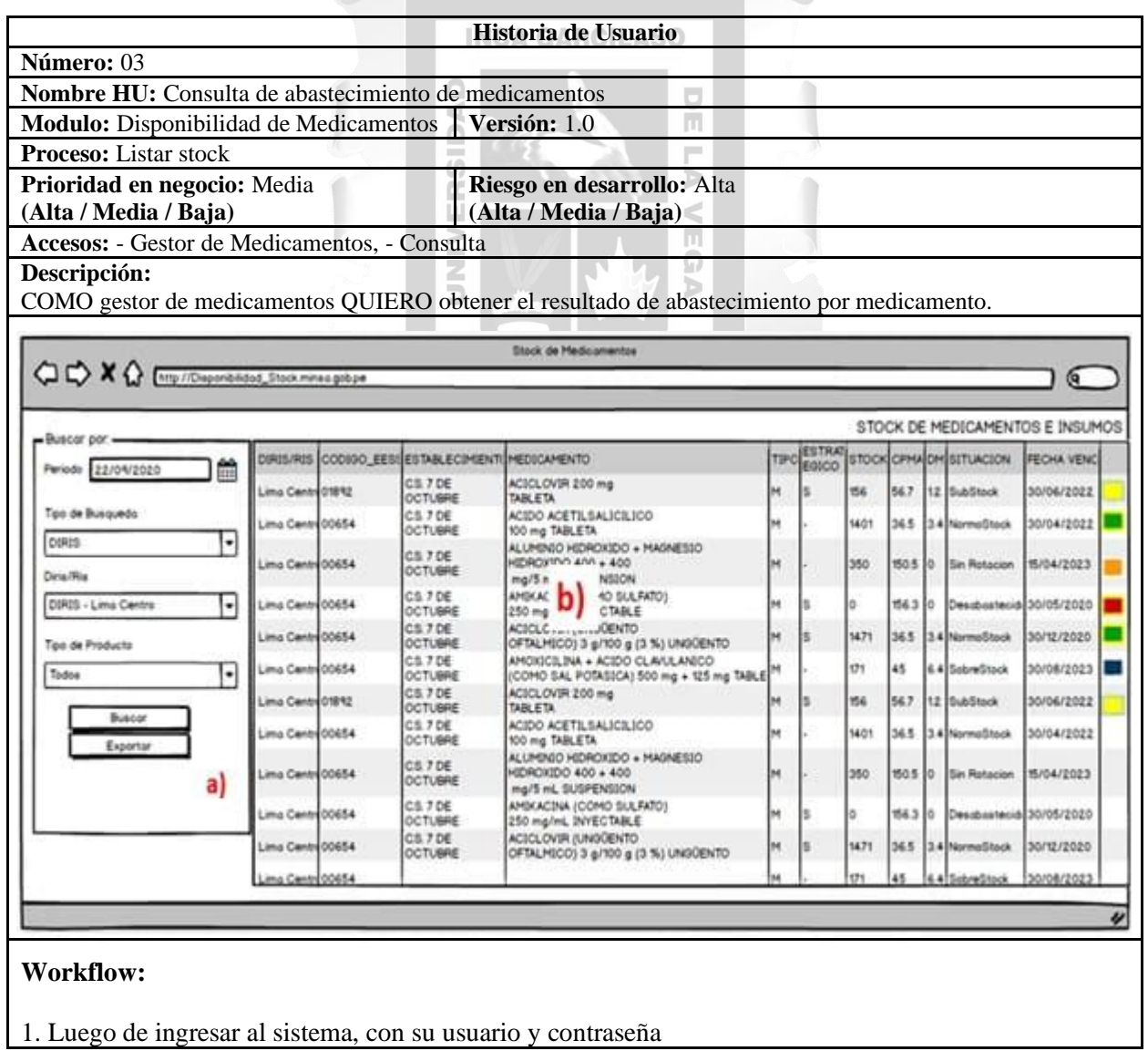

2. Dar click a link de [Consulta sobre Stock de Medicamentos] **sección a)**

3. De las opciones de búsqueda

3.1 Seleccionar el periodo que se desea visualizar.

3.2 Escoger el tipo de búsqueda que se desea realizar (DIRIS o RIS)

3.3 De acuerdo a lo seleccionado en el punto anterior se muestra las opciones a seleccionar, por defecto se encuentra la opción Todos seleccionado

- DIRIS - Lima Centro - RIS - Villa El Salvador

- DIRIS - Lima Norte - RIS - Chacra Colorada

- DIRIS - Lima Sur

- DIRIS - Lima Este

3.4 Tipo de producto, por defecto se muestra, seleccionado Todos y se muestra las opciones

- Medicamentos

- Insumos

4. Luego dar click al botón buscar para poder mostrar los resultados en la **sección b)**

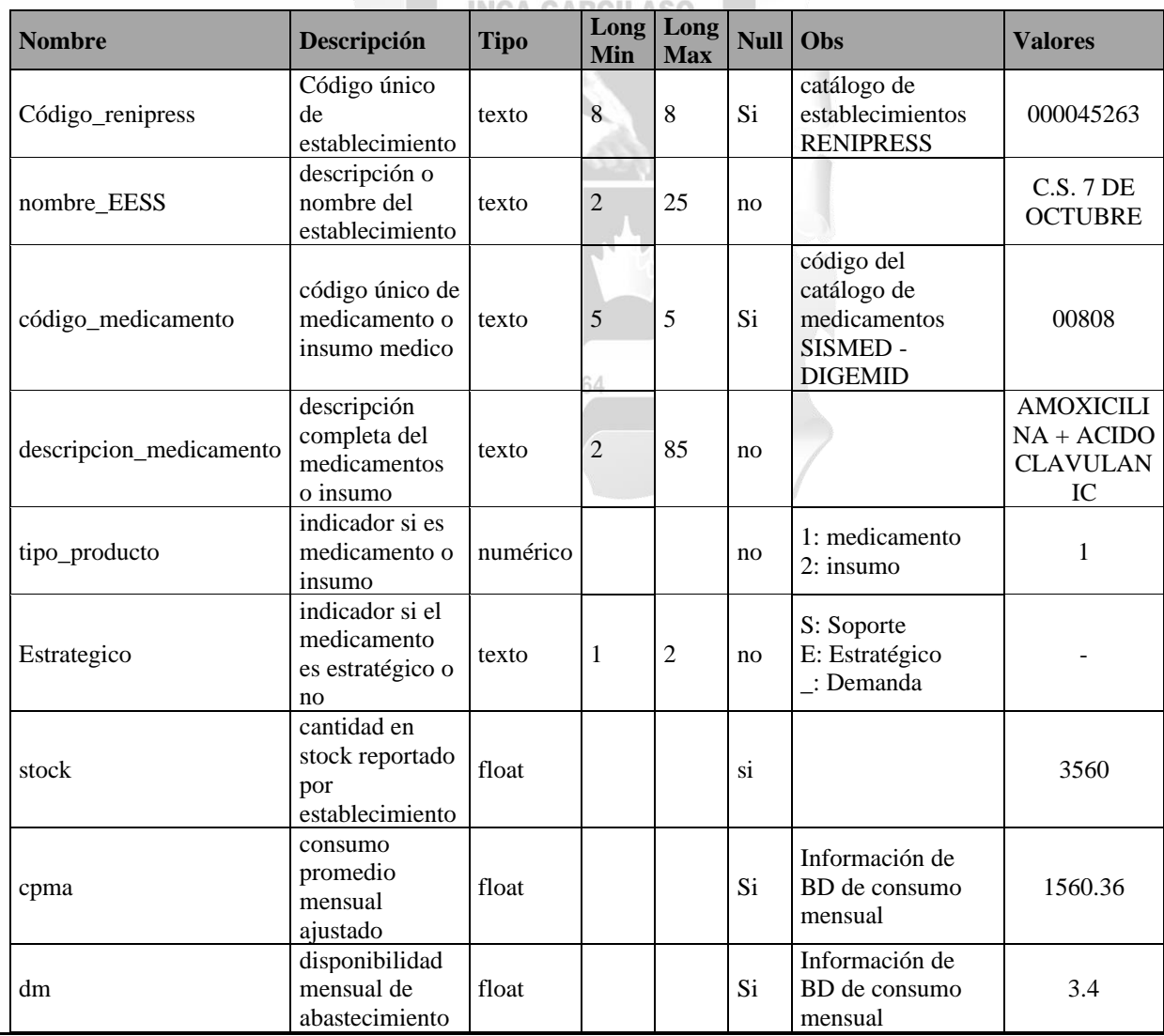

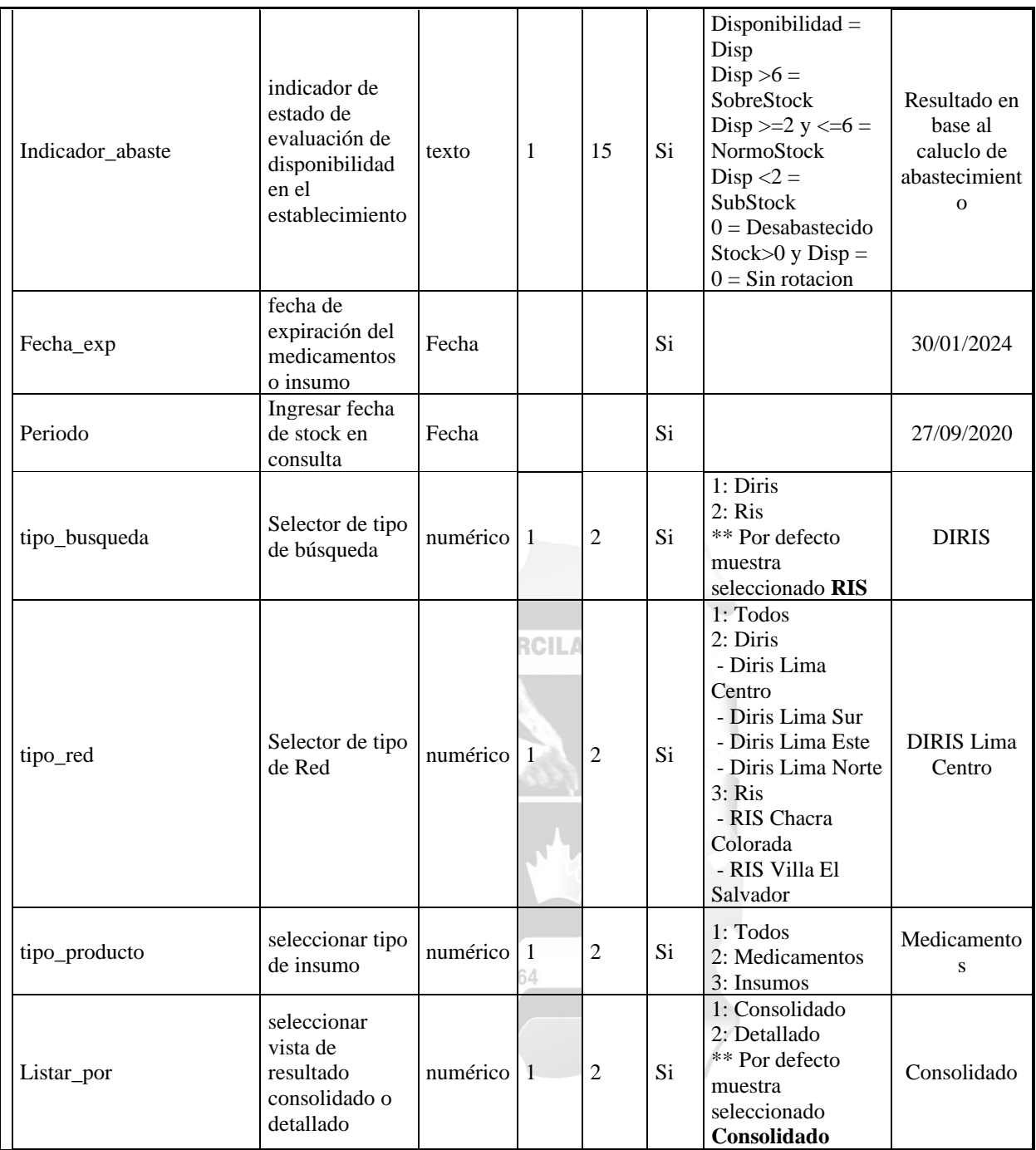

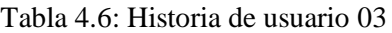

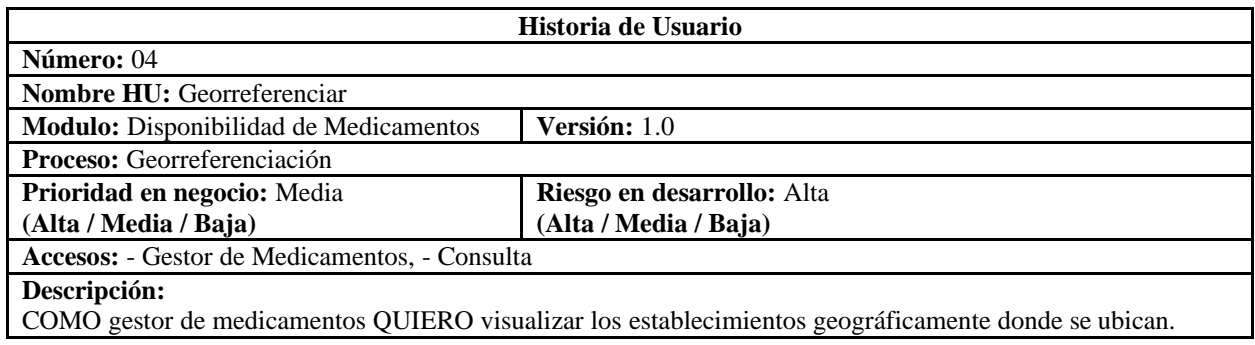

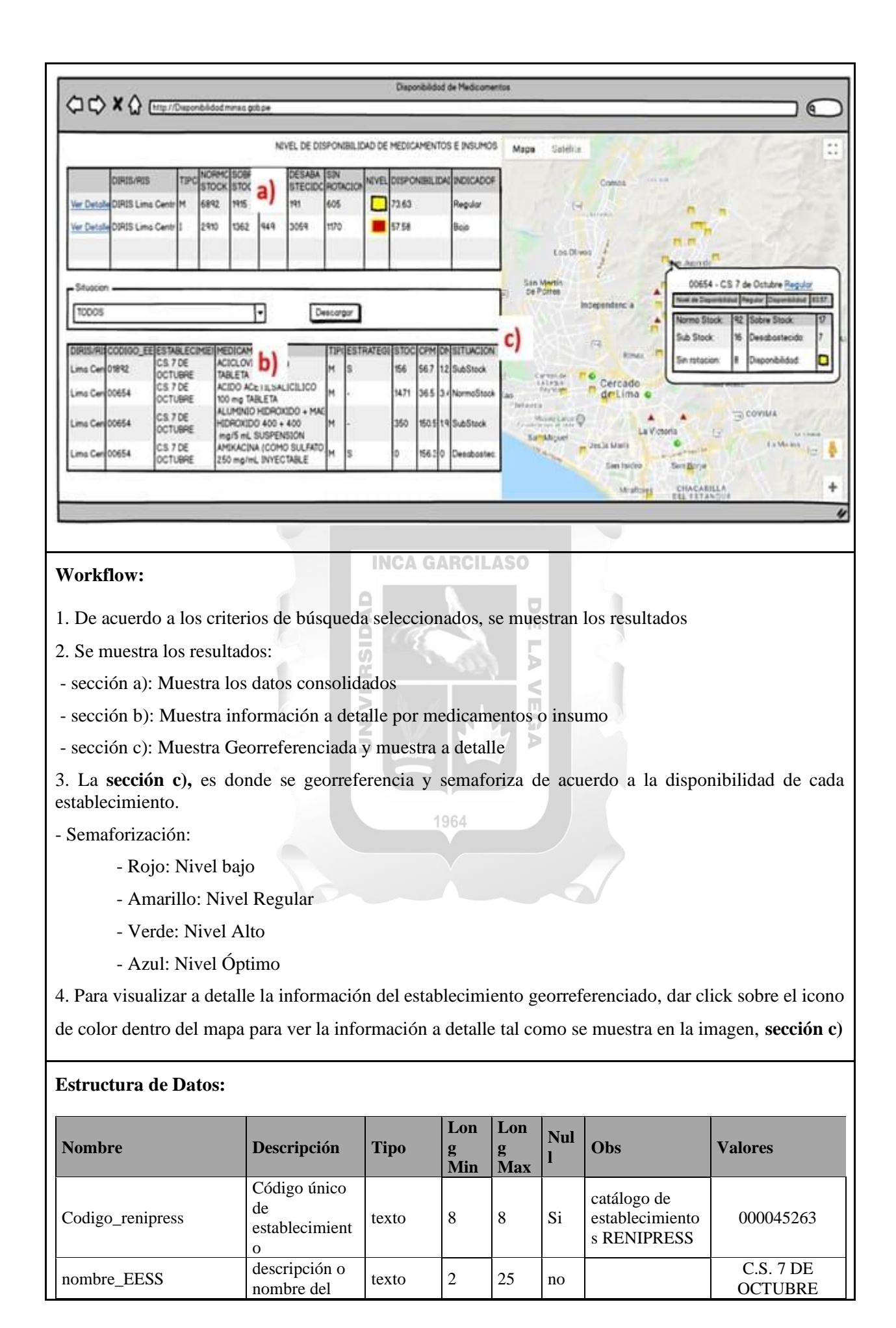

|                             | establecimient<br>0                                                                                    |                         |                  |    |    |                                                                                                    |                                                                  |
|-----------------------------|----------------------------------------------------------------------------------------------------|-------------------------|------------------|----|----|----------------------------------------------------------------------------------------------------|------------------------------------------------------------------|
| codigo_medicamento          | código único<br>de<br>medicamento o<br>insumo medico                                                   | texto                   | 5                | 5  | Si | código del<br>catálogo de<br>medicamentos<br>SISMED-<br><b>DIGEMID</b>                                                                                                    | 00808                                                            |
| descripcion_medicament<br>O | descripción<br>completa del<br>medicamentos<br>o insumo                                                | texto                   | $\overline{c}$   | 85 | no |                                                                                                    | <b>AMOXICILINA</b><br>$+ ACIDO$<br><b>CLAVULANIC</b><br>$\Omega$ |
| tipo_producto               | indicador si es<br>medicamento o<br>insumo                                                             | numéric<br>$\mathbf{o}$ |                  |    | no | 1: medicamento<br>2: insumo                                                                                                    | 1                                                                |
| Estrategico                 | indicador si el<br>medicamento<br>es estratégico<br>o no                                               | texto                   | $\mathbf{1}$     | 2  | no | S: Soporte<br>E: Estratégico<br>_: Demanda                                                                                                    |                                                                  |
| stock                       | cantidad en<br>stock<br>reportado por<br>establecimient<br>$\mathbf 0$                                 | float                   |                  |    | si |                                                                                                    | 3560                                                             |
| cpma                        | consumo<br>promedio<br>mensual<br>ajustado                                                             | float                   | <b>RCIL</b>      |    | Si | Información de<br>BD de consumo<br>mensual                                                                                                    | 1560.36                                                          |
| dm                          | disponibilidad<br>mensual de<br>abastecimiento                                                         | float                   |                  |    | Si | Información de<br>BD de consumo<br>mensual                                                                                                    | 3.4                                                              |
| Indicador_abaste            | indicador de<br>estado de<br>evaluación de<br>disponibilidad<br>en el<br>establecimient<br>$\mathbf 0$ | texto                   | 1<br>964         | 15 | Si | Disponibilidad<br>$=$ Disp<br>$Disp > 6 =$<br>SobreStock<br>Disp $>=2 y <= 6$<br>$= NormoStock$<br>$Disp <2$ =<br>SubStock<br>$0 =$<br>Desabastecido<br>Stock>0 y Disp<br>$= 0 = Sin$<br>rotación | Resultado en<br>base al cálculo de<br>abastecimiento             |
| latitud                     | Numero de<br>coordenadas<br>de ubicación<br>del<br>establecimient<br>$\mathbf{o}$                      | texto                   | $\boldsymbol{2}$ | 15 | Si |                                                                                                    | -77.0822282                                                      |
| longitud                    | Numero de<br>coordenadas<br>de ubicación<br>del<br>establecimient<br>O                                 | texto                   | $\overline{2}$   | 15 | Si |                                                                                                    | $-11.9565532$                                                    |

Tabla 4.7: Historia de usuario 04

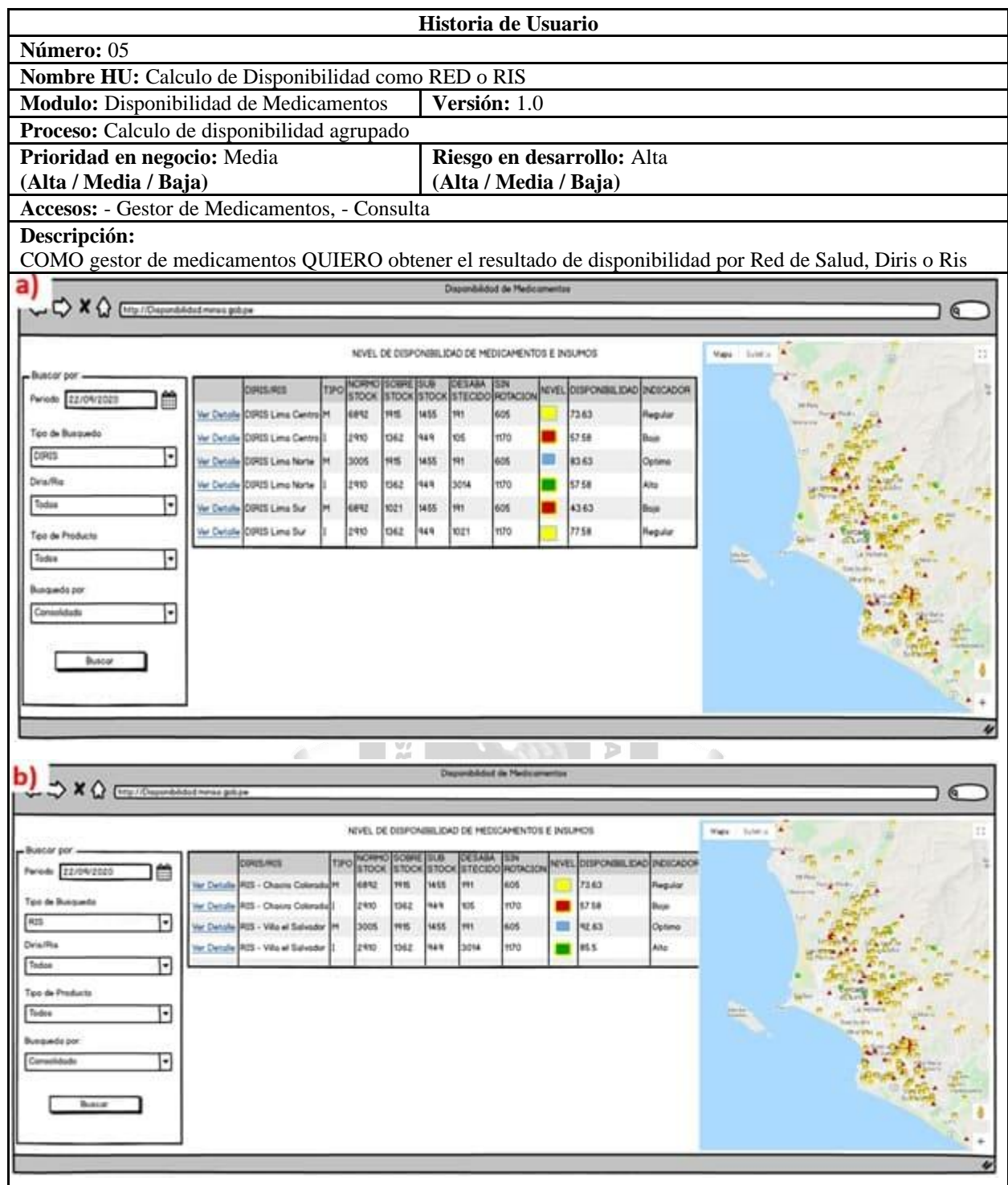

## **Workflow:**

1. De acuerdo a los criterios de búsqueda seleccionados y dar click al botón buscar, se muestran los resultados

2. Figura: a), se seleccionó tipo de búsqueda como DIRIS

2.1 Se muestran los datos consolidados en la parte media y a detalle en la georreferenciación como DIRIS.

3. Figura: b), se seleccionó tipos de búsqueda como RIS

3.1 Se muestran los datos consolidados en la parte media y a detalle en la georreferenciación como RIS.

| <b>Estructura de Datos:</b>            |                                                                                                    |                         |                        |                        |                 |                                                                                                    |                                                         |  |
|----------------------------------------|----------------------------------------------------------------------------------------------------|-------------------------|------------------------|------------------------|-----------------|----------------------------------------------------------------------------------------------------|---------------------------------------------------------|--|
| <b>Nombre</b>                          | Descripción                                                                                             | <b>Tipo</b>             | Lon<br>g<br><b>Min</b> | Lon<br>g<br><b>Max</b> | <b>Nul</b><br>Ш | Obs                                                                                                    | <b>Valores</b>                                          |  |
| Codigo_renipress                       | Código único<br>de<br>establecimient<br>$\mathbf{O}$                                                    | texto                   | 8                      | 8                      | Si              | catálogo de<br>establecimiento<br>s RENIPRESS                                                                              | 000045263                                               |  |
| nombre_EESS                            | descripción o<br>nombre del<br>establecimient<br>$\mathbf{O}$                                           | texto                   | 2                      | 25                     | no              |                                                                                                    | <b>C.S. 7 DE</b><br><b>OCTUBRE</b>                      |  |
| codigo_medicamento                     | código único<br>de<br>medicamento o<br>insumo medico                                                    | texto                   | 5                      | 5                      | Si              | código del<br>catálogo de<br>medicamentos<br>SISMED-<br><b>DIGEMID</b>                                                     | 00808                                                   |  |
| descripcion_medicament<br>$\mathbf{o}$ | descripción<br>completa del<br>medicamentos<br>o insumo                                                 | texto                   | $\overline{c}$         | 85                     | no              |                                                                                                    | <b>AMOXICILIN</b><br>$A + ACIDO$<br><b>CLAVULANIC</b>   |  |
| tipo_producto                          | indicador si es<br>medicamento o<br>insumo                                                              | numéric<br>$\mathbf{o}$ | <b>RCIL</b>            |                        | no              | 1: medicamento<br>2: insumo                                                                                                | 1                                                       |  |
| Estrategico                            | indicador si el<br>medicamento<br>es estratégico o<br>no                                                | texto                   | $\mathbf{1}$           | $\overline{2}$         | no              | S: Soporte<br>E: Estratégico<br>$\therefore$ Demanda                                                                       |                                                         |  |
| stock                                  | cantidad en<br>stock reportado<br>por<br>establecimient<br>$\mathbf{o}$                                 | float                   |                        |                        | si              |                                                                                                    | 3560                                                    |  |
| cpma                                   | consumo<br>promedio<br>mensual<br>ajustado                                                              | float                   | 64                     |                        | Si              | Información de<br>BD de consumo<br>mensual                                                                                 | 1560.36                                                 |  |
| dm                                     | disponibilidad<br>mensual de<br>abastecimiento                                                          | float                   |                        |                        | Si              | Información de<br>BD de consumo<br>mensual                                                                                 | 3.4                                                     |  |
| Indicador_abaste                       | indicador de<br>estado de<br>evaluación de<br>disponibilidad<br>en el<br>establecimient<br>$\mathbf{O}$ | texto                   | $\mathbf{1}$           | 15                     | Si              | Disponibilidad<br>$=$ Disp<br>$Disp > 6 =$<br>SobreStock<br>Disp $>=2 y <= 6$<br>$=$ NormoStock<br>$Disp <2$ =<br>SubStock | Resultado en<br>base al cálculo<br>de<br>abastecimiento |  |
| latitud                                | Numero de<br>coordenadas de<br>ubicación del<br>establecimient<br>$\mathbf{O}$                          | texto                   | $\overline{c}$         | 15                     | Si              |                                                                                                    | -77.0822282                                             |  |
| longitud                               | Numero de<br>coordenadas de<br>ubicación del<br>establecimient<br>$\mathbf{o}$                          | texto                   | $\overline{c}$         | 15                     | Si              |                                                                                                    | -11.9565532                                             |  |

Tabla 4.8: Historia de usuario 05

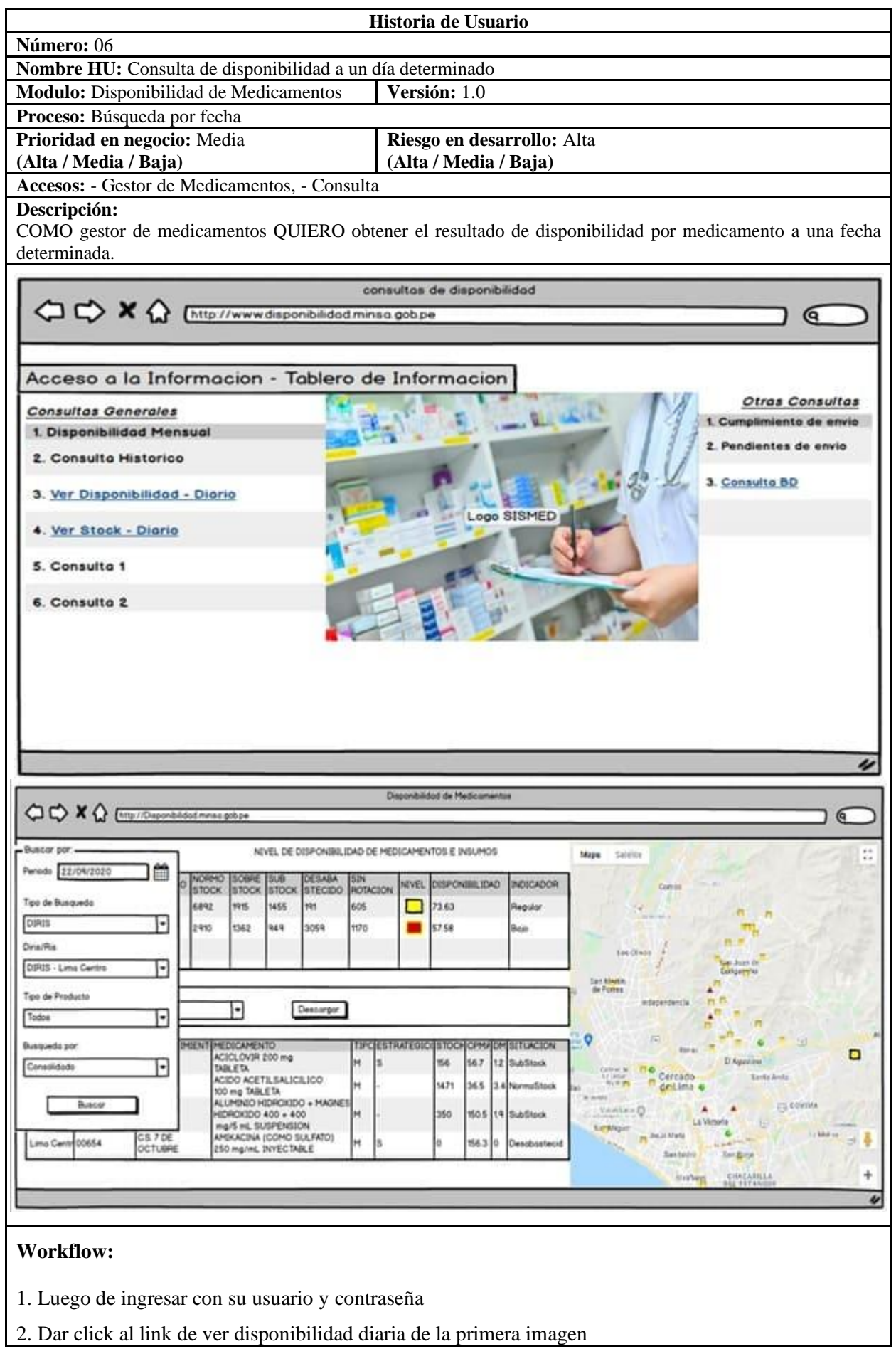

2. Se selecciono tipo de búsqueda como DIRIS y se dio click al botón buscar

2.1 Se muestran los datos consolidados en la parte media y a detalle en la georreferenciación como DIRIS.

3. Se selecciono tipos de búsqueda como RIS y se dio click al botón buscar

3.1 Se muestran los datos consolidados en la parte media y a detalle en la georreferenciación como RIS.

| <b>Nombre</b>           | Descripción                                                                              | <b>Tipo</b> | Long<br><b>Min</b>     | Long<br><b>Max</b> | Null | Obs                                                                                           | <b>Valores</b>                                        |  |
|-------------------------|------------------------------------------------------------------------------------------|-------------|------------------------|--------------------|------|-----------------------------------------------------------------------------------------------|-------------------------------------------------------|--|
| Codigo_renipress        | Código único<br>de<br>establecimiento                                                    | texto       | 8                      | 8                  | Si   | catálogo de<br>establecimientos<br><b>RENIPRESS</b>                                           | 000045263                                             |  |
| nombre_EESS             | descripción o<br>nombre del<br>establecimiento                                           | texto       | $\overline{c}$         | 25                 | no   |                                                                                               | <b>C.S. 7 DE</b><br><b>OCTUBRE</b>                    |  |
| codigo_medicamento      | código único<br>de<br>medicamento o<br>insumo medico                                     | texto       | 5                      | 5                  | Si   | código del<br>catálogo de<br>medicamentos<br><b>SISMED -</b><br><b>DIGEMID</b>                | 00808                                                 |  |
| descripcion_medicamento | descripción<br>completa del<br>medicamentos<br>o insumo                                  | texto       | RCIL<br>$\overline{2}$ | 85                 | no   |                                                                                               | <b>AMOXICILINA</b><br>$+ ACIDO$<br><b>CLAVULANICO</b> |  |
| tipo_producto           | indicador si es<br>medicamento o<br>insumo                                               | numérico    |                        |                    | no   | 1: medicamento<br>2: insumo                                                                   | 1                                                     |  |
| Estratégico             | indicador si el<br>medicamento<br>es estratégico o<br>no                                 | texto       |                        | 2                  | no   | S: Soporte<br>E: Estratégico<br>: Demanda                                                     |                                                       |  |
| stock                   | cantidad en<br>stock                                                                     | float       |                        |                    | si   |                                                                                               | 3560                                                  |  |
| cpma                    | consumo<br>promedio<br>mensual<br>ajustado                                               | float       |                        |                    | Si   | Información de<br>BD de consumo<br>mensual                                                    | 1560.36                                               |  |
| Dm                      | disponibilidad<br>mensual de<br>abastecimiento                                           | float       |                        |                    | Si   | Información de<br>BD de consumo<br>mensual                                                    | 3.4                                                   |  |
| Indicador_abaste        | indicador de<br>estado de<br>evaluación de<br>disponibilidad<br>en el<br>establecimiento | texto       | 1                      | 15                 | Si   | Disponibilidad $=$<br>Disp<br>$Disp > 6 =$<br>SobreStock<br>Disp $>=2 y <= 6$<br>= NormoStock | Resultado en bas<br>al cálculo de<br>abastecimiento   |  |
| latitud                 | Numero de<br>coordenadas de<br>ubicación del<br>establecimiento                          | texto       | $\overline{2}$         | 15                 | Si   |                                                                                               | $-77.0822282$                                         |  |
| longitud                | Numero de<br>coordenadas de<br>ubicación del<br>establecimiento                          | texto       | $\mathfrak{2}$         | 15                 | Si   |                                                                                               | $-11.9565532$                                         |  |

Tabla 4.9: Historia de usuario 06

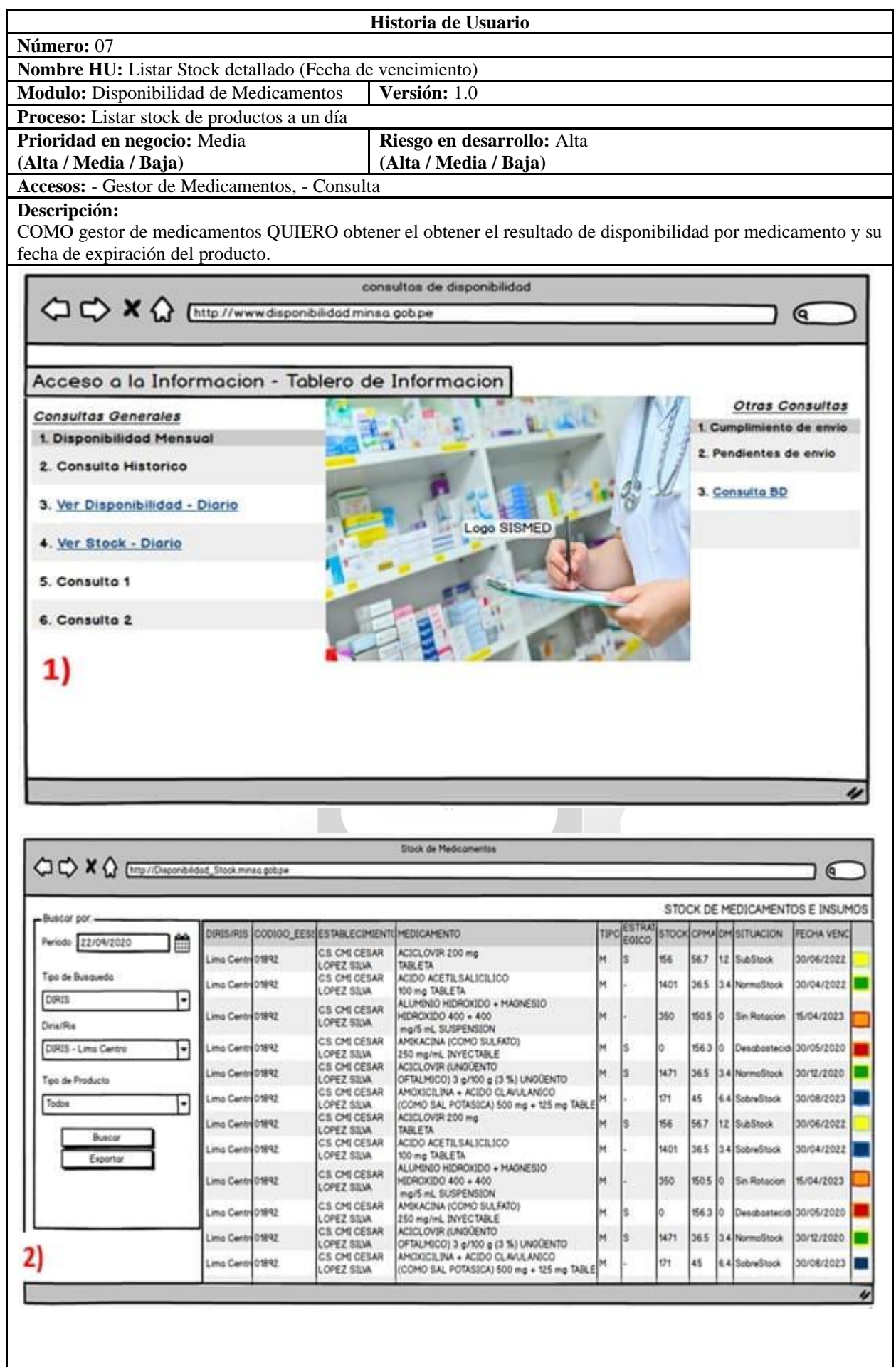

### **Workflow:**

- 1. Luego de ingresar con su usuario y contraseña, se mostrará la figura 1
- 2. De la figura 1, dar click al link ver stock diario.
- 3. Al dar click en dicho link, se apertura, la siguiente ventana figura2.
- 4. En la figura 2, la sección búsqueda por:
- 4.1 Ingresar fecha en consulta, en la opción periodo.
- 4.2 Seleccionar tipo búsqueda si es RIS o DIRIS
- 4.3 De acuerdo al tipo de búsqueda, seleccionar DIRIS o RIS, correspondiente.
- 4.4 Seleccionar tipo de producto en consulta si es Medicamento o insumo.
- 5. Una vez ingresado todos los criterios de búsqueda, dar click al botón buscar.
- 6. Los resultados se mostrarán en la tabla, de la parte izquierda como se puede apreciar en la imagen 2.

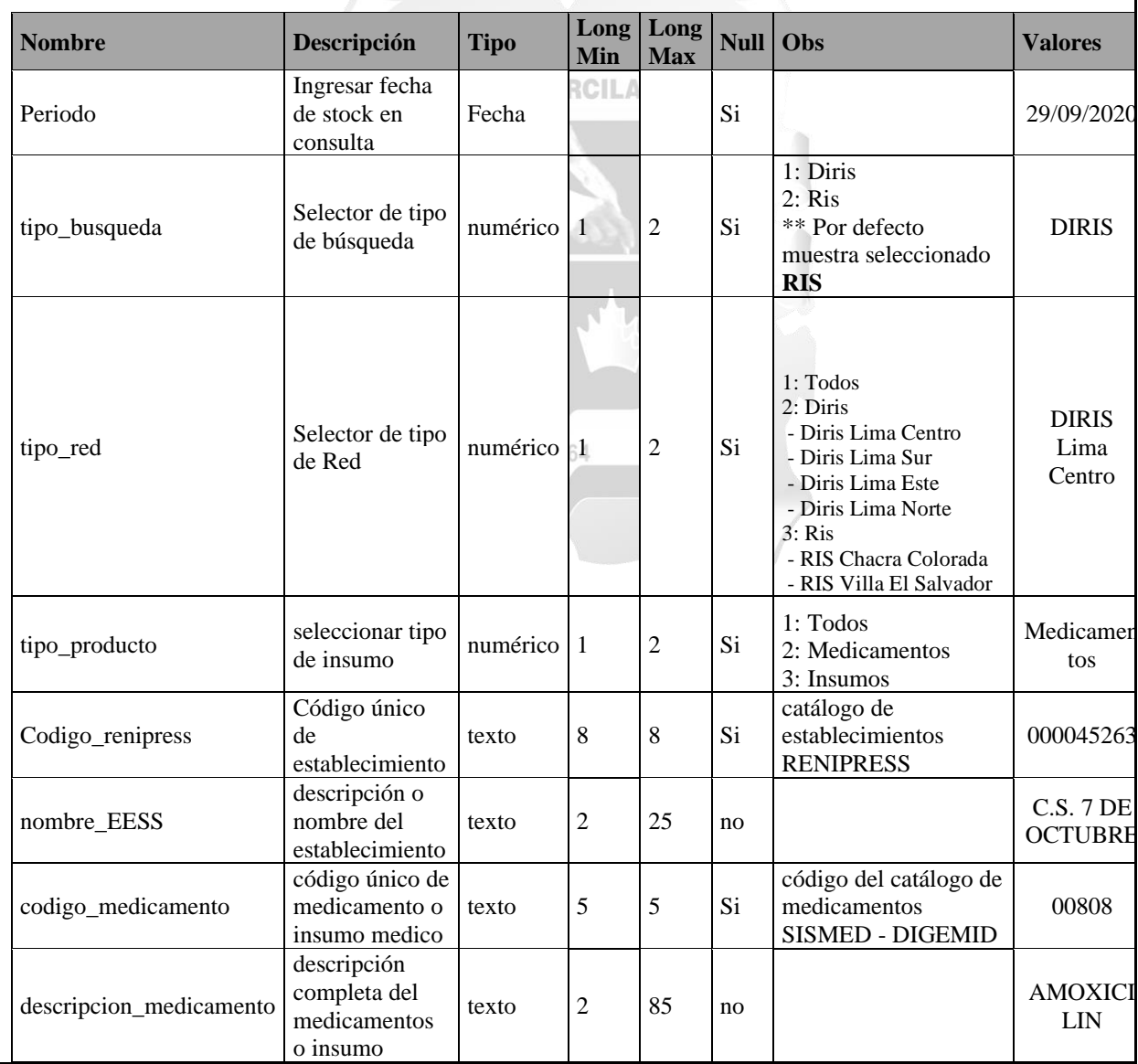

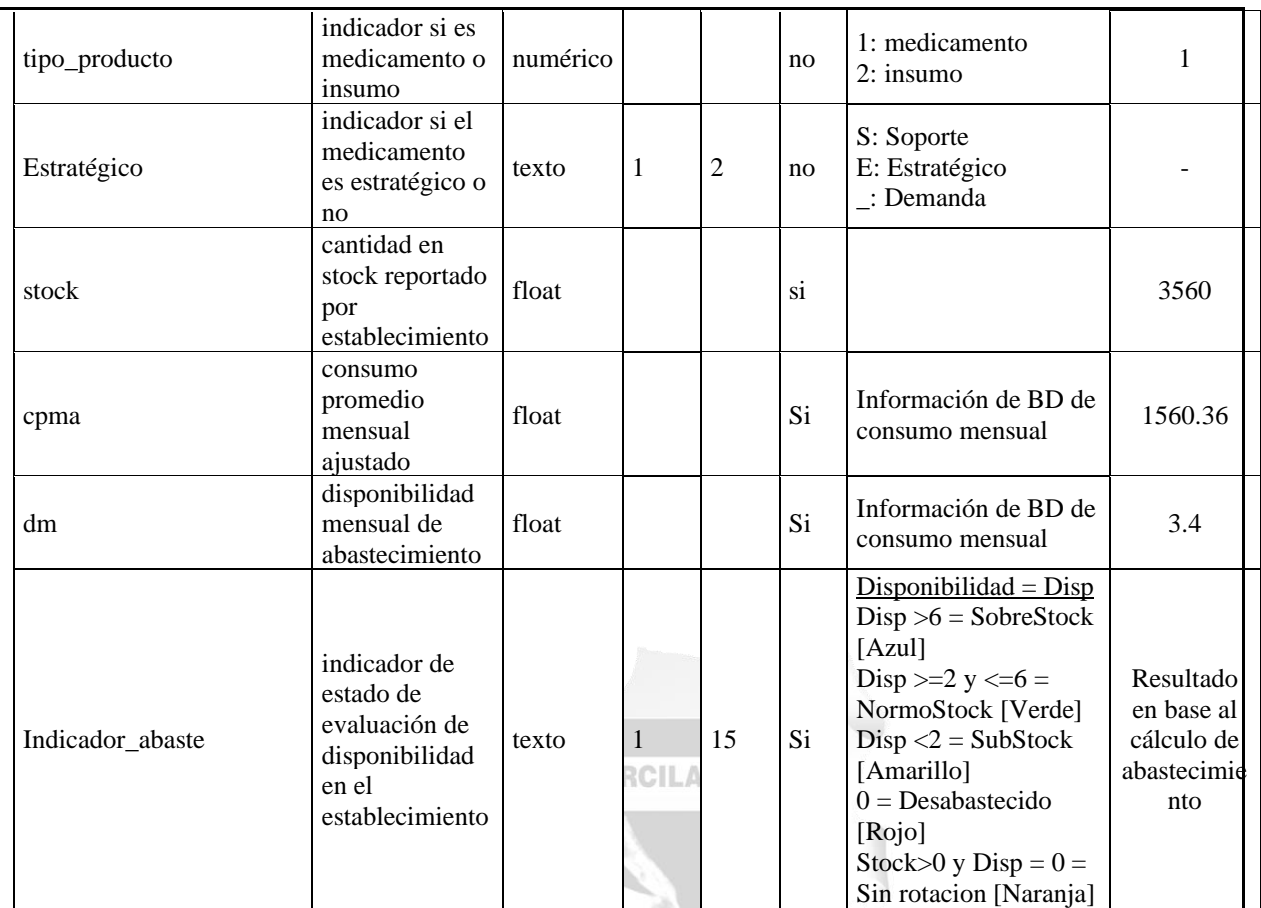

Tabla 4.10: Historia de usuario 07

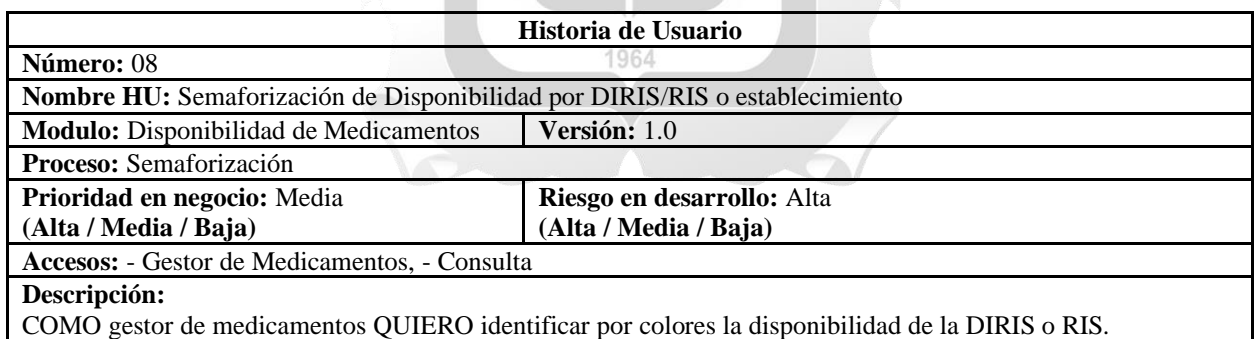

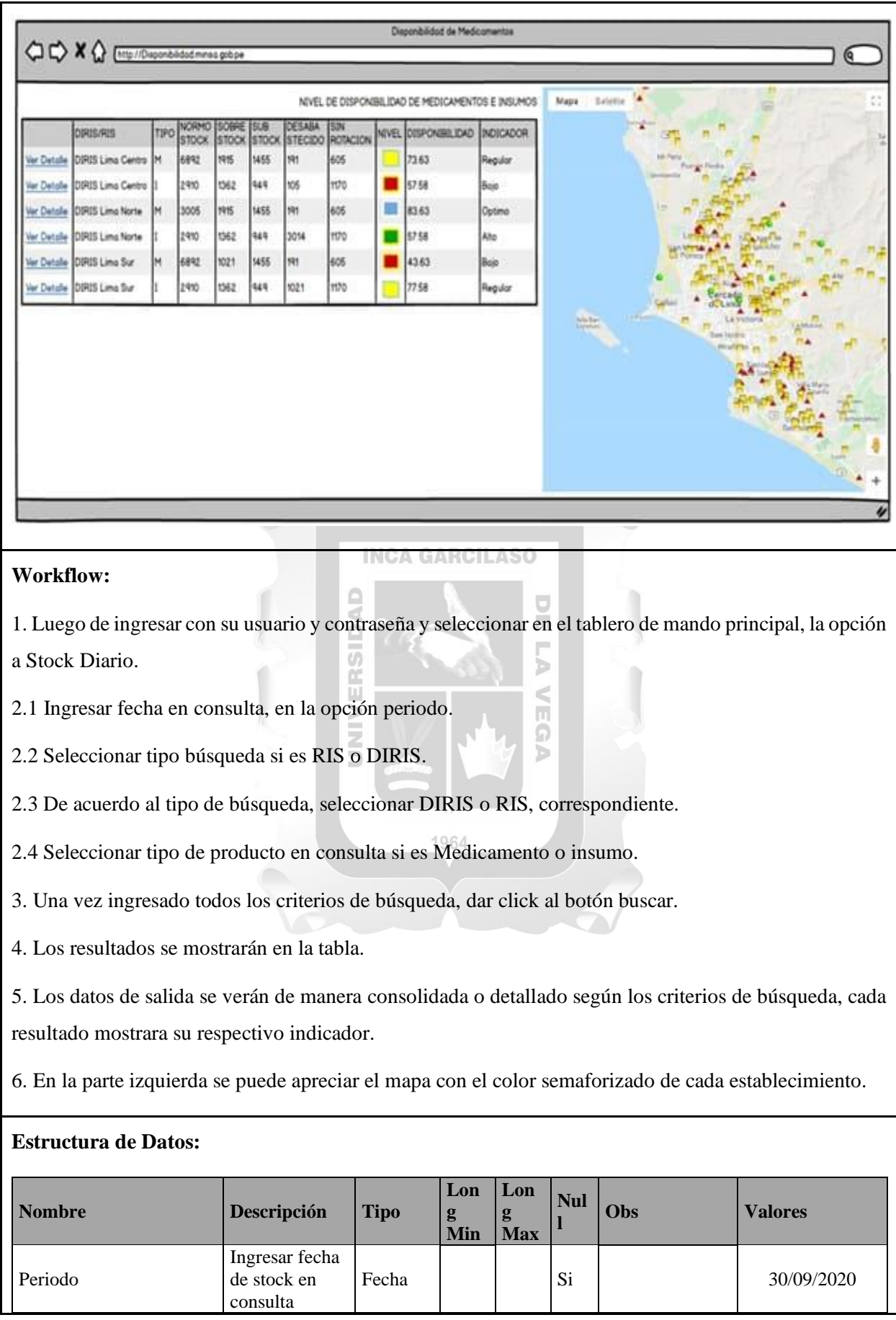

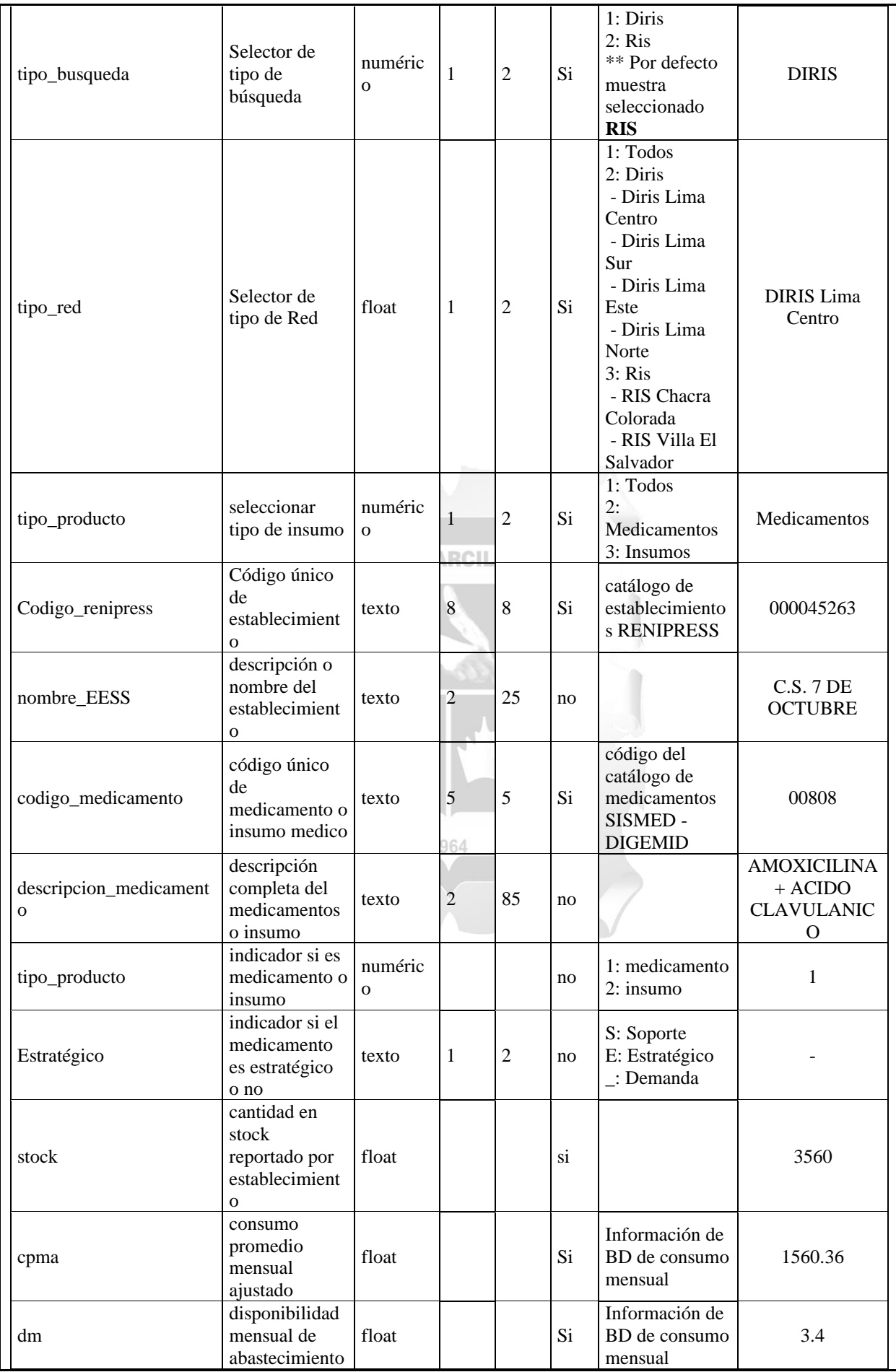

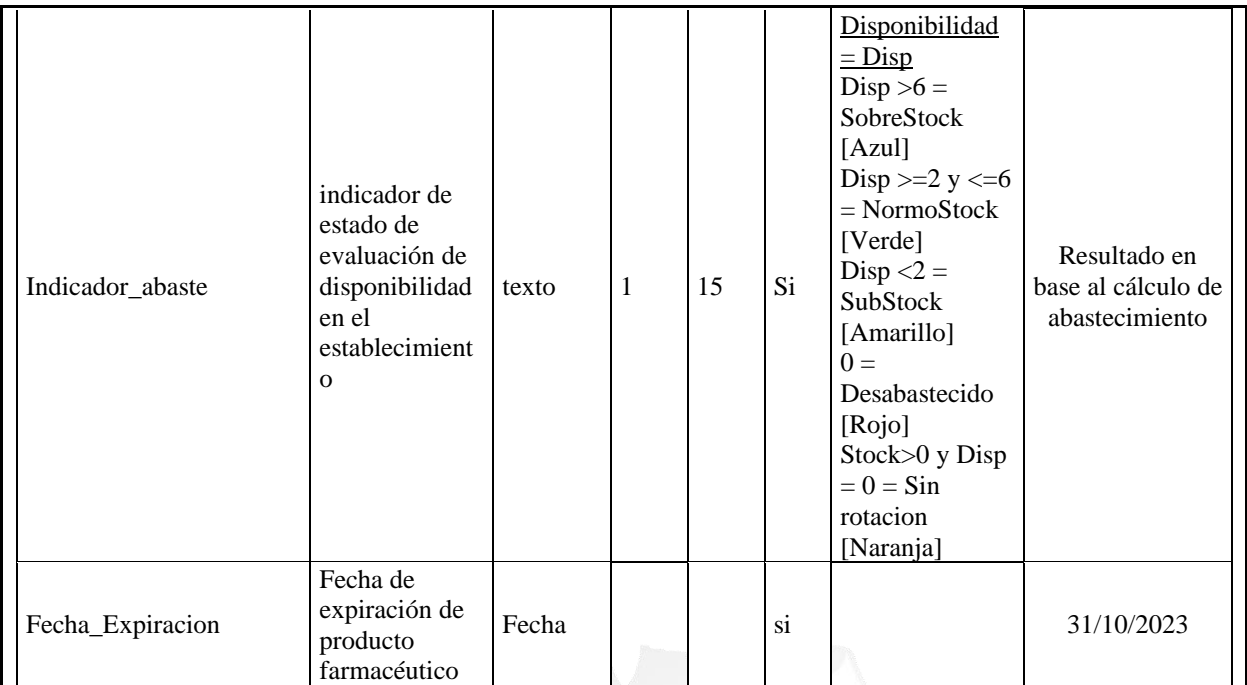

### Tabla 4.11: Historia de usuario 08

# **INCA GARCILASO**  $\frac{\Box}{\Box}$

Í

 $\overline{\cup}$ 

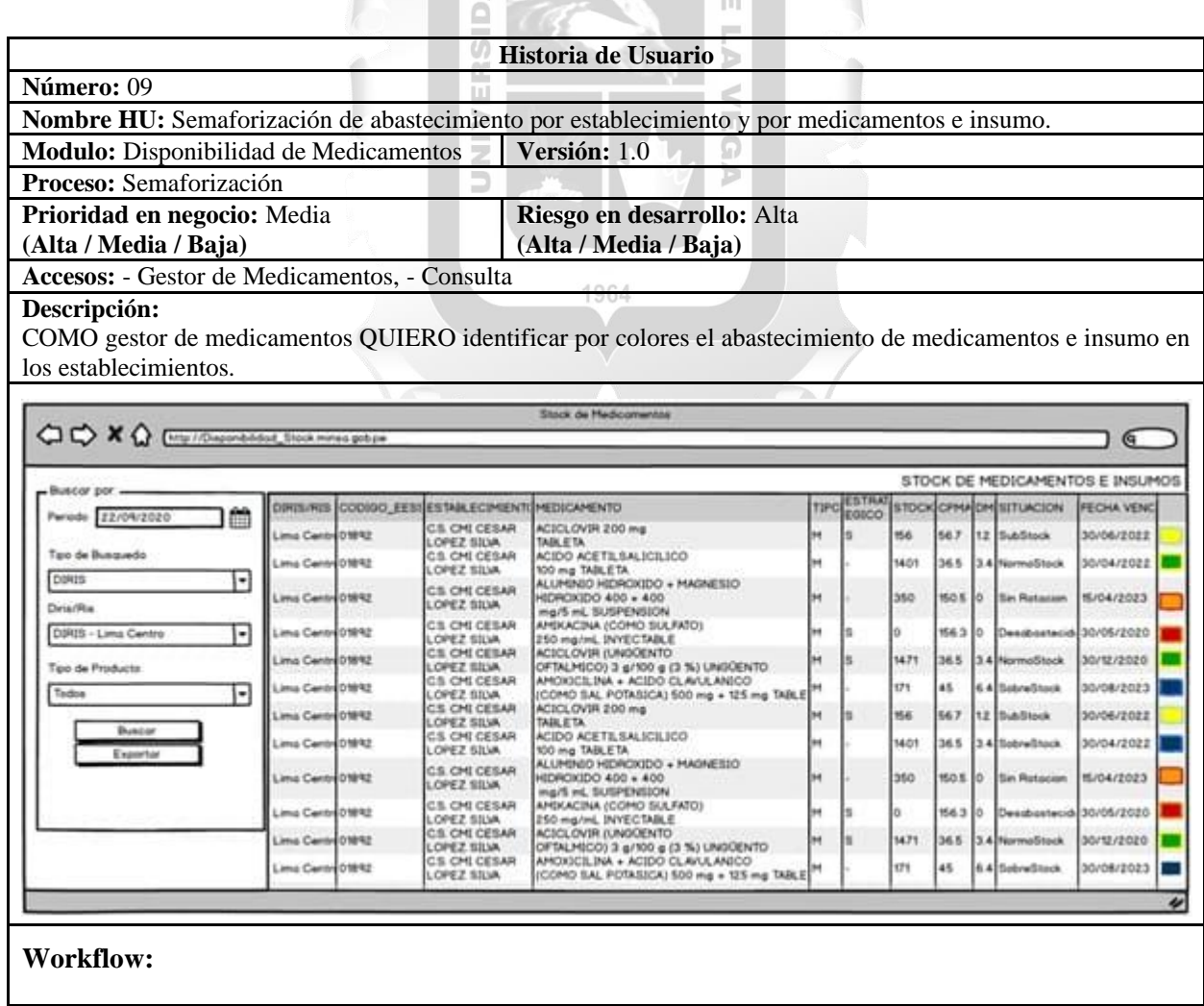

1. Luego de ingresar con su usuario y contraseña y seleccionar en el tablero de mando principal, la opción a Stock Diario.

2.1 Ingresar fecha en consulta, en la opción periodo.

2.2 Seleccionar tipo búsqueda si es RIS o DIRIS.

2.3 De acuerdo al tipo de búsqueda, seleccionar DIRIS o RIS, correspondiente.

2.4 Seleccionar tipo de producto en consulta si es Medicamento o insumo.

3. Una vez ingresado todos los criterios de búsqueda, dar click al botón buscar.

4. Los resultados se mostrarán en la tabla de resultados de la parte izquierda.

5. En la parte izquierda final del reporte se identifica por colores el nivel de disponibilidad que tiene cada medicamento o insumo médico.

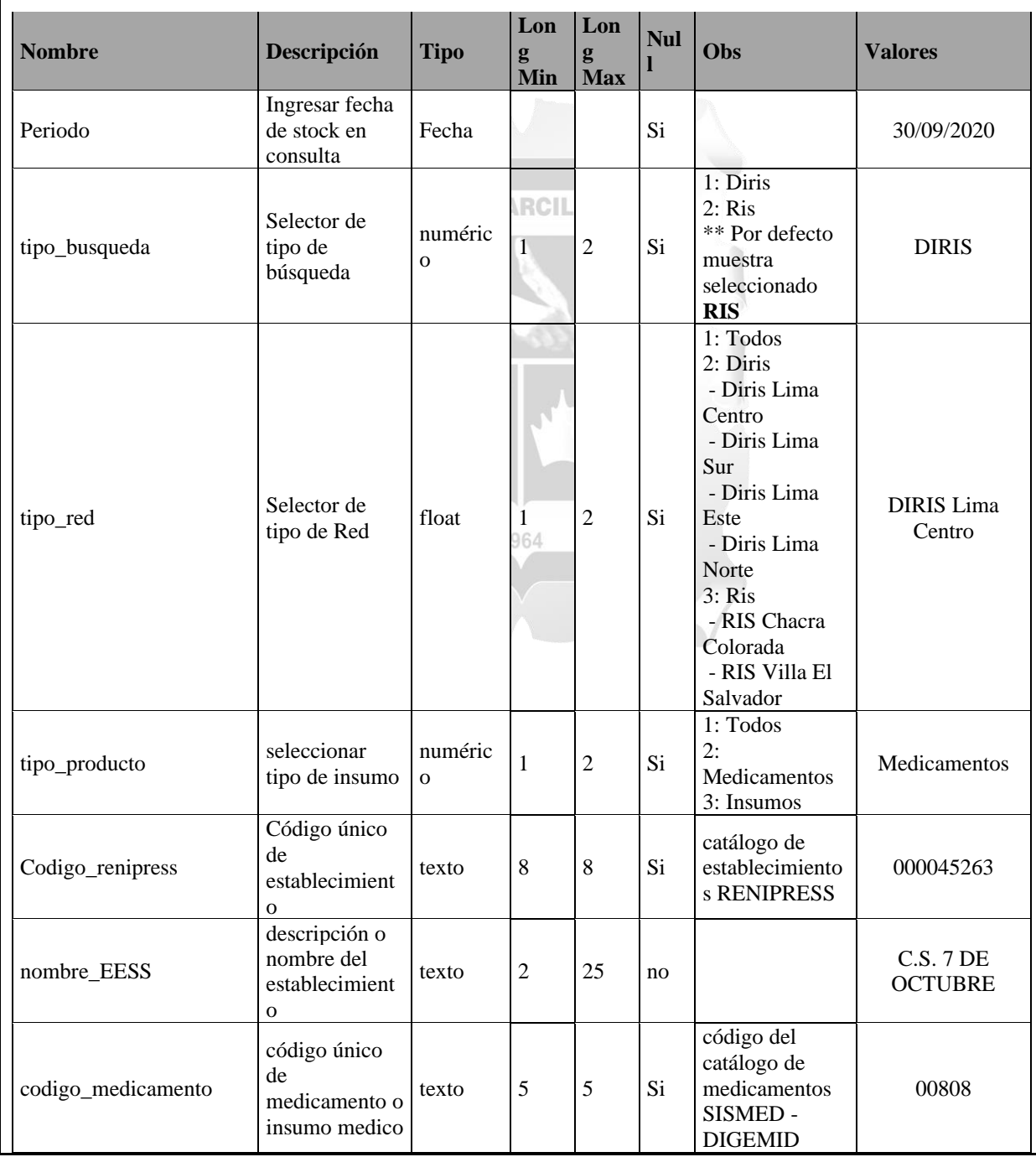

| descripcion_medicament<br>$\mathbf O$ | descripción<br>completa del<br>medicamentos<br>o insumo                                                 | texto                   | $\mathfrak{2}$   | 85 | no        |                                                                                                    | <b>AMOXICILINA</b><br>$+ ACIDO$<br><b>CLAVULANIC</b><br>$\mathbf{O}$ |
|---------------------------------------|----------------------------------------------------------------------------------------------------|-------------------------|------------------|----|-----------|----------------------------------------------------------------------------------------------------|----------------------------------------------------------------------|
| Tipo_producto                         | indicador si es<br>medicamento o<br>insumo                                                              | numéric<br>$\mathbf{o}$ |                  |    | no        | 1: medicamento<br>2: insumo                                                                                                    | 1                                                                    |
| Estratégico                           | indicador si el<br>medicamento<br>es estratégico<br>o no                                                | texto                   | 1                | 2  | no        | S: Soporte<br>E: Estratégico<br>: Demanda                                                                                                    |                                                                      |
| stock                                 | cantidad en<br>stock<br>reportado por<br>establecimient<br>$\mathbf{O}$                                 | float                   |                  |    | si        |                                                                                                    | 3560                                                                 |
| cpma                                  | consumo<br>promedio<br>mensual<br>ajustado                                                              | float                   |                  |    | Si        | Información de<br>BD de consumo<br>mensual                                                                                                    | 1560.36                                                              |
| dm                                    | disponibilidad<br>mensual de<br>abastecimiento                                                          | float                   |                  |    | Si        | Información de<br>BD de consumo<br>mensual                                                                                                    | 3.4                                                                  |
| Indicador_abaste                      | indicador de<br>estado de<br>evaluación de<br>disponibilidad<br>en el<br>establecimient<br>$\mathbf{O}$ | texto                   | RCIL<br>1<br>964 | 15 | Si        | Disponibilidad<br>$=$ Disp<br>$Disp > 6 =$<br>SobreStock<br>[Azul]<br>Disp $>=2$ y $<=6$<br>$=$ NormoStock<br>[Verde]<br>$Disp <2$ =<br>SubStock<br>[Amarillo]<br>$0 =$<br>Desabastecido<br>[Rojo]<br>Stock>0 y Disp<br>$= 0 = \text{Sin}$<br>rotacion<br>[Naranja] | Resultado en<br>base al cálculo de<br>abastecimiento                 |
| Fecha_Expiración                      | Fecha de<br>expiración de<br>producto<br>farmacéutico                                                   | Fecha                   |                  |    | $\rm{si}$ |                                                                                                    | 31/10/2023                                                           |

Tabla 4.12: Historia de usuario 09

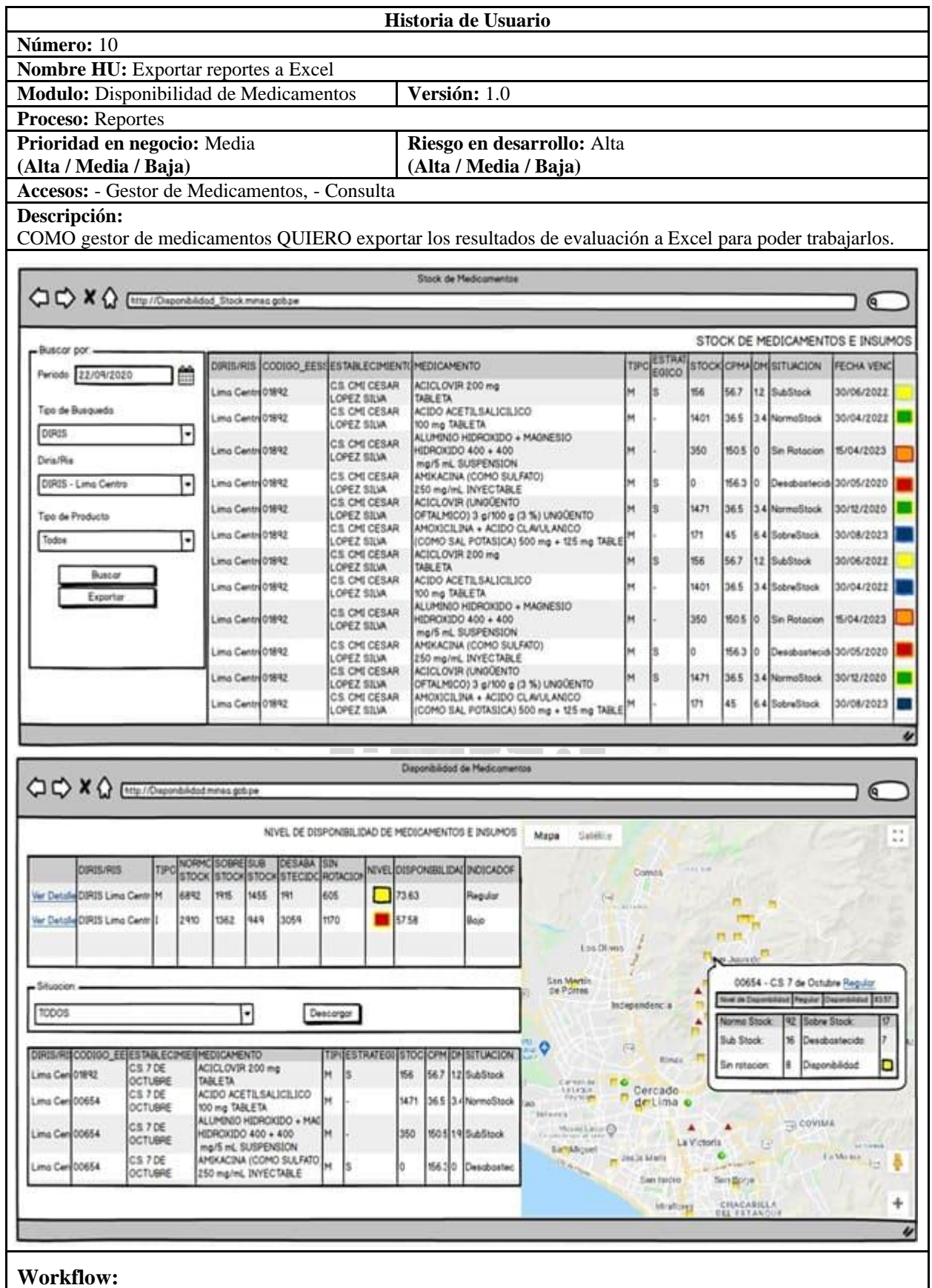

1. Luego de ingresar con su usuario y contraseña y seleccionar en el tablero de mando principal, la opción a Stock Diario o consulta de disponibilidad diario.

2.1 Ingresar fecha en consulta, en la opción periodo.

2.2 Seleccionar tipo búsqueda si es RIS o DIRIS.

2.3 De acuerdo al tipo de búsqueda, seleccionar DIRIS o RIS, correspondiente.

2.4 Seleccionar tipo de producto en consulta si es Medicamento o insumo.

2.5 Seleccionar forma de ver los resultados su es consolidado o detallado.

3. Una vez ingresado todos los criterios de búsqueda, dar click al botón buscar.

3.1 En la primera imagen dar click en ver detalle para mostrar la opción a exportar datos.

4. Del reporte de stock dentro de los criterios de consulta se muestra la opción de exportar.

5. Completar los datos de consulta para luego dar click al botón buscar.

6. Si se desea exportar los datos a excel, dar click al botón exportar.

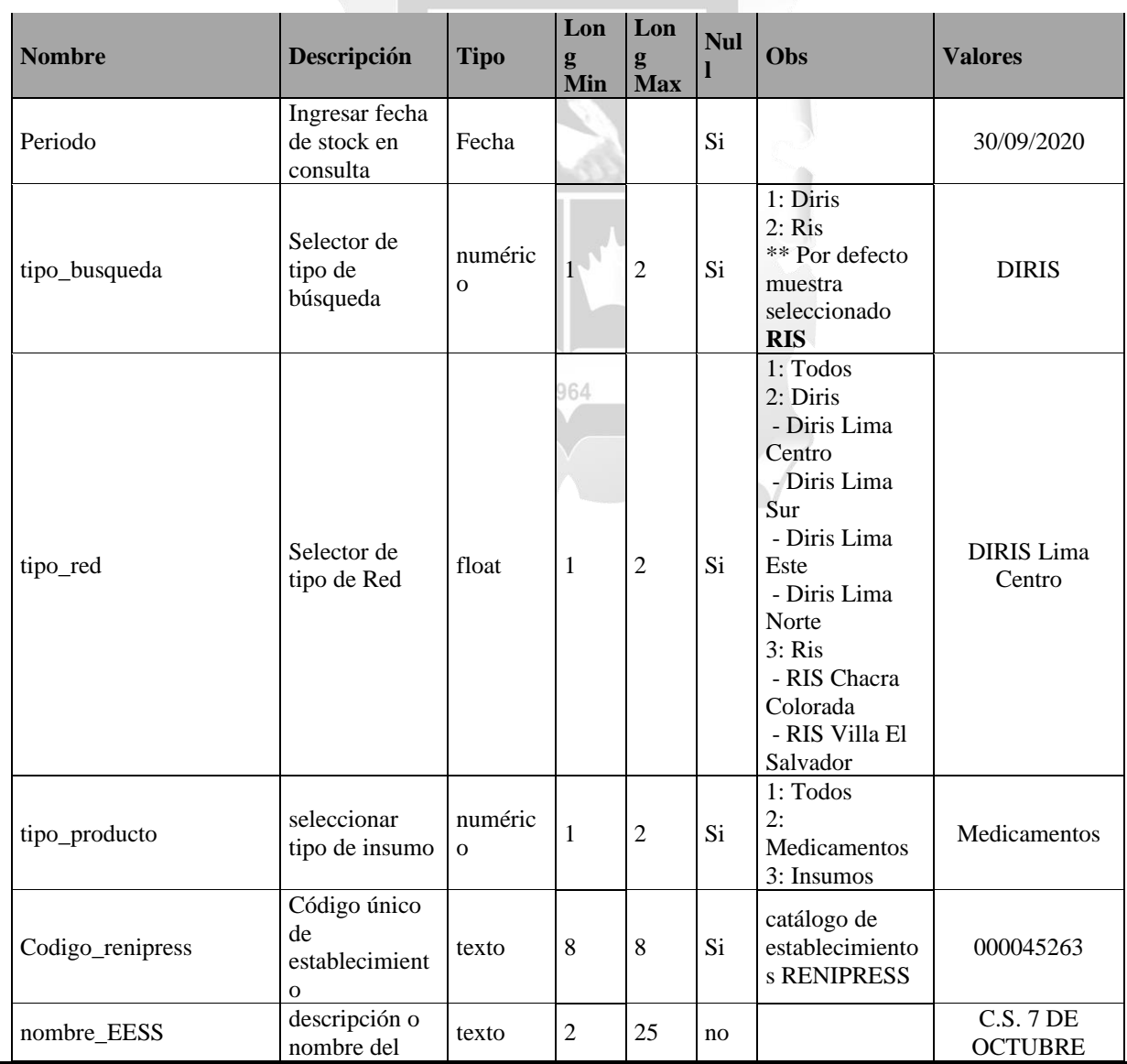

|                             | establecimient                                                                                          |                        |             |    |                        |                                                                                                    |                                                                  |
|-----------------------------|----------------------------------------------------------------------------------------------------|------------------------|-------------|----|------------------------|----------------------------------------------------------------------------------------------------|------------------------------------------------------------------|
| codigo_medicamento          | $\mathbf 0$<br>código único<br>de<br>medicamento o<br>insumo medico                                     | texto                  | 5           | 5  | Si                     | código del<br>catálogo de<br>medicamentos<br><b>SISMED</b>                                                                                                    | 00808                                                            |
| descripcion_medicament<br>O | descripción<br>completa del<br>medicamentos<br>o insumo                                                 | texto                  | 2           | 85 | no                     |                                                                                                    | <b>AMOXICILINA</b><br>$+ ACIDO$<br><b>CLAVULANIC</b><br>$\Omega$ |
| tipo_producto               | indicador si es<br>medicamento o<br>insumo                                                              | numéric<br>$\mathbf 0$ |             |    | no                     | 1: medicamento<br>$2:$ insumo                                                                                                    | 1                                                                |
| Estratégico                 | indicador si el<br>medicamento<br>es estratégico<br>o no                                                | texto                  | 1           | 2  | no                     | S: Soporte<br>E: Estratégico<br>_: Demanda                                                                                                    |                                                                  |
| stock                       | cantidad en<br>stock<br>reportado                                                                       | float                  |             |    | si                     |                                                                                                    | 3560                                                             |
| cpma                        | consumo<br>promedio<br>mensual<br>ajustado                                                              | float                  |             |    | Si                     | Información de<br>BD de consumo<br>mensual                                                                                                    | 1560.36                                                          |
| dm                          | disponibilidad<br>mensual de<br>abastecimiento                                                          | float                  | <b>RCIL</b> |    | Si                     | Información de<br>BD de consumo<br>mensual                                                                                                    | 3.4                                                              |
| Indicador_disponibilidad    | indicador de<br>disponibilidad<br>por<br>establecimient<br>$\mathbf 0$                                  | texto                  | 1           | 15 | Si                     | Disponibilidad<br><b>DM</b><br>$>90$ = Optimo<br>[Azul]<br>$>= 80$ y $< 90 =$<br>Alto [Verde]<br>$>=70$ y $<80=$<br>Regular<br>[Amarillo]<br>$<$ 70 = Bajo<br>[Rojo]                                                                | Resultado en<br>base al cálculo de<br>abastecimiento             |
| Indicador_abaste            | indicador de<br>estado de<br>evaluación de<br>disponibilidad<br>en el<br>establecimient<br>$\mathbf{o}$ | texto                  | 1           | 15 | Si                     | Disponibilidad<br>de<br>abastecimiento<br>$=$ Disp<br>$Disp > 6 =$<br>SobreStock<br>[Azul]<br>Disp $>=2$ y $<=6$<br>$=$ NormoStock<br>[Verde]<br>SubStock<br>[Amarillo]<br>$0 =$<br>Desabastecido<br>[Rojo]<br>Stock>0<br>[Naranja] | Resultado en<br>base al caluclo de<br>abastecimiento             |
| Fecha_Expiración            | Fecha de<br>expiración de<br>producto<br>farmacéutico                                                   | Fecha                  |             |    | $\overline{\text{si}}$ |                                                                                                    | 31/10/2023                                                       |

Tabla 4.13: Historia de usuario 10

## **4.3. Fase III: Implementación**

En esta etapa, vamos a desarrollar las historias de usuario (H.U.), diseñando la base de datos, los prototipo y agregando la lógica correspondiente a cada modelo, de acuerdo al flujo reflejado en la HU estas son validadas por el analista responsable de crear cada historia de usuario en el ambiente de desarrollo. Luego de validadas las funcionalidades en el ambiente antes mencionado, se solicita el pase de lo implementado al ambiente de calidad para las validaciones correspondiente.

4.3.1. Desarrollo de software

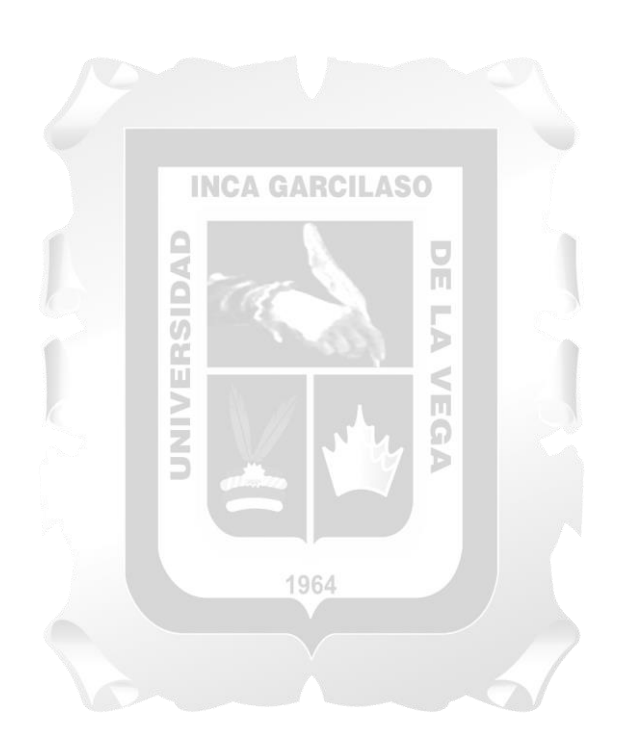

#### **4.3.2. Modelado de la Base de Datos**

La modelación de la Base de Datos, requiere de la vinculación de las principales tablas con los catálogos complementarios.

Las principales tablas utilizadas son: Tabla de Catálogo de nombres de la Direcciones de Salud (Disa), de Establecimientos de salud, coordenadas de ubicación geográfica, resultados.

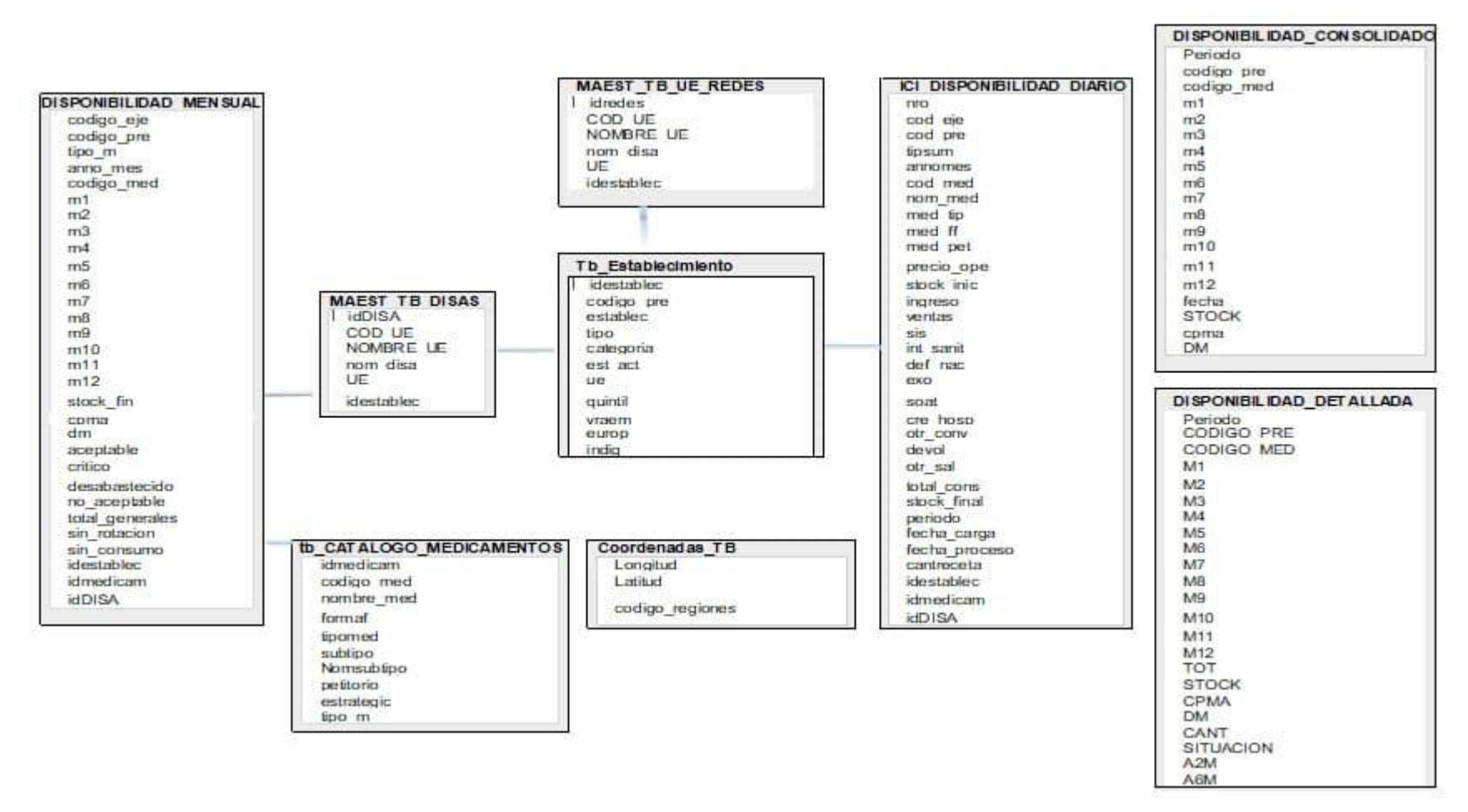

Figura 4.16: Diagrama de Base de datos de disponibilidad – Tablas principales

El modelo integra las tablas principales con las tablas complementarias obteniendo el siguiente modelo.

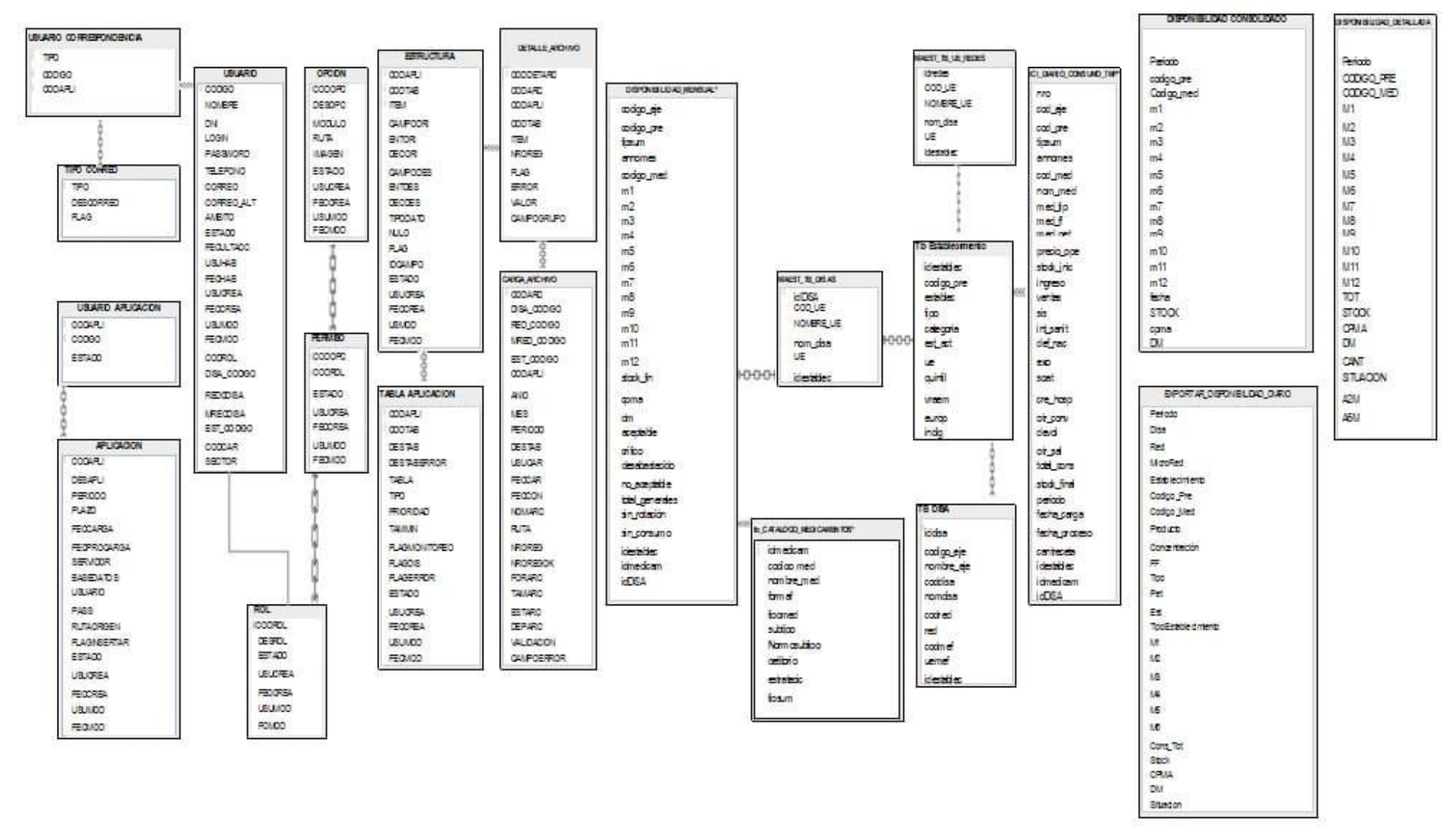

Figura 4.17: Diagrama de Base de datos de disponibilidad – Tablas generales

#### **4.3.3. Pruebas Integrales en Ambiente de Desarrollo**

Las pruebas se realizaron de acuerdo a las funcionalidades solicitadas por el usuario, siendo validadas por el analista quien implemento las historias de usuario, luego de realizarse el despliegue en desarrollo.

Luego de validar el correcto flujo de los procesos implementados y los resultados obtenidos, con el usuario se genera el acta de conformidad del desarrollo.

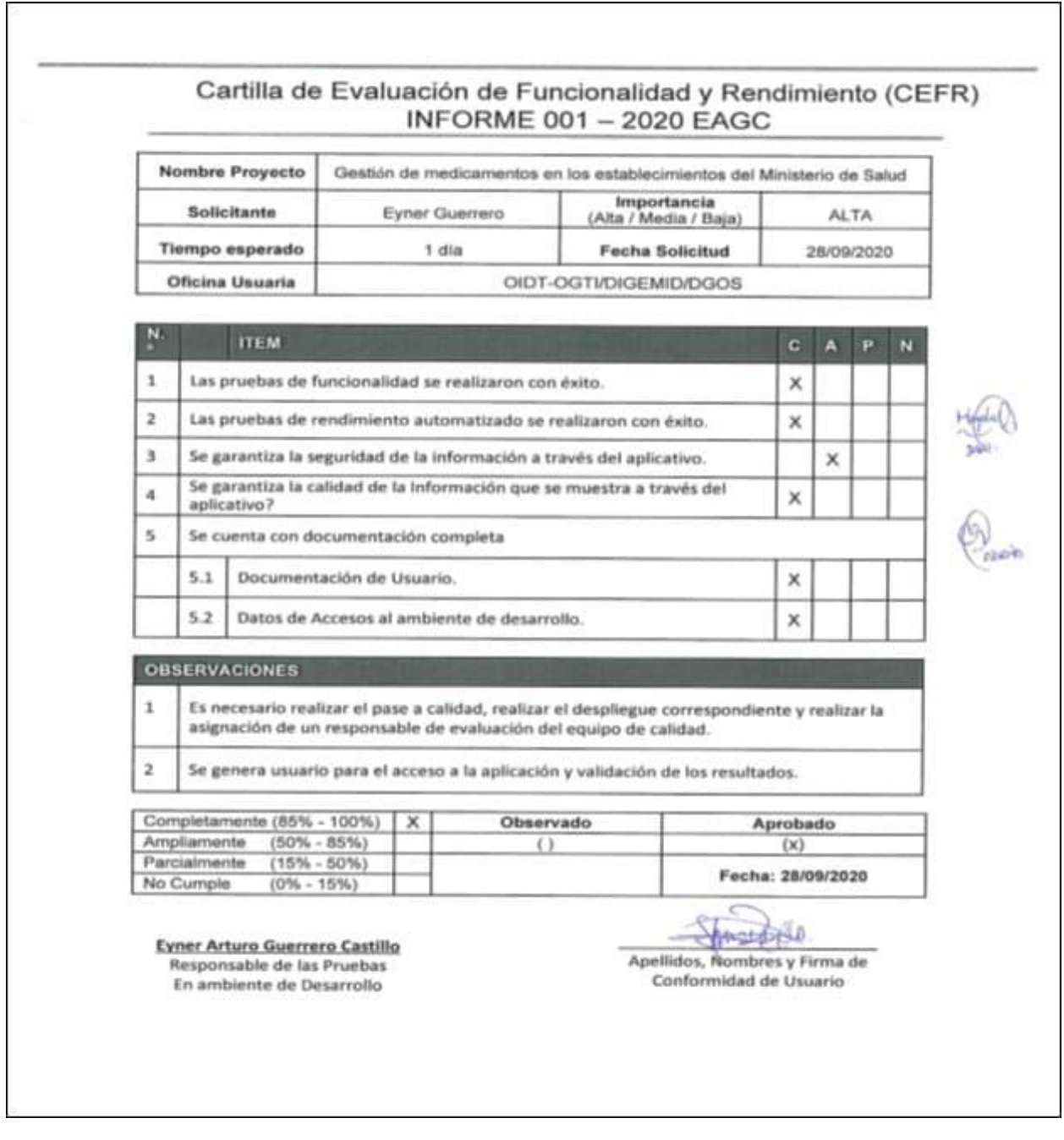

Figura 4.18: Cartilla de evaluación de funcionalidad y rendimiento en Desarrollo

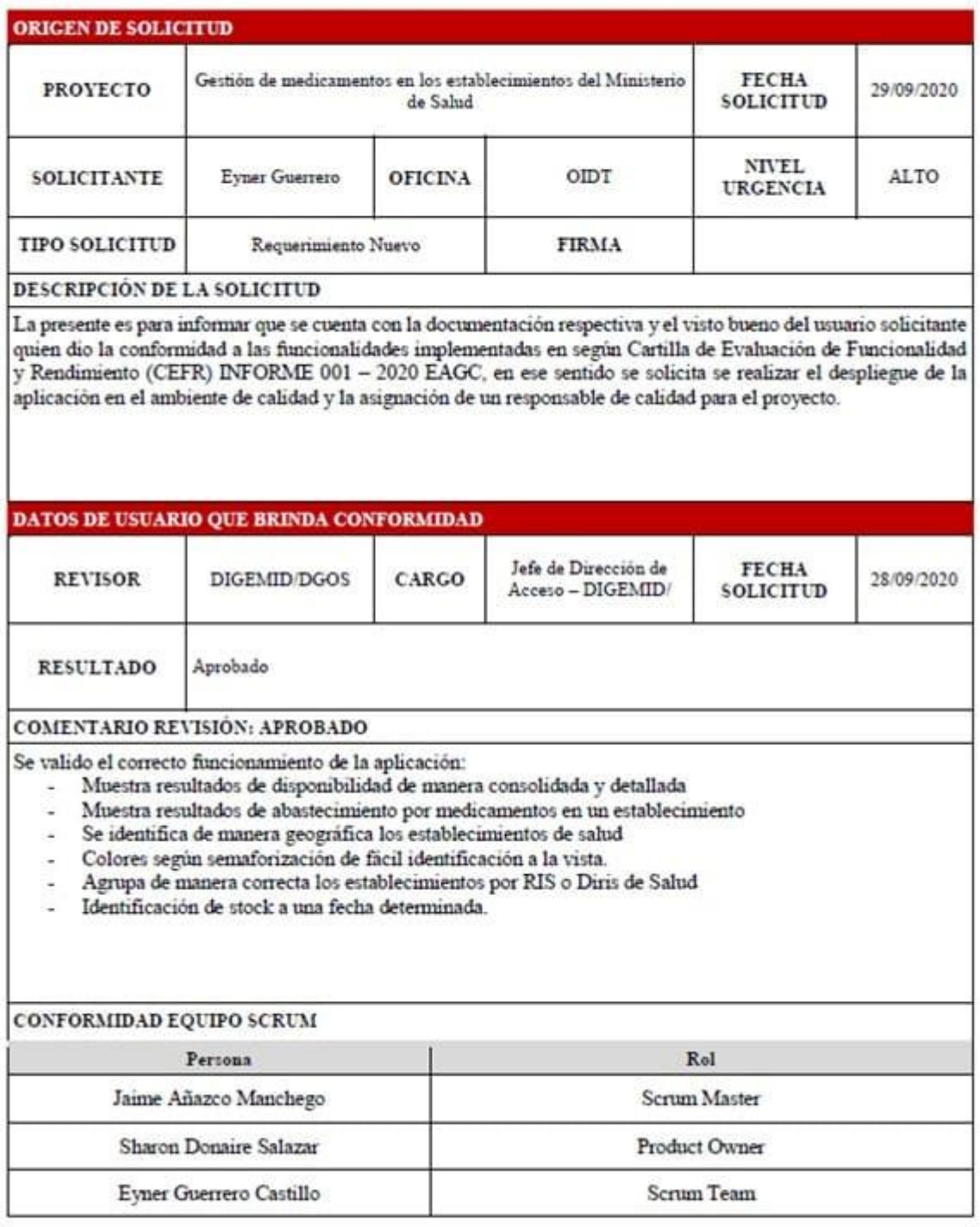

## SOLICITUD DE PASE A CALIDAD

Figura 4.19: Solicitud de pase a despliegue en ambiente de calidad

## **CAPÍTULO V: VALIDACIÓN DE LA SOLUCIÓN TECNOLÓGICA**

En el presente capítulo se contrasta la solución tecnológica detallada en el capítulo precedente con la solución planteada para este trabajo de investigación a fin de validar su operatividad y funcionalidad para el logro de los objetivos trazados.

**5.1.Desarrollo de la aplicación web para la gestión diaria de los indicadores de disponibilidad de medicamentos e insumos médicos en los establecimientos de salud del primer nivel de atención de Lima Metropolitana.**

La implementación de la solución tecnológica facilitó la identificación de la información diaria, la disponibilidad de medicamentos e insumos en las Direcciones de Redes Integradas de Salud – DIRIS de Lima Metropolitana, como se puede ver en la siguiente imagen.

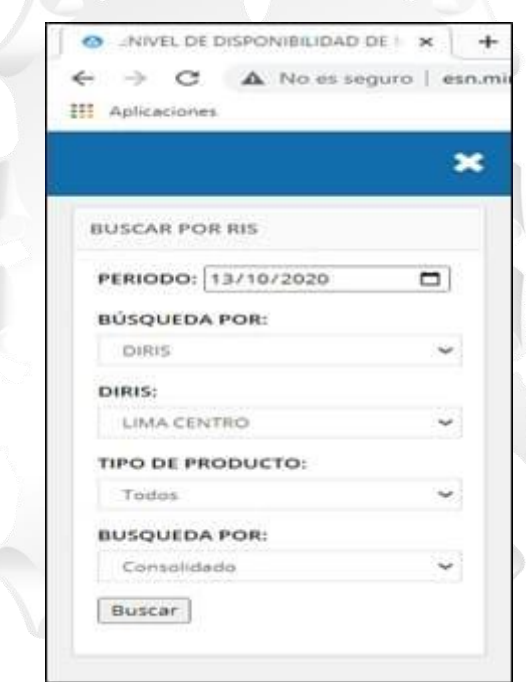

Figura 5.1: Menú de opciones criterios de búsqueda al realizar consulta de disponibilidad diaria Consolidada

Los datos ingresados en el menú de búsqueda de la figura 5.1 son: 1) Periodo (Día en consulta): 13 de octubre del 2020; 2) Búsqueda por: DIRIS (DIRIS: son las Direcciones integradas de salud y son DIRIS Lima Norte, Lima Centro, Lima Este y Lima Sur), 3) DIRIS: todas (incluyen todas del ámbito Lima Metropolitana); 4) Tipo de producto: todos, (todos los medicamentos e insumos reportados); y, 5) Búsqueda por resultado de salida: consolidada.

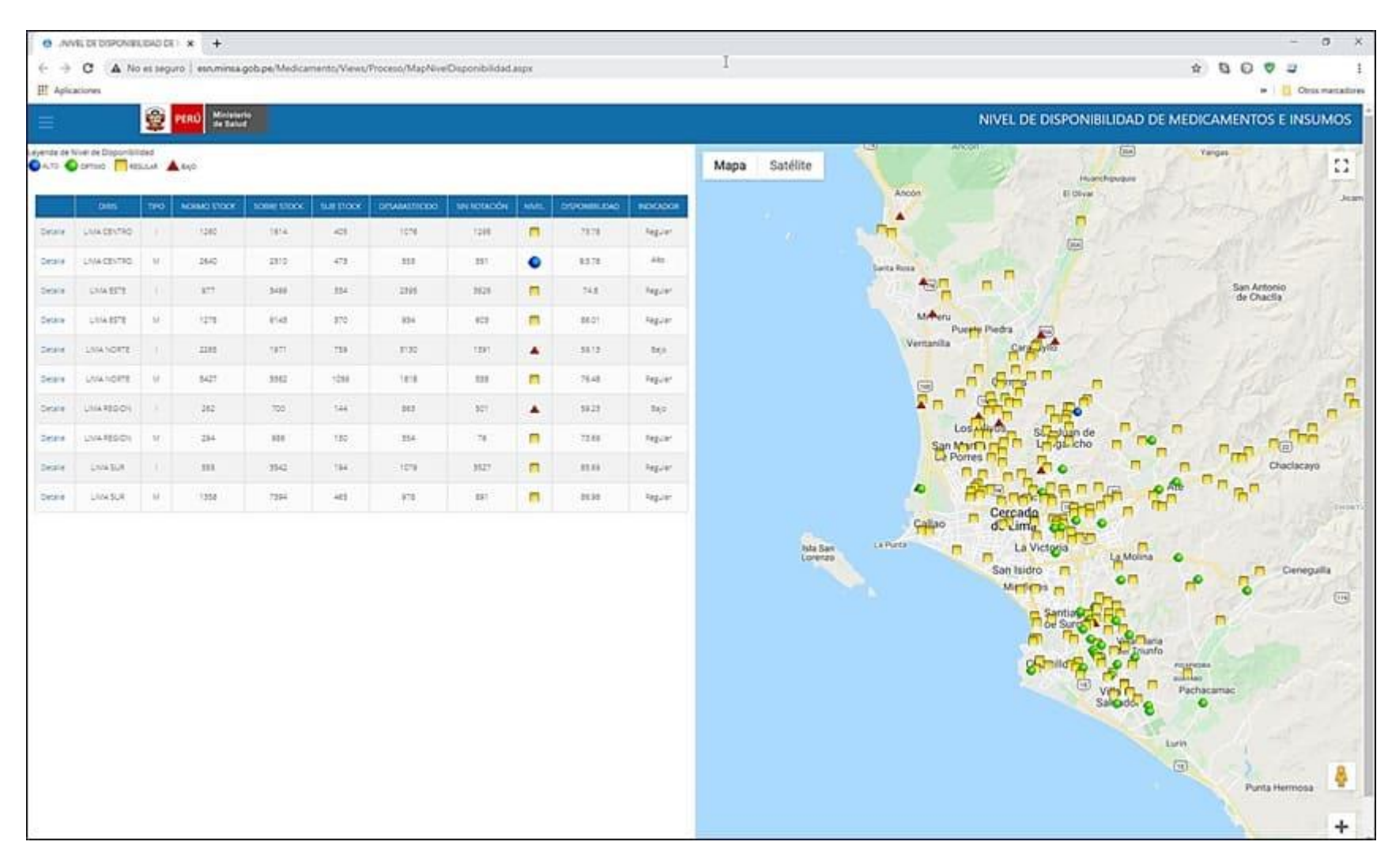

Figura 5.2: Resultado de disponibilidad en relación a la figura 5.1

|              | AWVEL DE DISPONIBILIDAD DE X       |               |                              |                        | $+$                 |                                                                                         |                 |        |                       |                  |
|--------------|------------------------------------|---------------|------------------------------|------------------------|---------------------|-----------------------------------------------------------------------------------------|-----------------|--------|-----------------------|------------------|
| $\leftarrow$ | ₩<br>c                             |               |                              |                        |                     | A No es seguro   esn.minsa.gob.pe/Medicamento/Views/Proceso/MapNivelDisponibilidad.aspx |                 |        |                       |                  |
|              | <b>III</b> Aplicaciones            |               |                              |                        |                     |                                                                                         |                 |        |                       |                  |
|              |                                    | Q             | <b>PERU</b>                  | Ministerio<br>de Salud |                     |                                                                                         |                 |        |                       |                  |
|              | Leyenda de Nivel de Disponibilidad |               |                              |                        |                     |                                                                                         |                 |        |                       |                  |
|              | ALTO CITTING TESSUAR ALBAO         |               |                              |                        |                     |                                                                                         |                 |        |                       |                  |
|              | DIRIS                              | TIPO          | <b>NORMO</b><br><b>STOCK</b> | SOBRE<br><b>STOCK</b>  | sue<br><b>STOCK</b> | <b>DESABASTECIDO</b>                                                                    | SIN<br>ROTACIÓN | NIVEL. | <b>DISPONIBILIDAD</b> | <b>INDICADOR</b> |
|              | <b>UMA</b>                         |               |                              |                        |                     |                                                                                         |                 |        |                       |                  |
| Détaile      | CENTRO                             |               | 1260                         | 1614                   | 405                 | 1076                                                                                    | 1295            |        | 73.78                 | Regular          |
| Detaile      | LIMA<br>CENTRO                     | $3.8.$        | 2640                         | 2310                   | 478                 | 553                                                                                     | 351             | ٠      | \$6.78                | Ato              |
|              | LIMA                               |               |                              |                        |                     |                                                                                         |                 | п      |                       |                  |
| Detaile      | ESTE.                              | ٠             | 977                          | 5499                   | 334                 | 2395                                                                                    | 5626            |        | 74.8                  | Regular          |
| Detaile      | UMA<br>857E                        | 1.2           | 1275                         | 6143                   | 370                 | 934                                                                                     | 603             | п      | 86.01                 | Regular          |
| Oétale       | LIMA                               |               | 2245                         | 1971                   | 759                 | 3130                                                                                    | 1391            |        | 59.13                 | Bajo             |
|              | NORTE                              |               |                              |                        |                     |                                                                                         |                 |        |                       |                  |
| Detaile      | LIMA<br>NORTE                      | $\Lambda L$   | 5427                         | 3382                   | 1056                | 1818                                                                                    | 330             | n      | 76.48                 | Regular          |
| Détaile      | <b>UMA</b>                         |               | 262                          | 700                    | 144                 | 863                                                                                     | 501             |        | 59.23                 | Bajo             |
|              | REGION                             |               |                              |                        |                     |                                                                                         |                 |        |                       |                  |
| Detaile      | LIMA<br>REGION                     | M             | 294                          | 986                    | 150                 | 554                                                                                     | 761             | $\Box$ | 73.69                 | Regular          |
| Detaile.     | UM <sub>4</sub>                    | ٠             | 555                          | 3542                   | 194                 | 1079                                                                                    | 5527            | п      | 85.69                 | Regular          |
|              | $S \cup R$                         |               |                              |                        |                     |                                                                                         |                 |        |                       |                  |
| Détaile      | <b>UMA</b><br>脱降                   | $1.2^{\circ}$ | 1358                         | 7394                   | 465                 | 978                                                                                     | 291             | $\Box$ | 86.98                 | Regular          |

Figura 5.3: Resultado de disponibilidad por DIRIS georreferenciando establecimientos.

.

Como se puede apreciar, en los resultados obtenidos en la Figura 5.2 de acuerdo a los criterios de búsqueda, visualmente dentro del mapa se puede identificar de manera rápida y semaforizada los establecimientos de salud y su indicador de disponibilidad, cada punto de color es un establecimiento de salud ubicado geográficamente en el mapa y el color es el indicador de disponibilidad que tiene el mismo.

A su vez, en la tabla se obtiene los resultados de manera consolidada, desagregado por DIRIS y tipo de producto "Insumo y Medicamento".

Cabe mencionar que la toma de decisiones con esta información diaria, resulta la más acertada y pegada a la realidad del momento, en el establecimiento como la condición del medicamento o insumo, a comparación de los resultados de evaluación mensual, los cuales, se publican con un retraso de 15 a 20 días posterior al cierre del mes

**5.2.Determinación de la situación de la disponibilidad de medicamentos e insumos a nivel de establecimiento de salud, individual y consolidada según Dirección de Redes Integradas de Salud INCA GARCILASO (Diris) de Lima Metropolitana.**

La determinación de la situación de abastecimiento de un medicamento en un establecimiento de salud, requiere previamente el cálculo del CPMA (consumo promedio mensual ajustado), lo que se muestra en la siguiente figura:

|                                   | ×            |                                                                                             | e            | <b>First</b><br><b>PERO</b> |                                                               |              |                          |              |           |           |            |                         | STOCK DE MEDICAMENTOS E INSUMOS |   |
|-----------------------------------|--------------|---------------------------------------------------------------------------------------------|--------------|-----------------------------|---------------------------------------------------------------|--------------|--------------------------|--------------|-----------|-----------|------------|-------------------------|---------------------------------|---|
| <b>EUSCAR POR RIS</b>             |              | Lowda In a Digorol dat 24 Met premier<br><b>Question Question Claster Advances Contains</b> |              |                             |                                                               |              |                          |              |           |           |            |                         |                                 |   |
| ▫<br><b>PERIODO: 111-124-2000</b> |              | <b>DIES</b>                                                                                 | close        | ETAILIDANIO                 | MEDOMENTO                                                     | m1           | estucioco                | <b>RTDRG</b> | STOL: ONA |           | <b>DAT</b> | 3"JA201                 | <b>REVINDANCE</b>               |   |
| sisqueox.ros:                     |              | 258.852                                                                                     | <b>SW</b>    | ES ROPAZZA                  | ACCO ACTIVEA/CACO TOE Hy TABLETA                              | tr           |                          |              |           | 4272      |            | <b>Onocurraction</b>    | 1107002                         |   |
| DEL                               | ٠            | <b>STARTS</b>                                                                               | :380         | EX ROBLES                   | CLOUR LASERTOOP ALMOST THING IN UNSURING                      | ù            |                          | p.           | ÷         |           |            | <b>Counterwins</b>      | 2019/02/01                      |   |
| DIAN:                             |              | US BTL                                                                                      | 311          | <b>EX RIVELES</b>           | AND REPORTS                                                   | м            | ٠                        | $\mathbf{z}$ | m         | 428       |            | <b>Normal Book</b>      | 30041222                        | ۰ |
| <b>LIMA BITE</b>                  | v            | <b>USA STT</b>                                                                              | 341          | <b>CS OFFICES</b>           | ACCORDUCE SITUATI HE TAILITA                                  | M            | 1                        | к.           | 4H        | NH        | E1.        | <b>North Book</b>       | 2012/05/27                      | ٠ |
| TIPO DE FRODUCTO:<br>Todos        | $\checkmark$ | USA 823                                                                                     | CEEST        | CS IDITALIZA                | ABROAD, 100 Hz 1 H, SUSPICOV                                  | u.           | x                        | ×            | <b>ig</b> | uз        |            | News Book               | 21/03/223                       | ٠ |
| <b>Basar Exporter</b>             |              | UNA 2272                                                                                    | <b>SHIT</b>  | 化に地位に出来                     | Address only faults.                                          | $\mathbf{u}$ | ï                        | ž.           | m         | 347       | 21         | <b>Levelban</b>         | sistem                          | ٠ |
|                                   |              | US\$ 071                                                                                    | 2831         | <b>CERTICIA</b>             | ENGINEERING SIMPLE THE WIDAW                                  | u            | š                        | ٠            | 34        | 412       |            | <b>Score Store</b>      | M-510022                        | ۰ |
|                                   |              | $37.9$ (F)                                                                                  | 341          | <b>CERCIFICAL</b>           | ANDRE ENGINEERING PLATE                                       | y.           | ÷                        | ×            | ×         | 1133      |            | Онисального             | \$1,000.00                      |   |
|                                   |              | 104,823                                                                                     | 288          | <b>CEROPAIDA</b>            | AIGIDLYA-K000GAILLANDS COVOSKLPSNBOARDING+REF=g1=LRLPPdGN     | w.           | ٠                        | $\mathbb{R}$ | n         | <b>M#</b> |            | <b>Normal Book</b>      | <b>FOLDS!</b>                   | ۰ |
|                                   |              | 进制图                                                                                         | 380          | ES REPORTS                  | ALCOHOL: A 4200 CALLANDS CONSIDERED MOVEMENT - US = 27-8.17-A | u            | ٠                        | ٠            | 121       | 2419      |            | turn foot               | \$1,00023                       | ۰ |
|                                   |              | <b>USS SITE</b>                                                                             | CORRE        | CS HOTKIDS                  | ANDICURADE HYS PLEASURE OF                                    | u            | x                        |              | 182       | 31.25     |            | Norma Book              | 2101022                         | ٠ |
|                                   |              | 104271                                                                                      | CERET        | CERCITALIZA                 | ACCANDITY MADE                                                | w            | \$                       | ٠            | 131       | inn       |            | form foot               | 8509221                         | ۰ |
|                                   |              | 1894 8071                                                                                   | 2981         | <b>CERCIFICILIA</b>         | ANGLANDON'S AND ALL                                           | tr           | t                        | z.           |           |           |            | Sn Issanin              | MOVIET                          | п |
|                                   |              | 1814 827                                                                                    | <b>TREST</b> | <b>EXICITATS</b>            | <b>PEOD IN HISADI</b>                                         | u            | $\overline{\phantom{a}}$ |              | c         |           |            | \$4 limited?            | \$110,000                       |   |
|                                   |              | US 871                                                                                      | 2981         | CERTAINA                    | ASSAULTATIVA CONOSAL DALCALLES HY THELEN.                     | tr           | ۰                        |              | E         | 踩         |            | <b><i>Sams Book</i></b> | sisters:                        | ۰ |

Figura 5.4: Nivel de abastecimiento de medicamentos e insumos médicos según CPMA y stock de un establecimiento de Salud

En la figura 5.3 vemos la columna de CPMA, que para el caso del medicamento "Aciclovir 200 mg tableta que se encuentra señalado es de 42.6, que se interpreta de la siguiente manera *"El consumo promedio mensual ajustado de los 12 últimos meses es de 42.6", e*ntonces en base al CPMA y el stock informado de este medicamento, se realiza el cálculo automático del abastecimiento, con el nivel de abastecimiento de los medicamentos e insumos se determina el indicador de disponibilidad del establecimiento, de esta manera se cumple parte del objetivo específico que es la determinación de la "Disponibilidad de medicamentos e insumos a nivel de establecimiento de salud, individual".

Para La información consolidada, se puede visualizar de la siguiente manera.

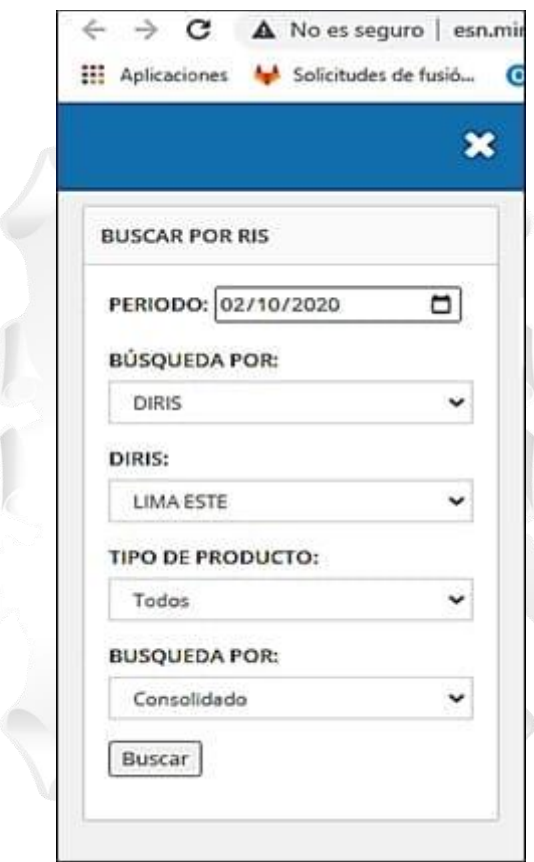

Figura 5.5: Criterios de búsqueda al realizar consulta de disponibilidad diaria Consolidada
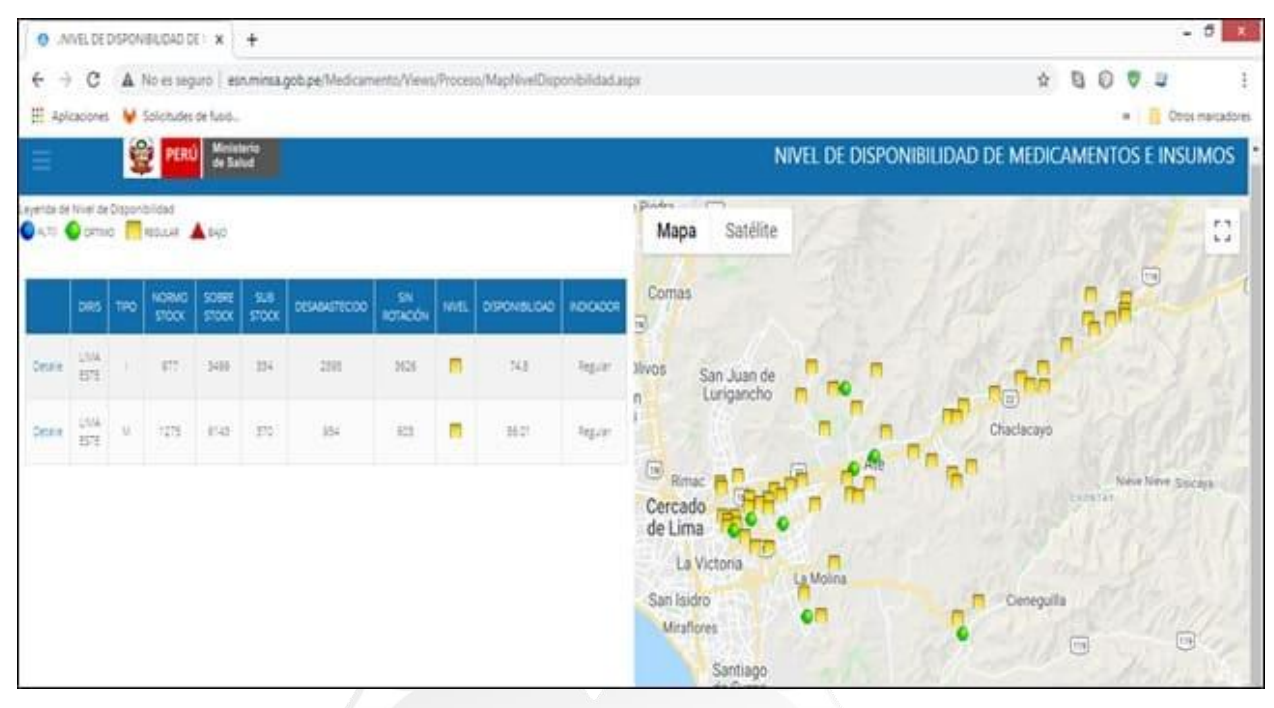

Figura 5.6: Resultado de consulta de disponibilidad diaria de manera consolidada

### **INCA GARCILASO**

Como se puede apreciar en la figura 5.5, la información consolidada por dirección de salud, en este caso la DIRIS Lima Este, tiene como resultado un indicador de REGULAR y BAJO con la siguiente lectura *"Que la DIRIS Lima Este tiene un nivel de disponibilidad BAJA en insumos médicos con un valor de 69.61",* por lo que se colorea de Rojo; así mismo *"tiene un nivel de disponibilidad REGULAR en medicamentos con un valor de 80.31"* coloreándose de amarillo.

De esta forma se logra completar el primer objetivo específico el cual es identificar de manera detallada y consolidad los resultados de disponibilidad.

#### 1964

# **5.3.Ubicación georeferencial de los establecimientos de salud de Lima Metropolitana mediante la semaforización según su nivel de disponibilidad diaria de medicamentos e insumos médicos.**

Para poder georreferenciar los establecimientos de salud, se actualizó las coordenadas de cada uno de los establecimientos de Lima Metropolitana, con la finalidad de mostrar información ajustada al escenario real de la situación de disponibilidad en el establecimiento de salud ubicándolo geográficamente y semaforizando según su indicador de disponibilidad.

A continuación, veremos los distintos resultados de búsqueda y georreferenciación de los establecimientos en la aplicación web.

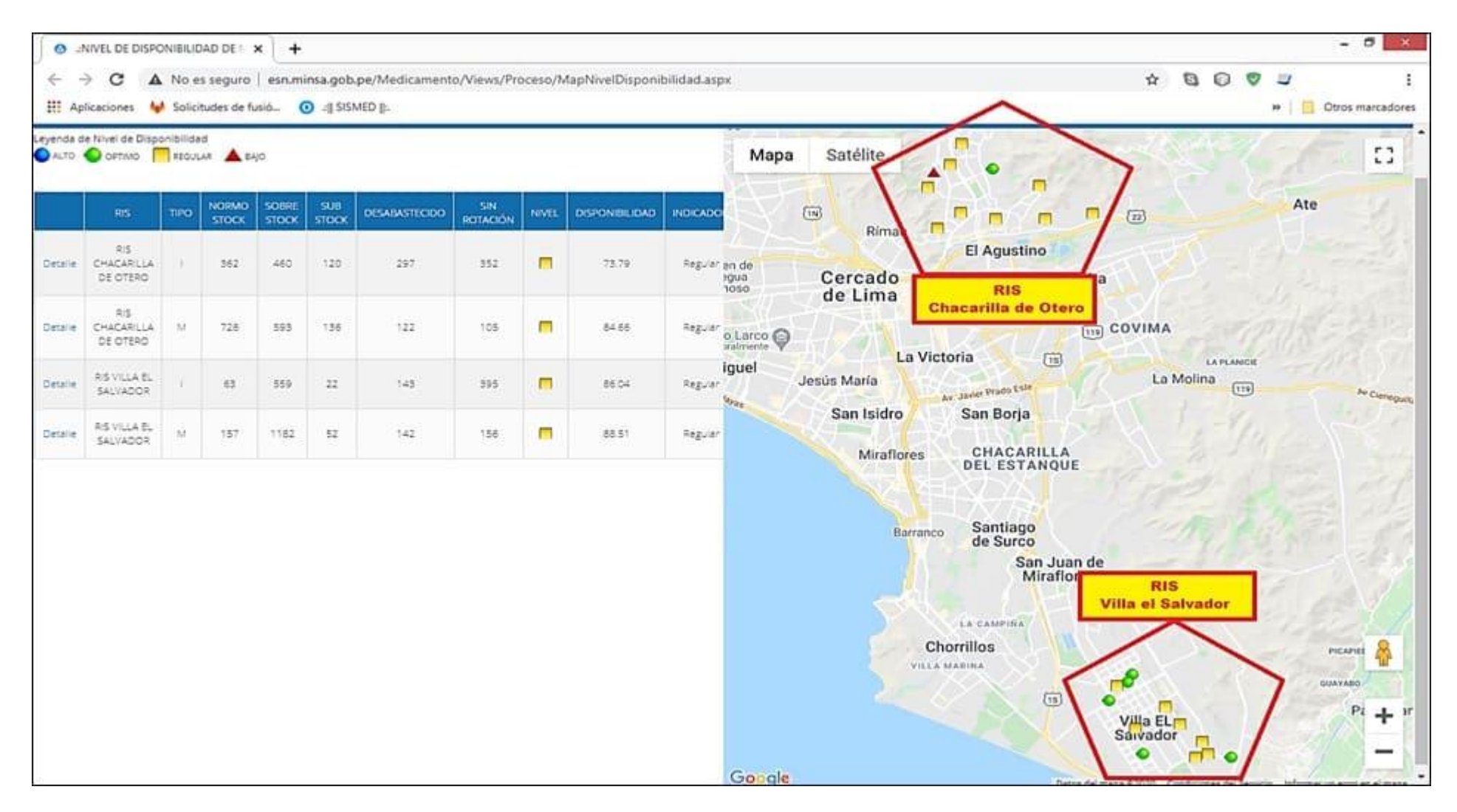

Figura 5.7: Georreferenciación resultado de consulta de disponibilidad diaria por RIS, consolidado

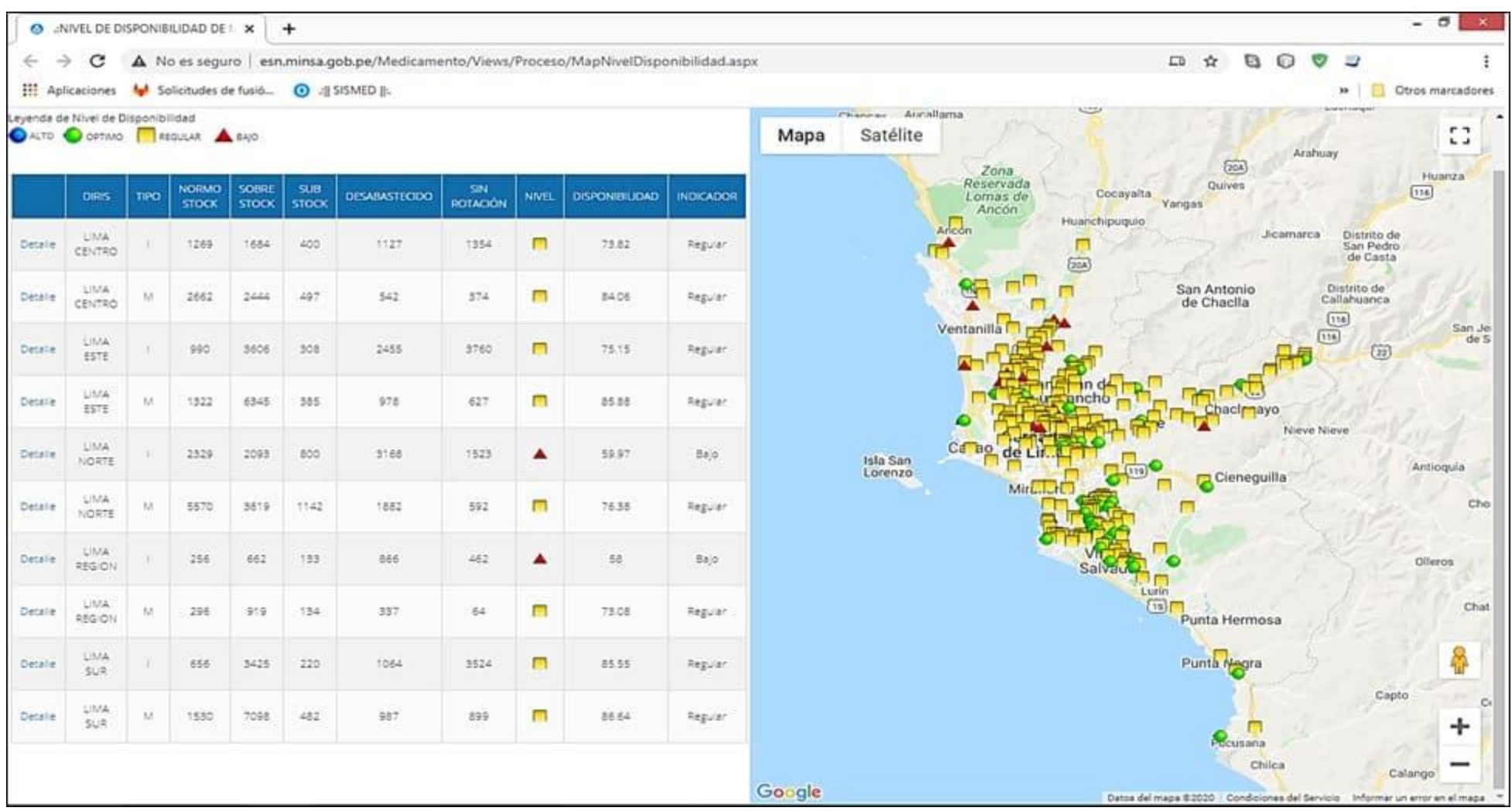

Figura 5.8: Georreferenciación resultado de consulta de disponibilidad diaria por DIRIS **Lima Metropolitana**, consolidado

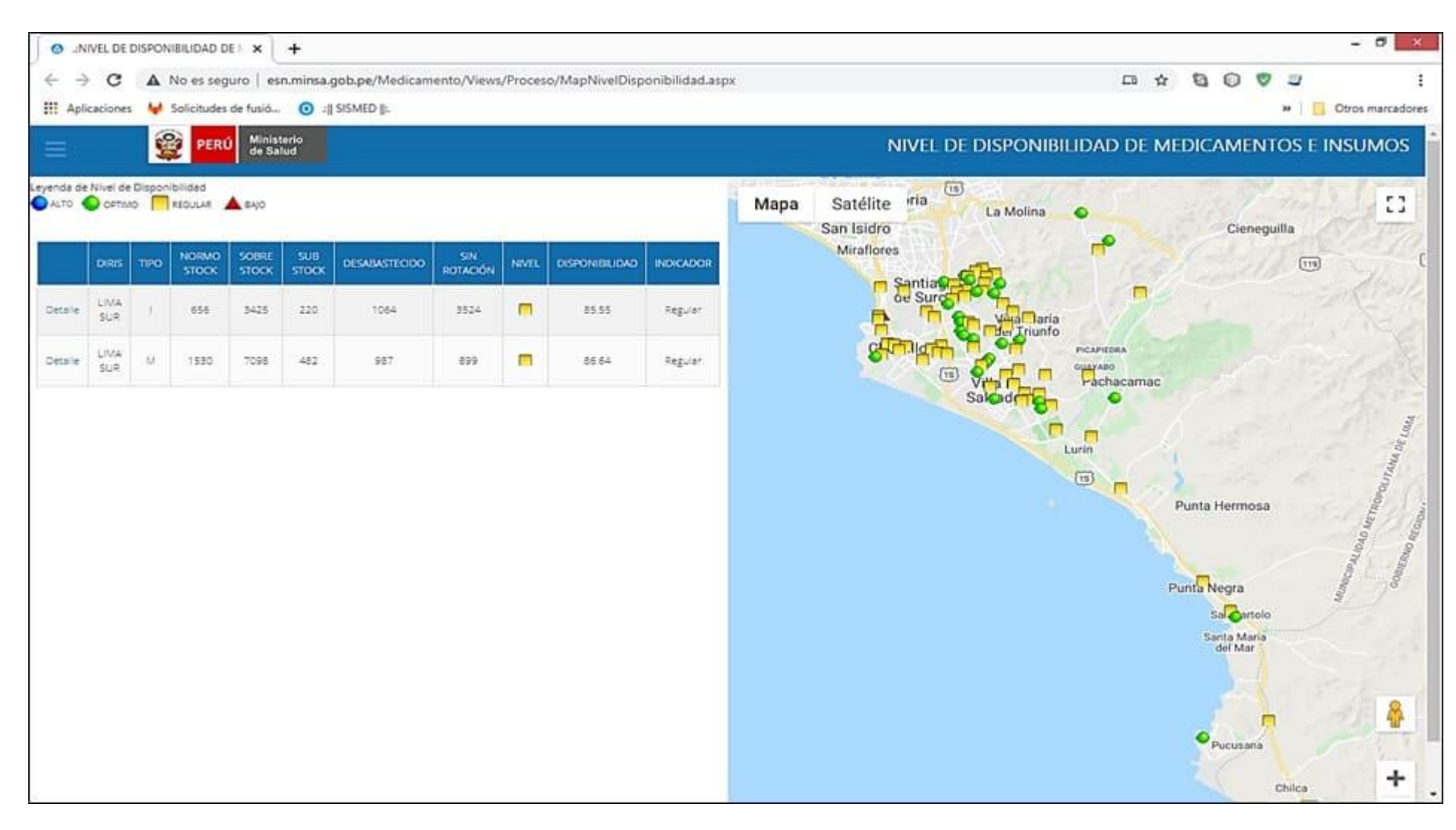

Figura 5.9: Georreferenciación resultado de consulta de disponibilidad diaria por DIRIS **Lima Sur**, consolidado

|                                                   |                                                                                                |                                                                                                    |                                                                                         |                               |                        |                                        | $+$                 |                              | O INVEL DE DISPONIBILIDAD DE N |          |              |                                    |
|---------------------------------------------------|------------------------------------------------------------------------------------------------|----------------------------------------------------------------------------------------------------|-----------------------------------------------------------------------------------------|-------------------------------|------------------------|----------------------------------------|---------------------|------------------------------|--------------------------------|----------|--------------|------------------------------------|
| <b>a</b> Otros marcadores                         | ø<br>LD<br>ø<br><b>LY</b><br>立<br>o                                                            |                                                                                                    | A No es seguro   esn.minsa.gob.pe/Medicamento/Views/Proceso/MapNivelDisponibilidad.aspx |                               |                        | Int Solicitudes de fusió @ 4 SISMED P. |                     |                              |                                |          | С            | ÷<br>e<br><b>III</b> Aplicaciones  |
|                                                   | NIVEL DE DISPONIBILIDAD DE MEDICAMENTOS E INSUMOS                                              |                                                                                                    |                                                                                         |                               |                        |                                        |                     | Ministerio<br>de Salud       | <b>PERU</b>                    | 靈        |              |                                    |
| $-17 - 26$<br>0                                   | de Chacila                                                                                     | Satélite<br>Mapa<br>Puente Piedra<br>500                                                                                                    |                                                                                         |                               |                        |                                        |                     |                              | ALTO O OFTINO TRIGULAR A EAJO  |          |              | Leyenda de Nivel de Disponibilidad |
|                                                   |                                                                                                | dlla<br>Carabayllo                                                                                                    | INDICADOR                                                                               | NWEL<br><b>DISPONIBILIDAD</b> | <b>SIN</b><br>ROTACIÓN | <b>DESABASTECIDO</b>                   | 500<br><b>STOCK</b> | <b>SOBRE</b><br><b>STOCK</b> | NORMO<br><b>STOCK</b>          | TIPO     | DRIS         |                                    |
| <b>ARD</b>                                        |                                                                                                | Comas<br>$\boxed{13}$                                                                                                    | 7515<br>Regular                                                                         | π                             | 3760                   | 1455                                   | 308                 | 3806                         | 990                            |          | LINA<br>ESTE | Detaile                            |
|                                                   | п<br>(22)                                                                                      | Los Olivos<br>San Juan de<br>o<br>Lurigancho<br>−<br><b>Jan Martin</b>                                                                                                    | Azo:                                                                                    | $\bullet$<br>95.88            | 627                    | 978                                    | 385                 | 6345                         | 1522                           | <b>M</b> | LIVA<br>ESTE | Detaile                            |
| Nieve Nieve Sitir<br>CHONTAY<br>$\sqrt{119}$<br>ů | $R_1^{\text{Aie}}$<br>Cieneguilla<br>۰<br>(179)<br><b>PICAPIEDILA</b><br>GUAYARO<br>Pachacamac | $\Box$<br>Rímac<br>Cercado<br>de Lima<br>łО<br>La Victoria<br>La Molina<br>San Isidro<br><b>Miraflores</b><br>Santiago<br>de Surco<br>Villa María<br>del Triunfo<br>Chorrillos<br>[15]<br>Villa EL<br>Salvador |                                                                                         |                               |                        |                                        |                     |                              |                                |          |              |                                    |
|                                                   | $T_{\text{eff}}$<br>Chaclacayo<br>п<br>$\mathbf{u} = \mathbf{v}$<br>Lutin.<br>f(s)             | de Porres<br>& EA(C)                                                                                                    |                                                                                         |                               |                        |                                        |                     |                              |                                |          |              |                                    |

Figura 5.10: Georreferenciación resultado de consulta de disponibilidad diaria por DIRIS **Lima Este**, consolidado

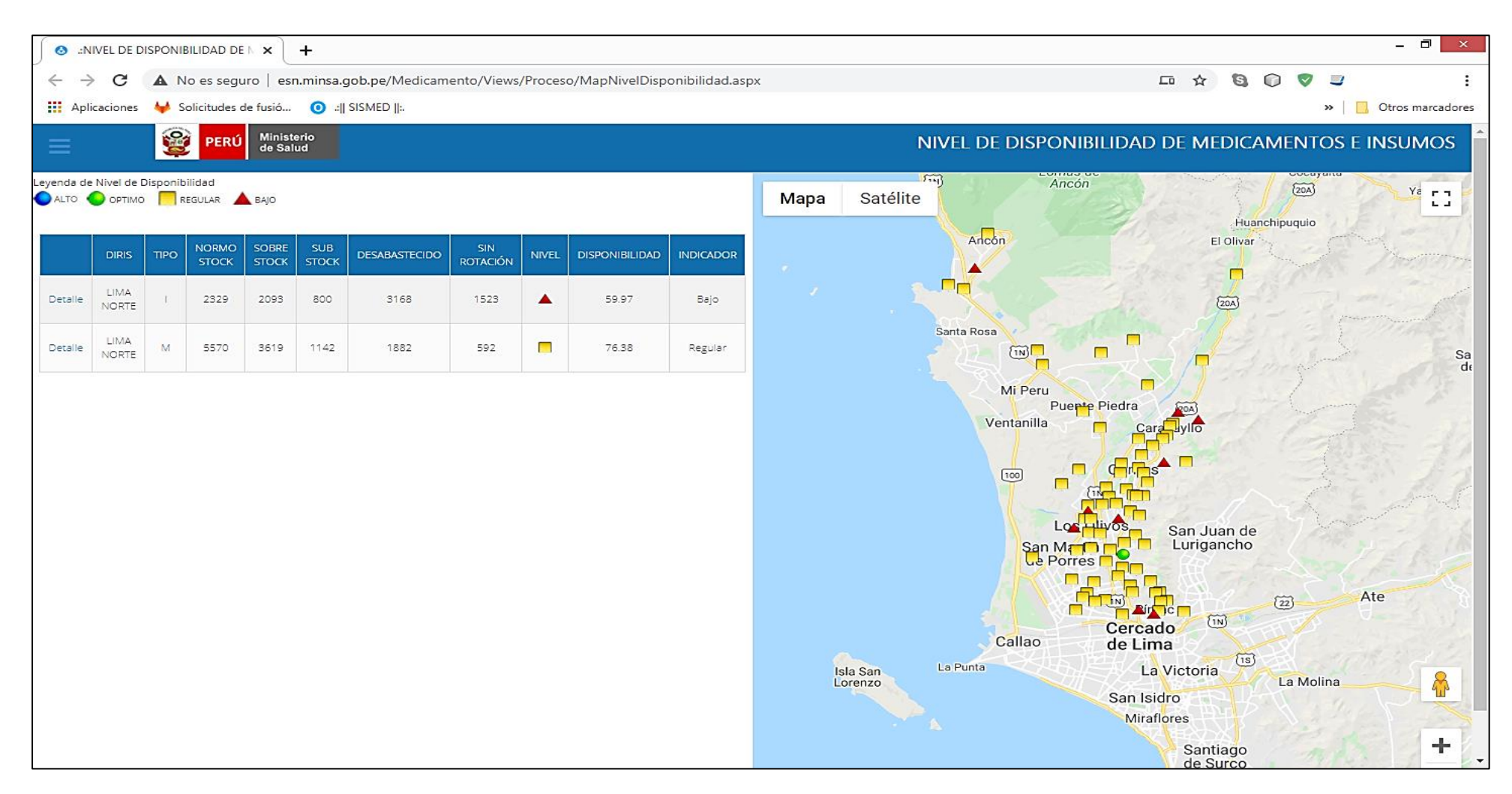

Figura 5.11: Georreferenciación resultado de consulta de disponibilidad diaria por DIRIS **Lima Norte**, consolidado

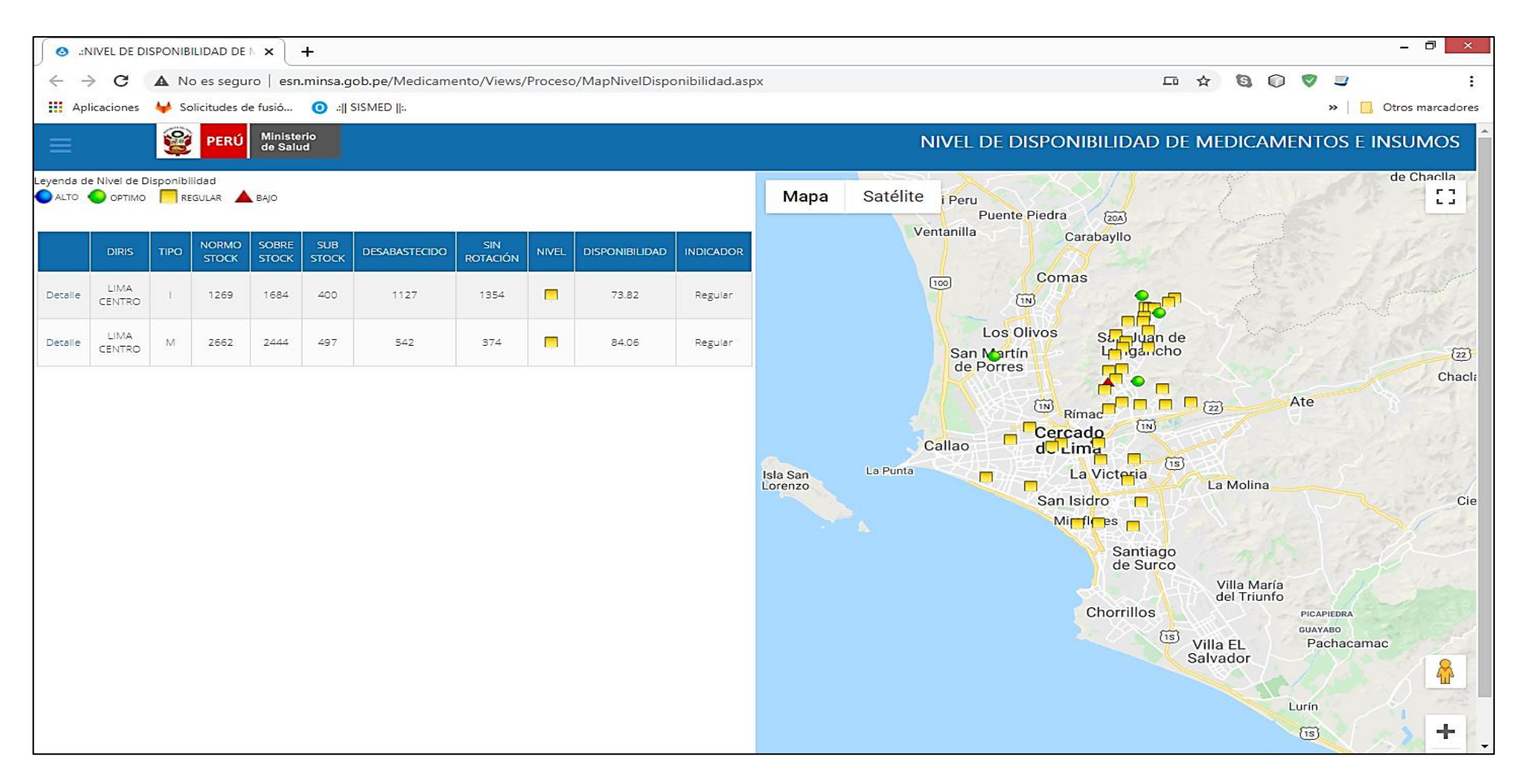

Figura 5.12: Georreferenciación resultado de consulta de disponibilidad diaria por DIRIS **Lima Centro**, consolidado

# **5.4.Identificación de medicamentos e insumos médicos según su disponibilidad de abastecimiento de manera consolidada y detallada.**

Para la identificación de los medicamentos e insumos médicos en estado críticos, los criterios de abastecimiento que se debe de prestar atención son los siguientes: Desabastecido, Substock y Sin rotación. Estos indicadores de abastecimiento son vital importancia para la gestión de disponibilidad en el establecimiento, Ris, Diris.

Un medicamento o insumo médico con indicador de abastecimiento en estado *"Desbastecido"* es un medicamento que se deja de atender a un paciente y por ende un esquema de tratamiento incompleto. El indicador de abastecimiento en *"SubStock",* debe de entenderse como un producto próximo desabastecerse por consecuencia un quiebre de stock, así mismo el indicador *"Sin Rotación"*, es un producto que no tiene movimiento en los últimos cuatro meses, el cual puede vencerse, siendo prioridad la devolución al almacén o la transferencia a otro establecimiento que requiera o tenga consumo.

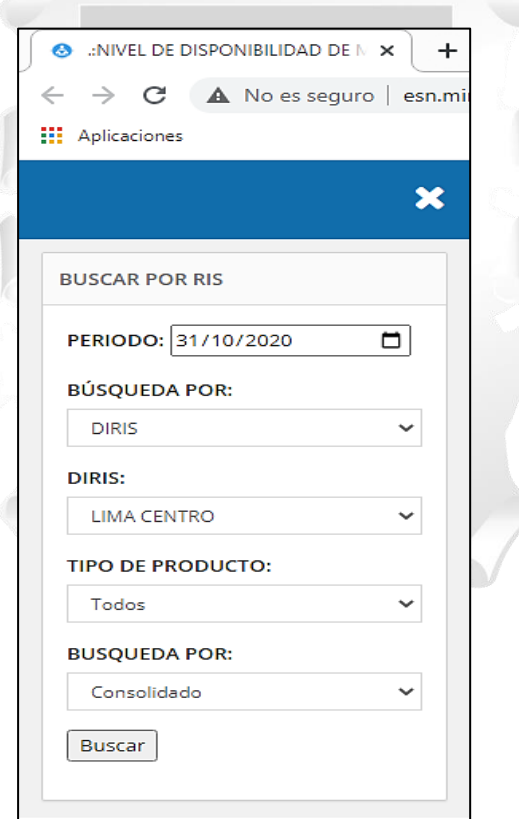

Figura 5.12: Criterios de búsqueda al realizar consulta de disponibilidad diaria Consolidada

|                            |                                    | ● :NIVEL DE DISPONIBILIDAD DE   x +                                                   |                    |                                                                      |                      |           |                     |              |                       |         |                  |                                                                                                    | $\Box$                                                   |
|----------------------------|------------------------------------|---------------------------------------------------------------------------------------|--------------------|----------------------------------------------------------------------|----------------------|-----------|---------------------|--------------|-----------------------|---------|------------------|----------------------------------------------------------------------------------------------------|----------------------------------------------------------|
| $\leftarrow$ $\rightarrow$ | $\mathcal{C}$                      | A No es seguro esn.minsa.gob.pe/Medicamento/Views/Proceso/MapNivelDisponibilidad.aspx |                    |                                                                      |                      |           |                     |              |                       |         |                  | $\mathbb{Z}$<br>$\qquad \qquad \alpha \qquad \qquad \alpha$                                                                                                    | $\vee$ $\sqcup$                                          |
| <b>III</b> Aplicaciones    |                                    |                                                                                       |                    |                                                                      |                      |           |                     |              |                       |         |                  |                                                                                                    | » Otros marcadore                                        |
|                            |                                    | Ş<br>Ministerio<br>de Salud<br><b>PERU</b>                                            |                    |                                                                      |                      |           |                     |              |                       |         |                  | NIVEL DE DISPONIBILIDAD DE MEDICAMENTOS E INSUMOS                                                                                                    |                                                          |
|                            | Leyenda de Nivel de Disponibilidad | ALTO OPTIMO REGULAR A BAJO                                                            |                    |                                                                      |                      |           |                     |              |                       |         |                  | (1N)<br>EL RETABLO<br>Satélite<br><b>Mapa</b>                                                                                                    |                                                          |
|                            | <b>DIRIS</b>                       | <b>NORMO STOCK</b><br><b>TIPO</b>                                                     | <b>SOBRE STOCK</b> | <b>SUB STOCK</b>                                                     | <b>DESABASTECIDO</b> |           | <b>SIN ROTACIÓN</b> | NIVEL        | <b>DISPONIBILIDAD</b> |         | <b>INDICADOR</b> | D a                                                                                                    |                                                          |
| Detaile                    | LIMA CENTRO                        | 1641                                                                                  | 989                | 464                                                                  | 953                  |           | 1249                | $\Box$       |                       | 73.24   | Regular          | <b>Part of</b><br>┍                                                                                                    |                                                          |
| Detaile                    | LIMA CENTRO                        | 3573<br>M.                                                                            | 1092               | 480                                                                  | 454                  |           | 357                 | $\Box$       |                       | 84.31   | Regular          | $\overline{1N}$<br>Los Olivos                                                                                                    |                                                          |
| SITUACIÓN:                 |                                    |                                                                                       |                    |                                                                      |                      |           |                     |              | Descargar             |         |                  | <b>COL</b><br>San Juan de<br>lazmines <sup>[2]</sup><br>Lurigancho<br><b>Embarque Alimentador</b>                                                                                                    | $\Box$                                                   |
| Desabastecido              |                                    |                                                                                       |                    |                                                                      | $\check{~}$          |           |                     |              |                       |         |                  | Carabayllo<br>San Martín<br>Θ<br>n<br>Municipalidad<br>de Portes<br>de Los Olivos                                                                                                    |                                                          |
| <b>DIRIS</b>               | CÓDIGO                             | <b>ESTABLECIMIENTO</b>                                                                |                    | <b>MEDICAMENTO</b>                                                   |                      |           | TIPO ESTRATÉGICO    | <b>STOCK</b> | CPMA                  | DM      | <b>SITUACIÓN</b> | $\Box$ $\{in\}$<br>Independencia                                                                                                    |                                                          |
| LIMA<br><b>CENTRO</b>      | 05616                              | C.S. 10 DE OCTUBRE                                                                    |                    | ATROPINA SULFATO 1 mg/mL INYECTABLE                                  |                      | <b>BM</b> |                     |              |                       |         | Desabastecido    |                                                                                                    | C                                                        |
| LIMA<br>CENTRO             | 05616                              | C.S. 10 DE OCTUBRE                                                                    |                    | CALCIO GLUCONATO 100 mg/mL (Equiv. a<br>8.4 mg/mL de Calc INYECTABLE |                      |           |                     | $\circ$      |                       | $\circ$ | Desabastecido    | Centro Comercial C<br>Plaza Norte<br>ropuerto                                                                                                    |                                                          |
| LIMA<br>CENTRO             | 05616                              | C.S. 10 DE OCTUBRE                                                                    |                    | CLORHEXIDINA GLUCONATO 4 g/100 mL (4<br>%) SOLUCION                  |                      |           | S                   | $\Box$       | o                     | $\circ$ | Desabastecido    | macional<br>n<br>je Chávez<br>$\overline{\text{in}}$<br>€                                                                                                    | П                                                        |
| LIMA<br><b>CENTRO</b>      | 05616                              | C.S. 10 DE OCTUBRE                                                                    |                    | LEVOFLOXACINO 500 mg TABLETA                                         |                      | M         | S.                  | $^{\circ}$   | 169.17 0              |         | Desabastecido    | Rímac<br>Av. Malecon Checa                                                                                                    | Planta de Tratamiento                                    |
| LIMA<br>CENTRO             | 05616                              | C.S. 10 DE OCTUBRE                                                                    |                    | LORATADINA 5 mg/5 mL JARABE                                          |                      | M         |                     | $\circ$      | 55.25                 |         | 0 Desabastecido  | El Agustino<br>Estacion Monserrate                                                                                                    | de Agua La Atarjea                                       |
| LIMA<br>CENTRO             | 05616                              | C.S. 10 DE OCTUBRE                                                                    |                    | ORFENADRINA CITRATO 30 mg/mL<br>INYECTABLE                           |                      | M.        |                     | $\circ$      | 73.67                 | $\circ$ | Desabastecido    | Carmen de<br>Plaza de Armas de Lima<br>La Legua<br>Cercado<br>Reynoso<br>de Lima                                                                                                    | Santa Anita                                              |
|                            |                                    |                                                                                       |                    |                                                                      |                      |           |                     |              |                       |         |                  | $\blacktriangledown$ intina<br><b>BARRIOS ALTOS</b><br>LA COLONIAL<br>$\Box$<br>Parque de la<br>Exposición<br><b>Breña</b><br>Bellavista<br><b>COL</b><br>Museo Larco en Plaza de la<br>Circuito<br>La Perla<br>Cerrado temporalmen<br>Bandera<br>Mágico<br>La Victoria<br>del Agua<br>Pueblo Libre<br>San Miguel<br><b>BALCONCILLO</b><br>San Luis<br>Cto. de Playas<br>Jesús María<br>Museo de la Nación<br>Lince<br>Av. César Vallejo<br>Magdalena<br>$\overline{15}$<br>del Mar<br>Estación Metropolitano | $\boxed{119}$<br>$\overline{(\overline{1}\overline{s})}$ |

Figura 5.14: Resultado de criterios de busqueda, vista consolidada.

En la figura 5.13 que visualiza se divide en tres partes, de izquierda a derecha, 1. Parte superior izquierda, información consolidada con los resultados de evaluación correspondiente a lo seleccionado en el menú de búsqueda, 2. Parte inferior izquierda, resultado de dar click en botón detalle del resultado consolidado, en donde se muestra por establecimiento, de acuerdo al filtro (Desbastecido), se muestra que medicamentos se encuentran en dicha situación de abastecimiento y 3. Parte derecha la información de cada establecimiento georreferenciado, identificando a cada establecimiento con su resultado de disponibilidad según semaforización.

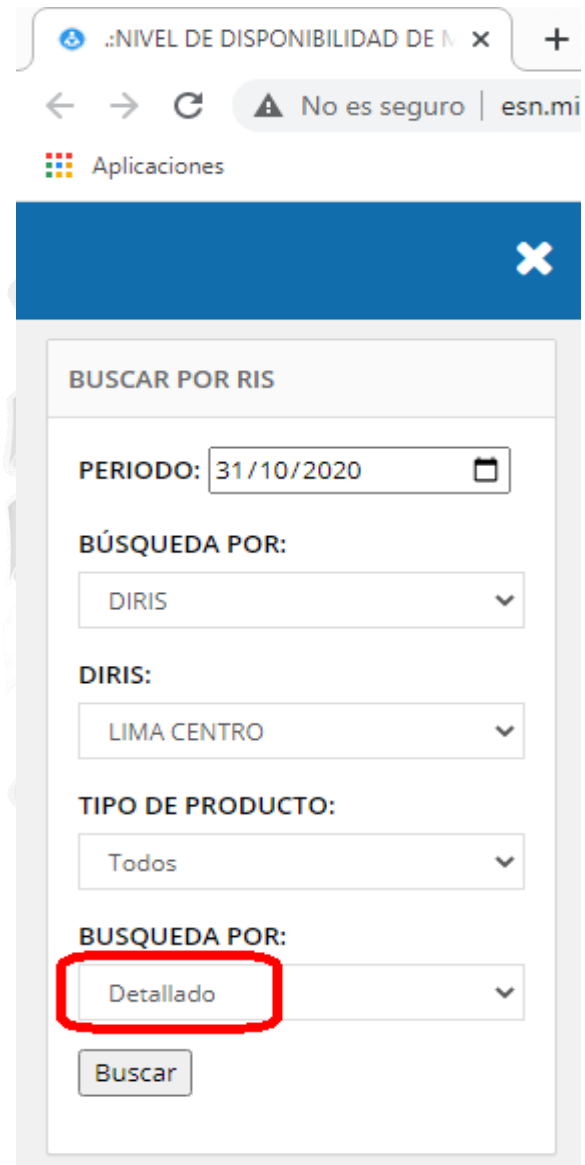

Figura 5.15: Criterios de búsqueda al realizar consulta de disponibilidad diaria Detallado.

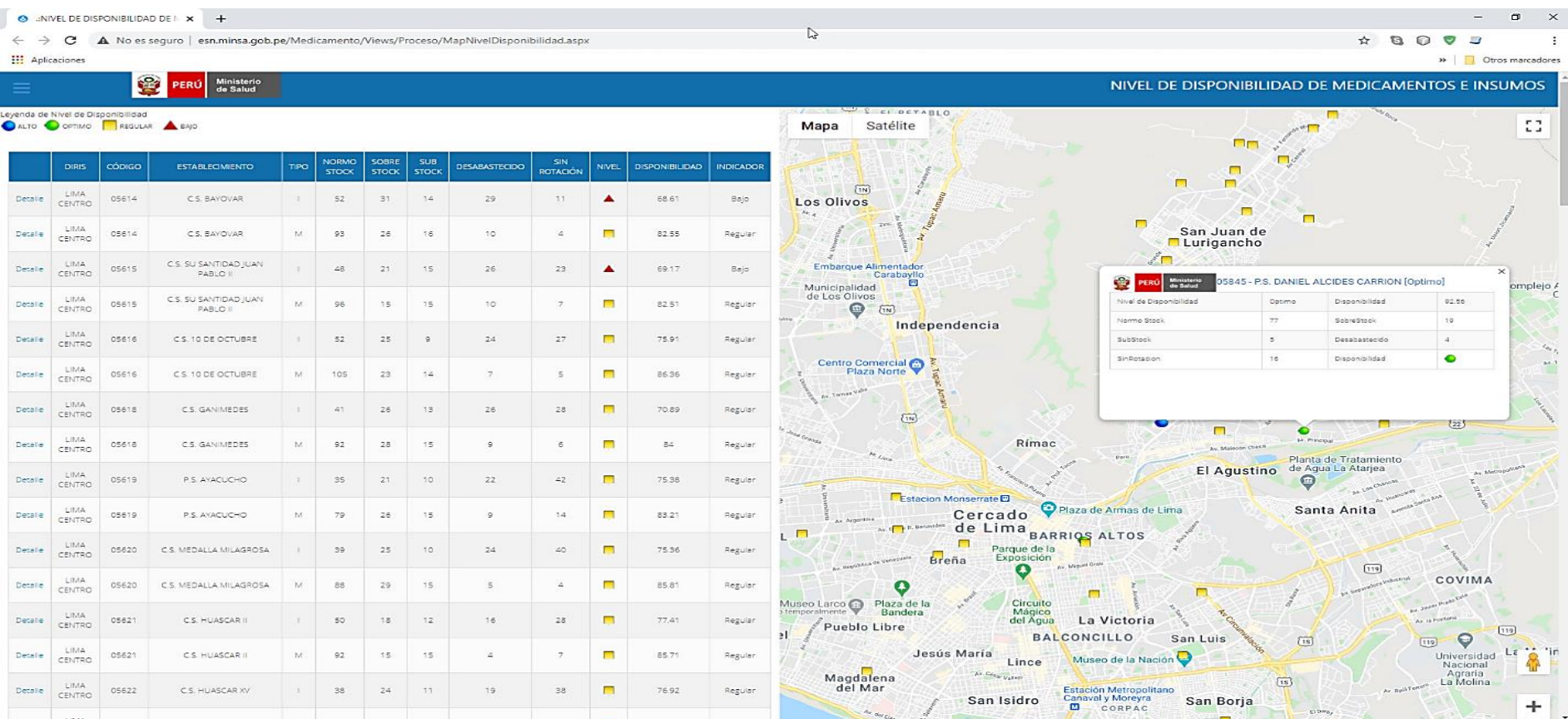

# Figura 5.16: Resultado de criterios de búsqueda de vista Detallada

Automatizar ese proceso y obtener los indicadores de manera diaria, es de mucha ayuda para el gestor de los medicamento e insumos médicos en la toma de decisiones en el establecimiento o nivel jerárquico desde donde se ejecute las consultas. Contar con una correcta y acertada toma de decisiones en cuanto al abastecimiento. Estos resultados en a la aplicación se obtiene de la siguiente manera.

### **CONCLUSIONES**

Del planteamiento, desarrollo y resultados del presente trabajo de investigación se concluye:

- La selección de una metodología para el desarrollo de una aplicación web requiere considerar las condiciones como se genera la información y determinación de indicadores, así como de la variabilidad de usuarios y sus necesidades de información para la toma de decisiones.
- La metodología scrum permite gestionar rápidamente cambios y necesidades en el proceso de desarrollo y posterior a éste por su adaptabilidad, rapidez, flexibilidad y eficacia por lo que resulta adecuada para la aplicación para el procesamiento de la información del movimiento de medicamentos e insumos médicos y su evaluación mediante indicadores y análisis de resultados.
- La aplicación web desarrollada en base a la metodología scrum permite procesar y contar con información diaria de los medicamentos e insumos médicos en los establecimientos de salud de Lima Metropolitana, mediante el indicador de disponibilidad que facilita la gestión oportuna para mantener niveles adecuados de estos productos para la atención de los pacientes y evitar situaciones de vencimiento y pérdida de los productos.
- La aplicación web desarrollada permite identificar la situación de disponibilidad de medicamentos e insumos por cada establecimiento de salud o consolidando a éstos según ámbito de jurisdicción de la Dirección de Redes Integradas de Salud – DIRIS en Lima Metropolitana.
- En base al indicador de disponibilidad de medicamentos e insumos médicos y a la georreferenciación desarrollada en la aplicación web, se ubica los establecimientos de salud en el mapa de Lima Metropolitana mediante la semaforización, lo que permite de una manera rápida identificar y controlar y gestionar la disponibilidad de estos productos.

## **RECOMENDACIONES**

- Se hace necesario la implementación de aplicaciones informáticas que permita la mejor toma de decisiones oportunas para la mejor gestión de los medicamentos e insumos médicos desde el nivel de establecimientos de salud hasta en los niveles superiores de la administración de estos productos, por lo que se propone la implementación e integración de la presente aplicación al software de escritorio actual que cuentan los establecimientos de primer Nivel de Salud, considerando la variabilidad de escenarios y realidades que se puede dar en cada región del país, siendo necesario además mantener las revisiones permanentes con los usuarios que permita los cambios y mejoras correspondientes, gestionando las solicitudes que se determinen.
- Gestionar las solicitudes de cambios o mejoras a la presente aplicación aplicando la metodología SCRUM, por su rapidez, efectividad y eficacia de soluciones.
- Implementar catálogo oficial de usuarios gestores de información a nivel nacional, con la finalidad de automatizar el proceso de identificación de indicadores de abastecimiento y alertar vía correo u otro medio los quiebres de stock.
- Evaluar la implementación y uso de la presente aplicación en los establecimientos de salud del primer nivel atención a nivel nacional, así como adecuar la aplicación para el nivel hospitalario.

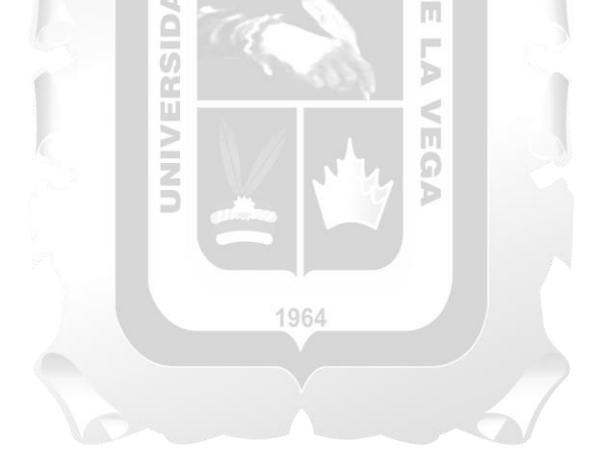

### **REFERENCIAS BIBLIOGRÁFICAS**

- 1. Arias. (2019). Implementación de un sistema integrado de suministro de medicamentos e insumos médicos para mejorar el sistema de gestión de almacén en una cadena farmacéutica. Tesis para obtener el Título Profesional de Ingeniero de Sistemas e Informática. Universidad Tecnológica del Perú. Lima, Perú.
- 2. Cisneros. (2019). Implementación de un Sistema de Información para la Mejora de la Gestión de la Farmacia Megafarma – Lima, 2018. En Tesis para optar el Título Profesional de: Ingeniería de Sistemas (Universidad Nacional del Centro del Perú). Huancayo: Perú.
- 3. Colluagazo. (2015). Sistema informático de consulta y ubicación de medicamentos en farmacias de la empresa Farmaenlace CIA Ltda, utilizando multiplataforma móvil. Tesis para obtener el Título de Ingeniero en Sistemas Computacionales. Universidad Técnica del Norte. Ibarra, Ecuador.
- 4. Digemid. (2020). INDICADORES DE DISPONIBILIDAD DE MEDICAMENTOS ESENCIALES EN LOS EESS DEL 1° NIVEL DE ATENCIÓN (C.S, P.S, y HOSPITALES NO EJECUTORES) A NIVEL NACIONAL. setiembre 2020, de Digemid Sitio web: [\[https://app.powerbi.com/view?r=eyJrIjoiY2NhYmY0OGUtNWM2OS00MWY2LWJjZjktZTc1](https://app.powerbi.com/view?r=eyJrIjoiY2NhYmY0OGUtNWM2OS00MWY2LWJjZjktZTc1Y2FkMTlhNjI4IiwidCI6IjA5MjQ1ZTYzLWNlZGEtNDNiYi05OTdlLTU2ODMzY2NhOWExMyIsImMiOjR9) [Y2FkMTlhNjI4IiwidCI6IjA5MjQ1ZTYzLWNlZGEtNDNiYi05OTdlLTU2ODMzY2NhOWEx](https://app.powerbi.com/view?r=eyJrIjoiY2NhYmY0OGUtNWM2OS00MWY2LWJjZjktZTc1Y2FkMTlhNjI4IiwidCI6IjA5MjQ1ZTYzLWNlZGEtNDNiYi05OTdlLTU2ODMzY2NhOWExMyIsImMiOjR9) [MyIsImMiOjR9](https://app.powerbi.com/view?r=eyJrIjoiY2NhYmY0OGUtNWM2OS00MWY2LWJjZjktZTc1Y2FkMTlhNjI4IiwidCI6IjA5MjQ1ZTYzLWNlZGEtNDNiYi05OTdlLTU2ODMzY2NhOWExMyIsImMiOjR9)
- 5. DIGEMID (2014), MANUAL DE INDICADORES DE DISPONIBILIDAD MINSA/DIGEMID Guía metodológica de la Dirección General de Medicamentos, Insumos y Drogas – DIGEMID 2014.
- 6. Farlex; "traffic light system." Segen's Medical Dictionary. 2011. Inc. 24 Sep. 2020 [https://medical](https://medical-dictionary.thefreedictionary.com/traffic+light+system)[dictionary.thefreedictionary.com/traffic+light+system](https://medical-dictionary.thefreedictionary.com/traffic+light+system)
- 7. Mendoza. (2019). Aplicación web para la mejora del control y seguimiento de inventarios de productos farmacéuticos en BetSalud. Tesis para optar el Título de Ingeniero de Sistemas y Cómputo, Universidad Inca Garcilaso de la Vega, Lima, Perú.
- 8. Ramirez J. A. (2017). Implementación de un Sistema Web para Mejorar el Proceso de Gestión Académica e las Escuelas de la PNP (Tesis de pregrado). Universidad Peruana de las Américas, Lima.
- 9. Pilar Mazzeti, Jose Carlos del Carmen Sara, Amelia Villar Lopez, Victor Dongo Zegarra, (2005). Módulos de capacitación para los procesos del Sistema de Suministro de Medicamentos e Insumos en el Ministerio de Salud. Lima: PRISMA.
- 10. Puentes. (2019). Diseño e implementación de un Sistema de Información Web que permita optimizar la compra de insumos en la sede Medicina Veterinaria de la Universidad Cooperativa de Colombia utilizando la metodología Scrum. Tesis para obtener el Título de Ingeniero de Sistemas. Universidad Cooperativa de Colombia. Arauca, Colombia.
- 11. Ramirez J. A. (2017). Implementación de un Sistema Web para Mejorar el Proceso de Gestión Académica e las Escuelas de la PNP (Tesis de pregrado). Universidad Peruana de las Américas, Lima.
- 12. Restrepo de Ocampo, Luz Stella, & Estrada Mejía, Sandra, & Ramirez Aristizabal, Catalina (2007). Modelo de gestión de indicadores para una empresa de venta de vehículos. Scientia Et Technica, XIII(37),383-388.[fecha de Consulta 24 de Septiembre de 2020]. ISSN: 0122-1701. Disponible en: <https://www.redalyc.org/articulo.oa?id=849/84903766>
- 13. SCRUM Mstudy™. (2017). Una guía para el CUERPO DE CONOCIMIENTO DE SCRUM. Arizona 85392 USA: VMEdu, Inc.
- 14. Vera, Carolina (2010). Generación de impacto en la publicidad exterior a través del uso de los principios del neuromarketing visual. Telos, 12(2),155-174.[fecha de Consulta 24 de Septiembre de 2020]. ISSN: 1317-0570. Disponible en:

<https://www.redalyc.org/articulo.oa?id=993/99315569003>

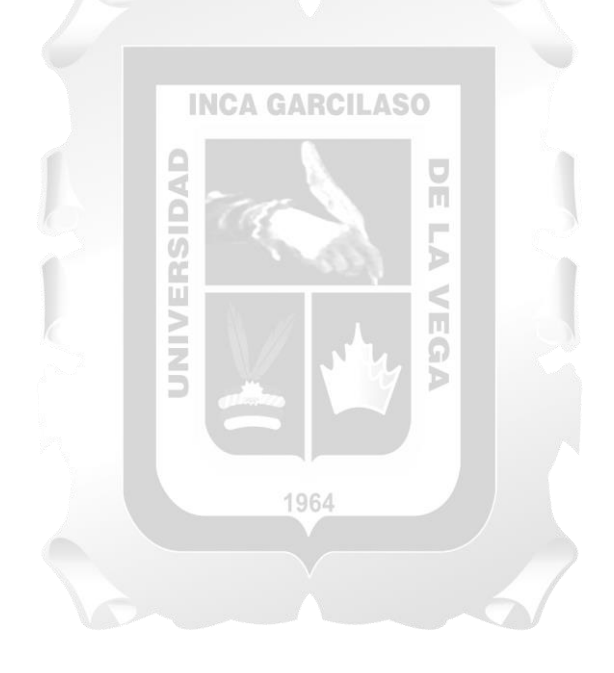